$\rm MQSeries^{\circledR}$  for  $\rm OS/390^{\circledR}$ 

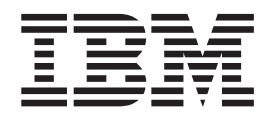

# Problem Determination Guide

Version 5 Release 2

#### **Note!**

Before using this information and the product it supports, be sure to read the general information under ["Appendix E.](#page-150-0) [Notices" on page 137](#page-150-0).

#### **First edition (November 2000)**

This edition applies to MQSeries for OS/390 Version 5 Release 2 and to all subsequent releases and modifications until otherwise indicated in new editions.

This book is based on the *Problem Determination Guide* for MQSeries for OS/390 V2.1, GC34-5376-00.

**© Copyright International Business Machines Corporation 1993, 2000. All rights reserved.** US Government Users Restricted Rights – Use, duplication or disclosure restricted by GSA ADP Schedule Contract with IBM Corp.

# **Contents**

 $\|$ 

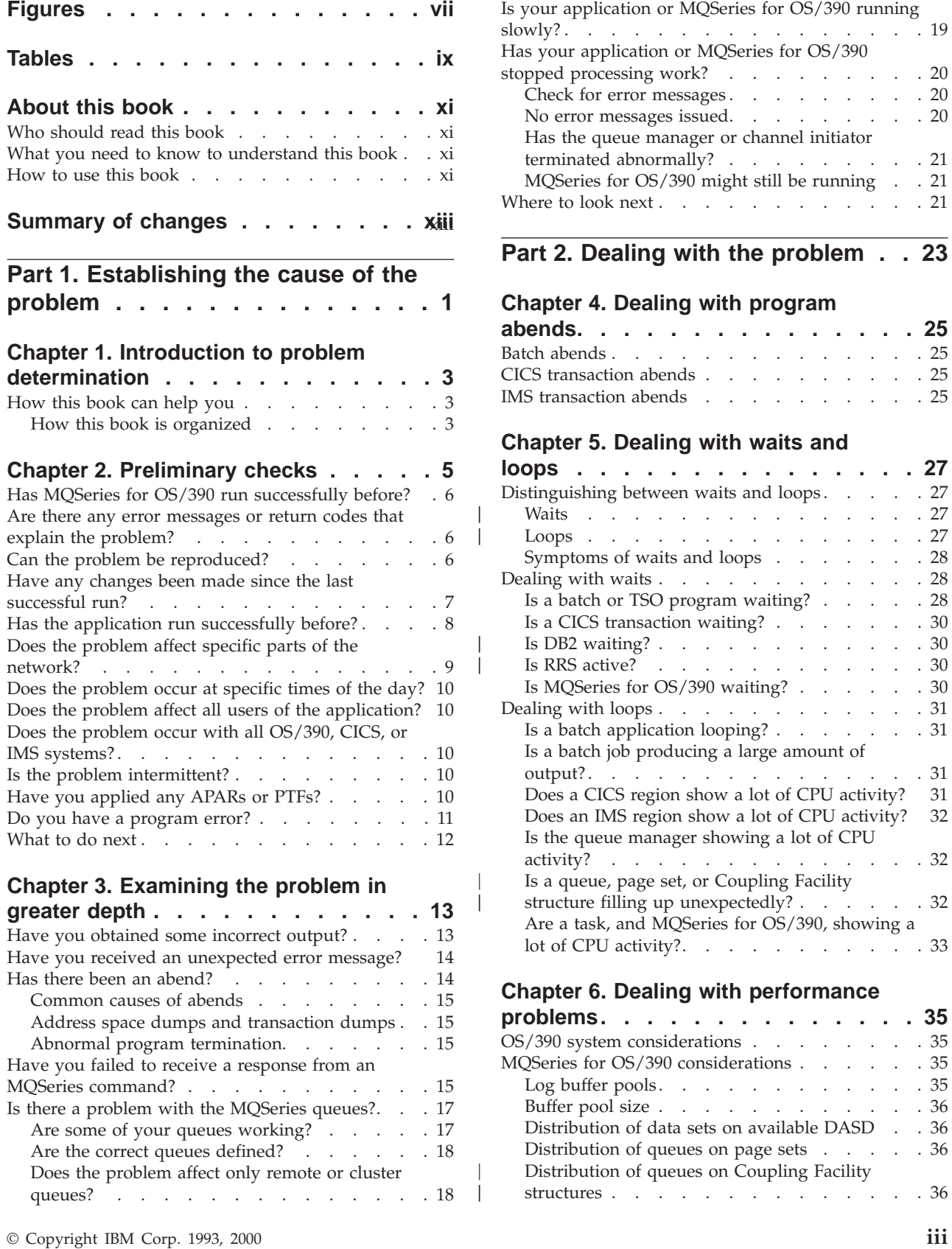

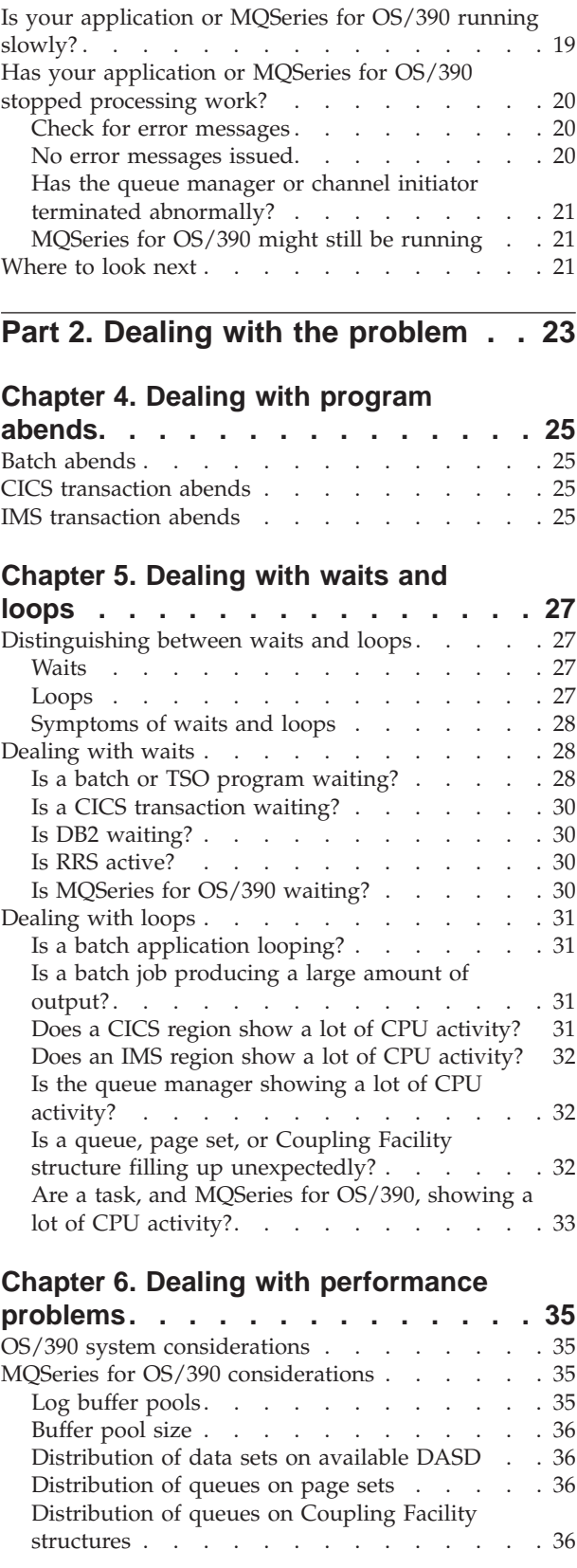

|<br>|<br>|<br>|

 $\begin{array}{c} \hline \end{array}$  $\overline{\phantom{a}}$ 

 $\overline{\phantom{a}}$  $\overline{\phantom{a}}$ 

 $\overline{\phantom{a}}$  $\overline{\phantom{a}}$ 

|  $\overline{\phantom{a}}$ 

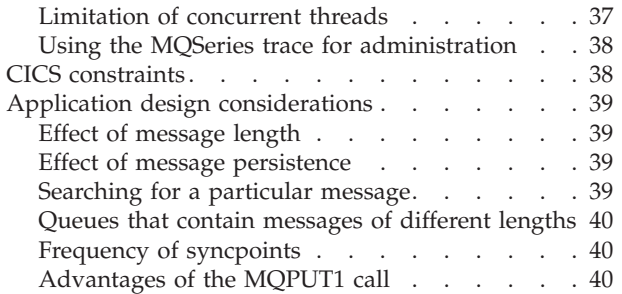

### **[Chapter 7. Dealing with incorrect](#page-54-0)**

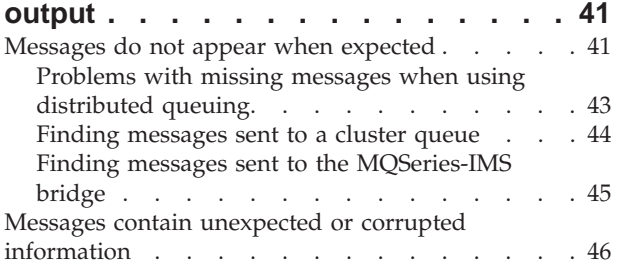

# **[Part 3. Diagnostic aids and](#page-60-0) techniques [. . . . . . . . . . . . 47](#page-60-0)**

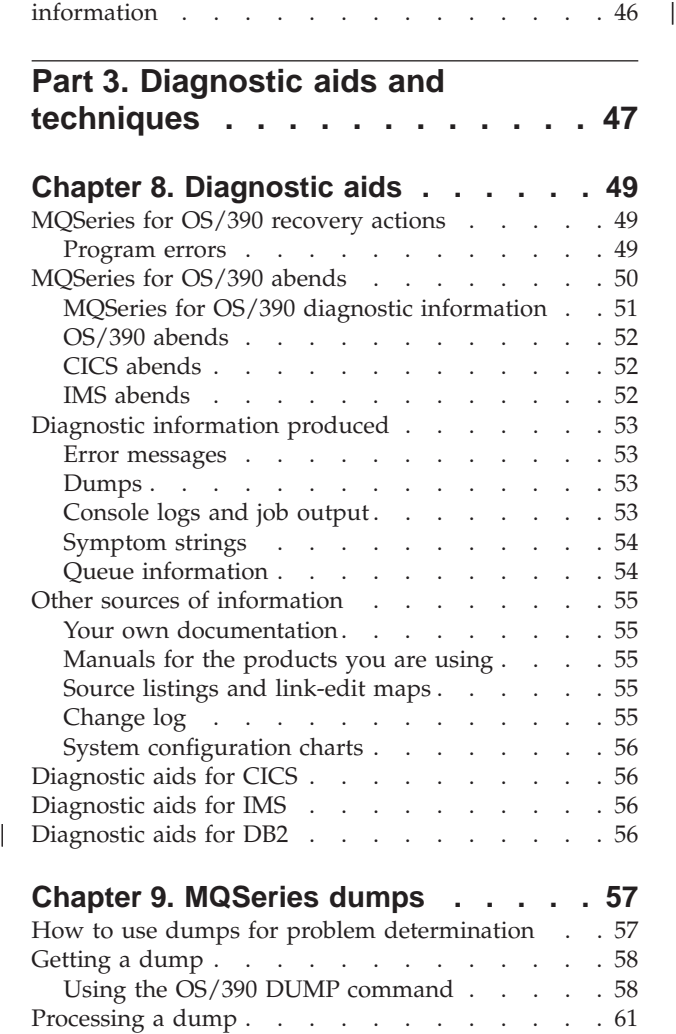

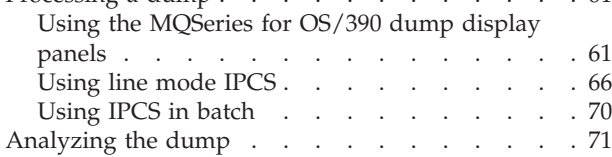

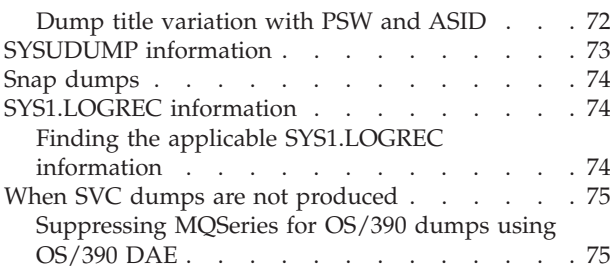

### **[Chapter 10. Using trace for problem](#page-90-0)**

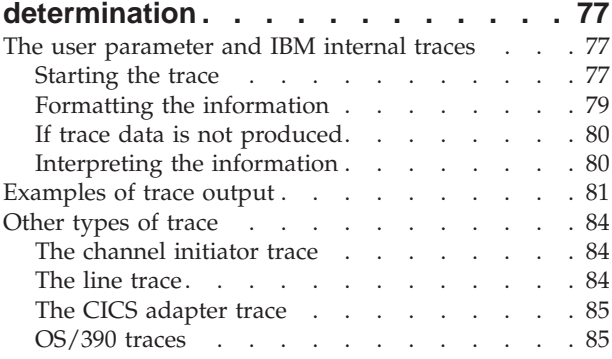

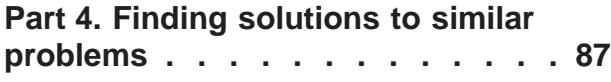

### **[Chapter 11. Searching the IBM](#page-102-0)**

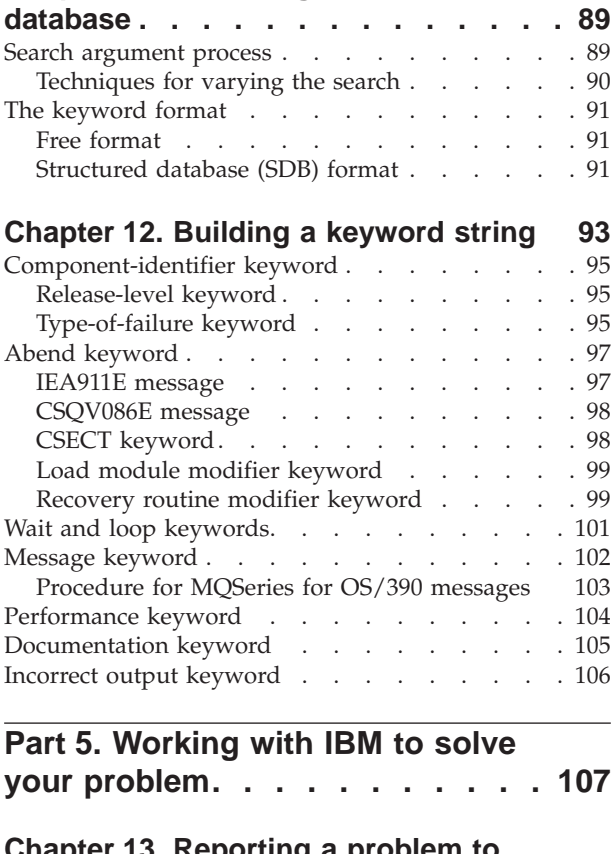

#### **[Chapter 13. Reporting a problem to](#page-122-0) [the IBM software support group . . . 109](#page-122-0)** [When to contact the support center](#page-122-0) . . . . . [109](#page-122-0)

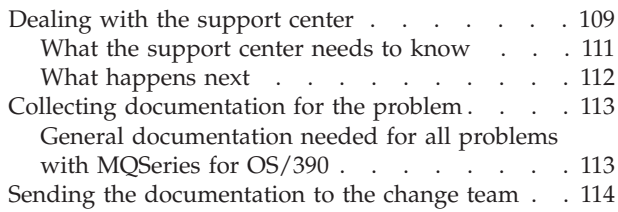

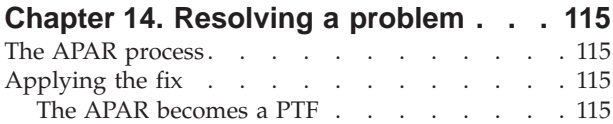

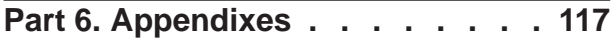

## **[Appendix A. SDB format](#page-132-0)**

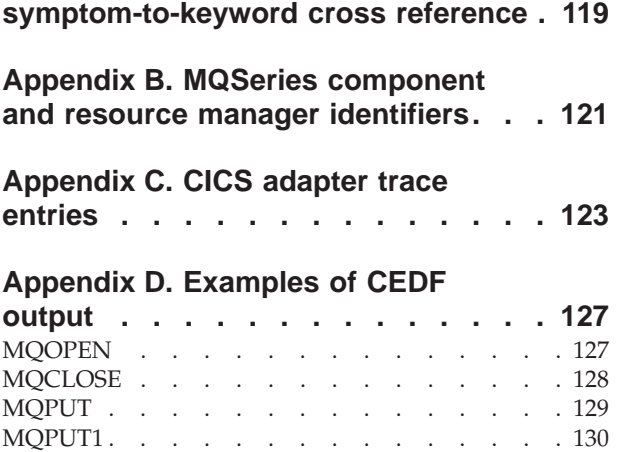

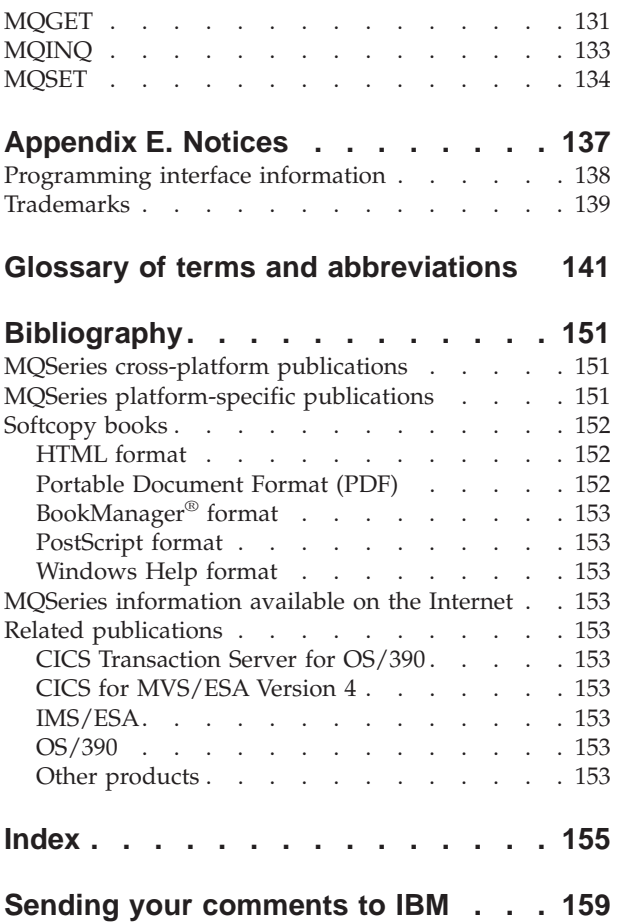

# <span id="page-6-0"></span>**Figures**

| | | ||

||

| |

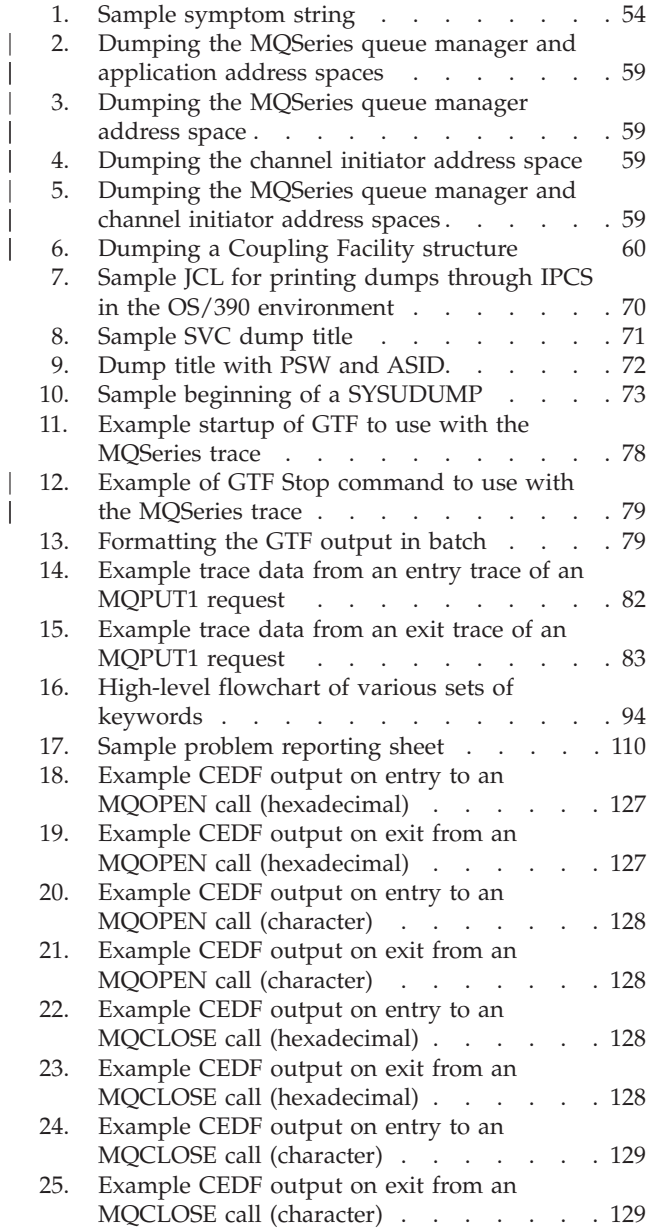

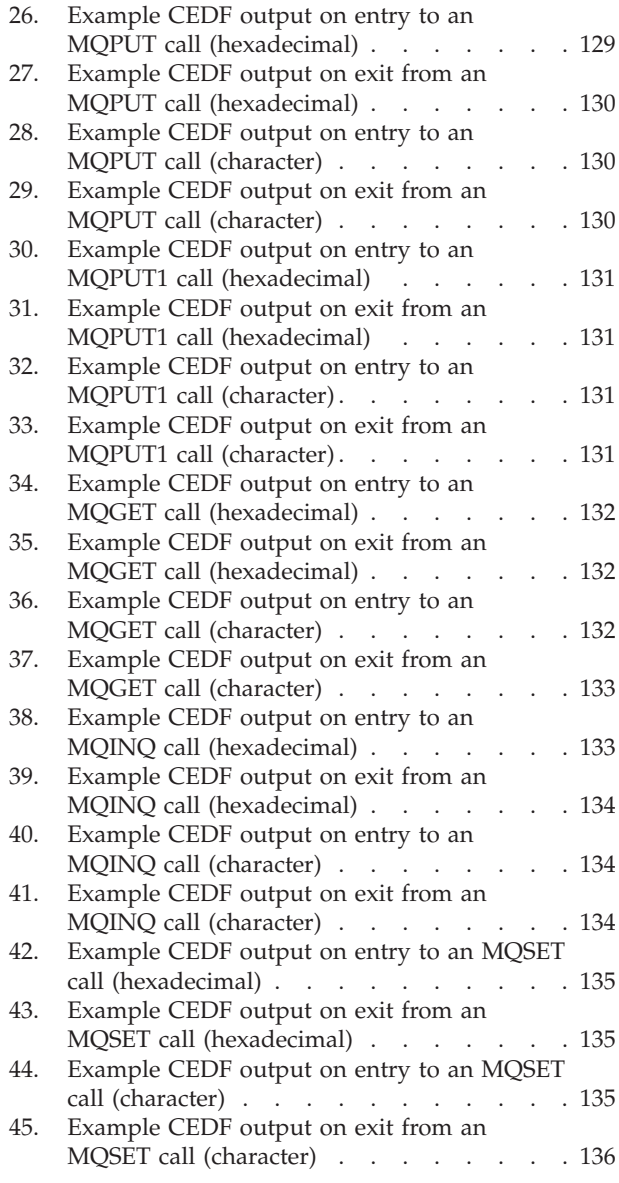

# <span id="page-8-0"></span>**Tables**

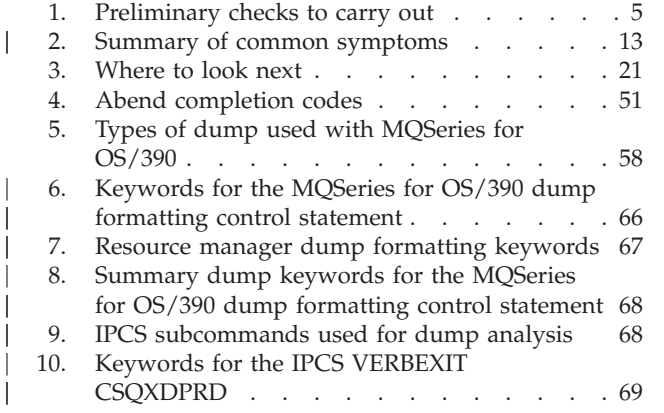

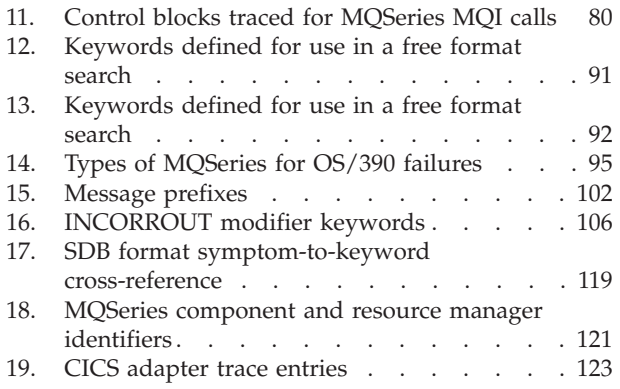

|  $\mathbf{I}$ 

# <span id="page-10-0"></span>**About this book**

This book is intended to help you determine the causes of MQSeries for OS/390 problems.

MQSeries for OS/390 is an OS/390 *queue manager* containing application programming services that allow you to code indirect program-to-program communication using *message queues*.

This book contains guidance about resolving MQSeries for OS/390 problems, dealing with the IBM<sup>®</sup> support center, and handling APARs.

### **Who should read this book**

This book is for those who are responsible for solving problems with MQSeries for OS/390 systems and application programs.

To use this book, you should be familiar with system programming concepts, OS/390 diagnostic procedures, and the structure and function of the MQSeries for OS/390 subsystems at your site. You should also be familiar with the other systems used with MQSeries for OS/390 at your site, for example, CICS<sup>®</sup> and IMS.

**Note:** In this book, the term CICS is used to mean CICS Transaction Server for OS/390 and CICS for MVS/ESA<sup> $\cdot\cdot\cdot$ </sup>, and the term IMS to mean IMS/ESA<sup>®</sup>, unless otherwise stated.

## **What you need to know to understand this book**

You need

- An understanding of system programming concepts
- A good knowledge of MQSeries

You might need the following books for reference:

- v *MQSeries for OS/390 Messages and Codes*
- **MQSeries MQSC Command Reference**
- *MQSeries Application Programming Guide*
- *MQSeries Application Programming Reference*

## **How to use this book**

| | | |

| | | | | |

> Use this book when you need assistance in resolving problems associated with your use of MQSeries for OS/390.

This book will help you decide whether the problem is caused by the way your system is set up, an application programming error, or a fault with the MQSeries for OS/390 program itself. The book guides you through problem analysis techniques.

Sometimes, you might mistake a failure within another environment, such as CICS or TSO, for a failure in MQSeries for OS/390. Wherever possible, this book helps

### **About this book**

you isolate MQSeries for OS/390 problems, and refers you to the appropriate publications if the error appears to be in another product.

If you decide that the problem is with the MQSeries for OS/390 code itself, this book tells you how to develop a set of keywords to use as a search argument in the IBM software support database, and how to communicate effectively with the IBM support center.

# <span id="page-12-0"></span>**Summary of changes**

| |

| | | | This section describes changes in this edition of *MQSeries for OS/390 Problem Determination Guide*. Changes since the previous edition of the book are marked by vertical lines to the left of the changes.

This book is based on the *MQSeries for OS390 Problem Determination Guide*, V2.1 (GC34–5376–00).

The main change is the addition of support for queue-sharing groups and shared queues in MQSeries for OS/390. Problem determination information about DB2® and the Coupling Facility has been added as a result. See the *MQSeries for OS/390 Concepts and Planning Guide* for information on queue-sharing groups.

# <span id="page-14-0"></span>**Part 1. Establishing the cause of the problem**

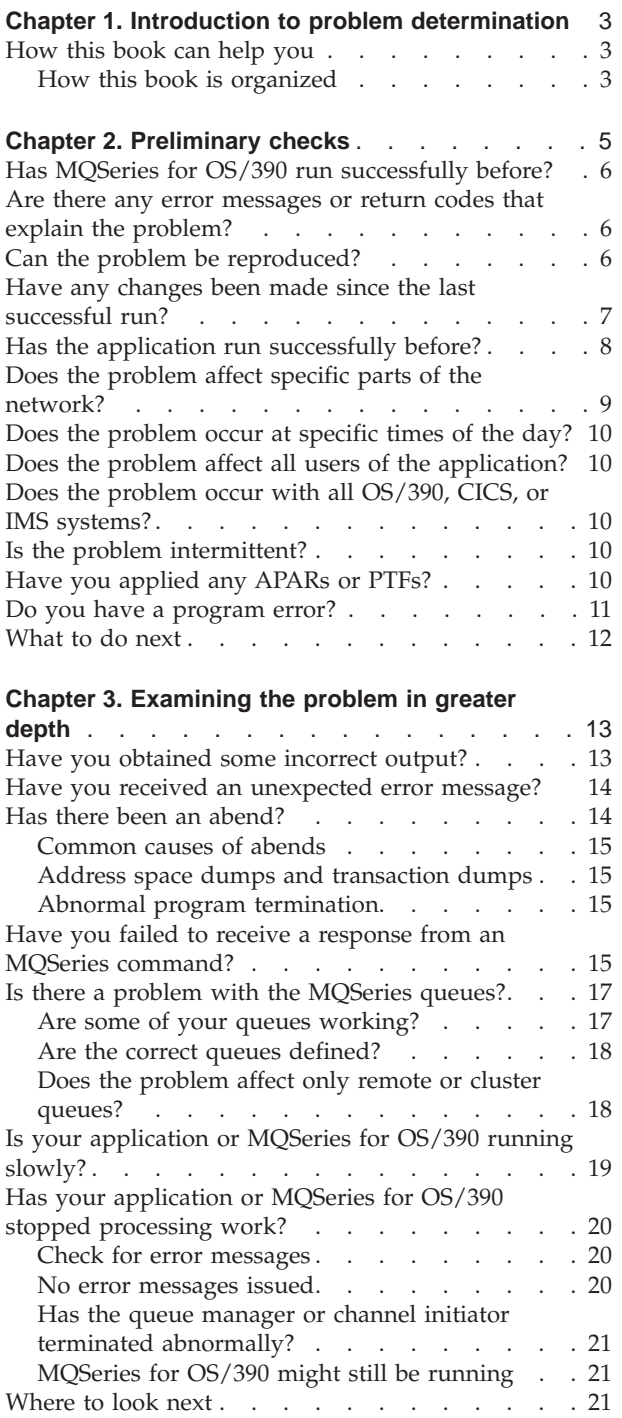

# <span id="page-16-0"></span>**Chapter 1. Introduction to problem determination**

This book tells you how to find the reasons for problems with MQSeries for OS/390. Usually, you start with a symptom, or set of symptoms, and trace them back to their cause. This book describes tools and techniques you can use to find the cause of a problem and suggests actions for solving the problem.

The process of problem determination often enables you to solve a problem. For example:

- v If you find that the cause of the problem is an error in an application program, you can solve the problem by fixing the error.
- v If you find that the cause of the problem is an error in your system programming (such as an error in resource definition), you can solve the problem by correcting the error.

However, you may not always be able to solve a problem after determining its cause. For example:

- A performance problem may be caused by a limitation of your hardware.
- You may find that the cause of the problem is in MQSeries for OS/390 itself. If this happens, you need to contact your IBM support center for a solution.

# **How this book can help you**

| | | |

|

The approach in this book is to start with the symptoms of the problem, and try to use these symptoms to classify it. For each class of problem, possible causes are suggested, together with techniques you can use to establish what the cause is.

It is always assumed that the problem has a simple cause to start with (for example, an application programming error). If, as a result of investigation, it becomes clear that the cause of the problem is not straightforward, then you must consider possible causes that may be more difficult to determine (and solve). Having exhausted all other possibilities, consider the possibility that the cause of the problem may be in MQSeries itself, in which case you would need to get help from IBM.

### **How this book is organized**

This book contains the following sections:

#### **[Part 1. Establishing the cause of the problem](#page-14-0)**

This section outlines the simple preliminary checks and tests that you should perform to try and establish the cause of the problem. You should find that working through this section is all that is required to solve your problem.

#### **[Part 2. Dealing with the problem](#page-36-0)**

This section tells you how to deal with more complex MQSeries problems, diagnosed in the previous section. It covers:

- Program abends
- Waits and loops
- Performance problems
- Incorrect output

 $\overline{\phantom{a}}$ 

#### **[Part 3. Diagnostic aids and techniques](#page-60-0)**

This section covers the tools you can use in solving your MQSeries problems. It discusses the use of dumps and traces, and gives a list of other possible sources of information about the problem.

#### **[Part 4. Finding solutions to similar problems](#page-100-0)**

This section tells you how to develop a set of keywords to search the IBM software support database for solutions to similar problems.

#### **[Part 5. Working with IBM to solve your problem](#page-120-0)**

This section tells you what to expect if you need to contact the IBM support center for help with your problem. It also covers the APAR process.

# <span id="page-18-0"></span>**Chapter 2. Preliminary checks**

|

| |

> | |

|

Before you start problem determination in detail, it is worth considering the facts to see if there is an obvious cause of the problem, or a promising area in which to start your investigation. This approach to debugging can often save a lot of work by highlighting a simple error, or by narrowing down the range of possibilities.

The cause of your problem could be in any of the following:

- Queue manager address space
- A queue manager in your queue-sharing group
- Channel initiator address space
- CICS address space
- IMS region
- Batch or TSO address space
- The OS/390 system (including ARM, RRS, or the Coupling Facility)
- The network (including APPC or TCP/IP)
- Another system, for example a queue manager on another platform, or an MQSeries client
- The external security manager product, for example  $RACF^{\circledast}$  or ACF2
- $\cdot$  DB2

The sections that follow raise some fundamental questions that you will need to consider.

As you go through the questions, make a note of anything that might be relevant to the problem. Even if your observations do not suggest a cause straightaway, they could be useful later if you have to carry out a systematic problem determination exercise.

Table 1 summarizes the preliminary checks you should make.

*Table 1. Preliminary checks to carry out*

| <b>Preliminary Check</b>                                                  | Refer to |
|---------------------------------------------------------------------------|----------|
| Has MQSeries for OS/390 run successfully before?                          | Page 6   |
| Are there any error messages or return codes that explain the<br>problem? | Page 6   |
| Can the problem be reproduced?                                            | Page 6   |
| Have any changes been made since the last successful run?                 | Page 7   |
| Has the application run successfully before?                              | Page 8   |
| Does the problem affect specific parts of the network?                    | Page 9   |
| Does the problem occur at specific times of the day?                      | Page 10  |
| Does the problem affect all users of the application?                     | Page 10  |
| Does the problem occur with all OS/390, CICS, or IMS systems?             | Page 10  |
| Is the problem intermittent?                                              | Page 10  |
| Have you applied any APARs or PTFs?                                       | Page 10  |

| |

|

| |

| |

# <span id="page-19-0"></span>**Has MQSeries for OS/390 run successfully before?**

If the answer to this question is **No**, then consider the following:

v **Check your setup**

If MQSeries has not run successfully on OS/390 before, it is likely that you have not yet set it up correctly. You will need to see the information about installing and customizing the queue manager in the *MQSeries for OS/390 System Setup Guide* for guidance on doing this.

- v **Verify the installation**
- Check that message CSQ9022I was issued in response to the START QMGR command (indicating normal completion).
- v Ensure that OS/390 displays MQSeries as an installed subsystem. Use the command D OPDATA to do this.
- Check that the installation verification program (IVP) ran successfully.
- v Issue the command DISPLAY DQM to check that the channel initiator address space is running, and that the appropriate listeners are started.

# **Are there any error messages or return codes that explain the problem?**

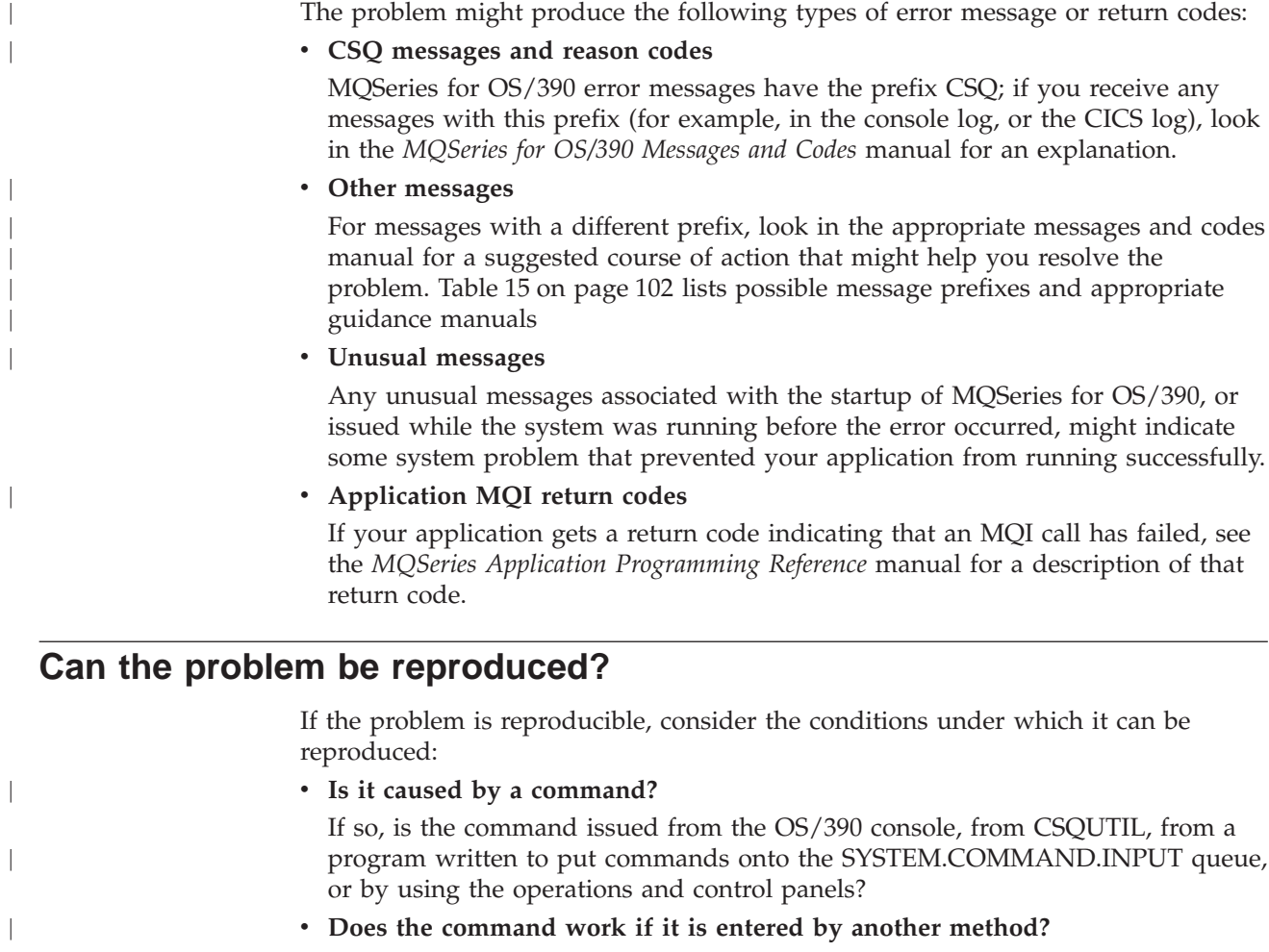

If the command works when it is entered at the console, but not otherwise, check that the command server has not stopped, and that the queue definition of the SYSTEM.COMMAND.INPUT queue has not been changed.

<span id="page-20-0"></span>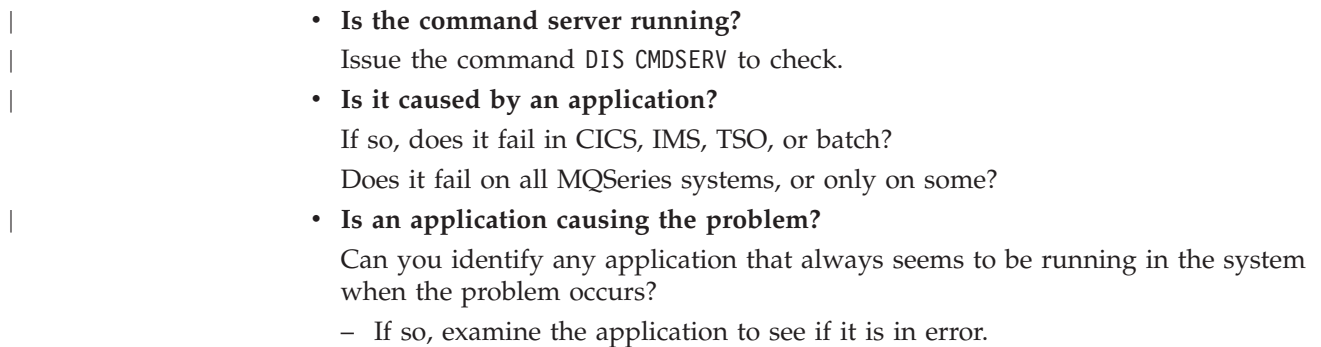

# **Have any changes been made since the last successful run?**

|

| |

|

| | | | | | | | |

| | |

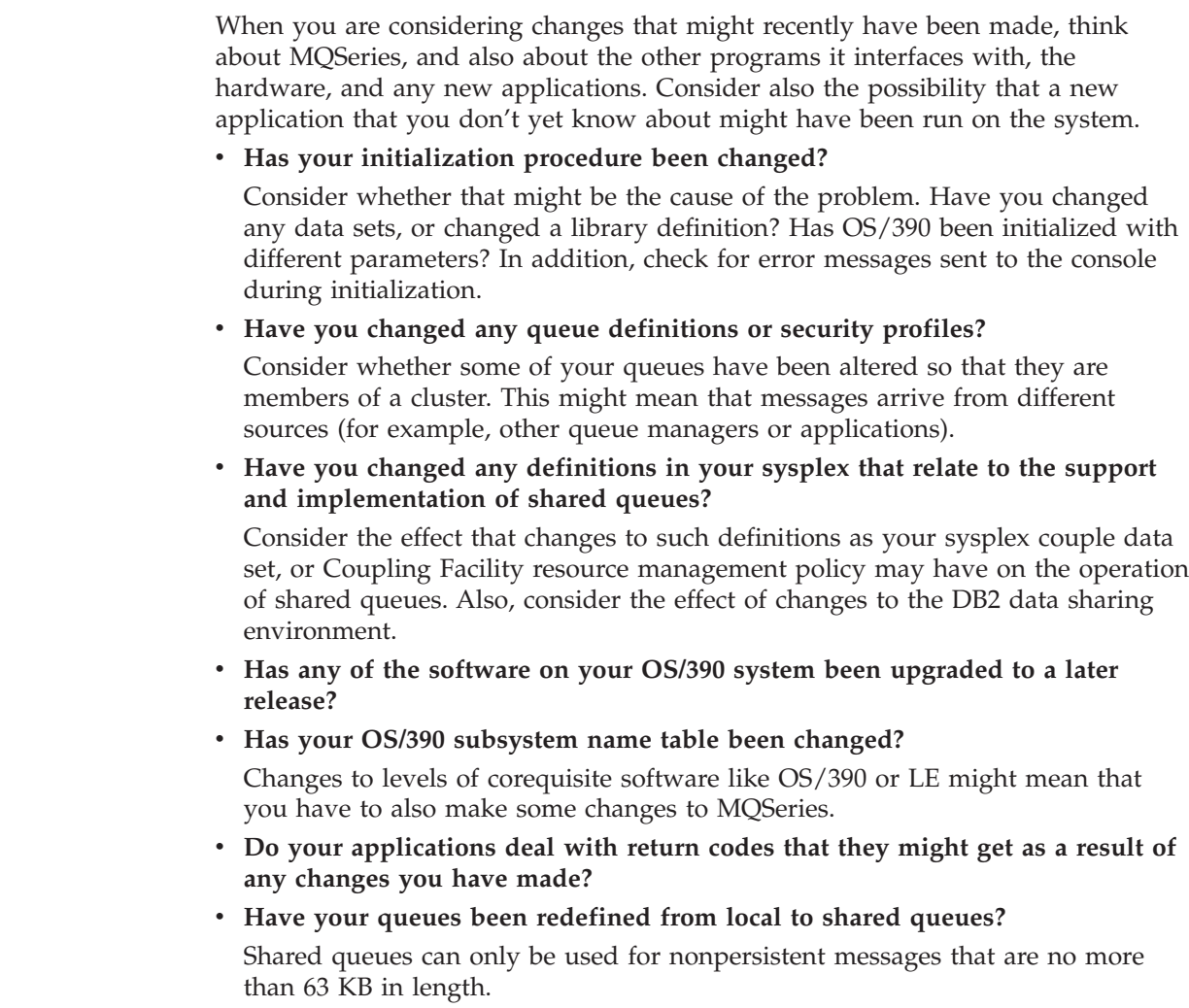

|

|

|

|

|

| | | | | | | | | |

| |

# <span id="page-21-0"></span>**Has the application run successfully before?**

If the problem appears to involve one particular application, consider whether the application has run successfully before.

Before you answer **Yes** to this question, consider the following:

v **Have any changes been made to the application since it last ran successfully?**

If so, it is likely that the error lies somewhere in the new or modified part of the application. Take a look at the changes and see if you can find an obvious reason for the problem.

Have all the functions of the application been fully exercised before?

Could it be that the problem occurred when part of the application that had never been invoked before was used for the first time? If so, it is likely that the error lies in that part of the application. Try to find out what the application was doing when it failed, and check the source code in that part of the program for errors.

If a program has been run successfully on many previous occasions, check the current queue status and files that were being processed when the error occurred. It is possible that they contain some unusual data value that causes a rarely used path in the program to be invoked.

#### Does the application check all return codes?

Could it be that your system has been changed, perhaps in a minor way, but your application does not check the return codes it receives as a result of the change. For example:

- Does your application assume that the queues it accesses can be shared? If a queue has been redefined as exclusive, can your application deal with return codes indicating that it can no longer access that queue?
- Have any security profiles been altered? An **MQOPEN** call could fail because of a security violation; can your application recover from the resulting return code?

#### v **Does the application expect particular message formats?**

If a message with an unexpected message format has been put onto a queue (for example, a message from a queue manager on a different platform) it might require data conversion or another different form of processing.

v **Does the application run on other MQSeries for OS/390 systems?**

Could it be that there is something different about the way that this queue manager is set up which is causing the problem? For example, have the queues been defined with the same maximum message length, or priority?

#### v **Does the application use the MQSET call to change queue attributes?**

Could it be that, for example, the application is designed to set a queue to have no trigger, then process some work, then set the queue to have a trigger? The application might have failed before the queue had been reset to have a trigger.

#### Does the application handle messages that cause an application to fail?

If an application fails because of a corrupted message, the message retrieved is rolled back. The next application might get the same message and fail in the same way. Ensure that applications use the backout count; once the backout count threshold has been reached, the message in question is put onto the backout queue.

If your answer is **No** to this question, examine your application carefully to see if you can find any of the following errors:

<span id="page-22-0"></span>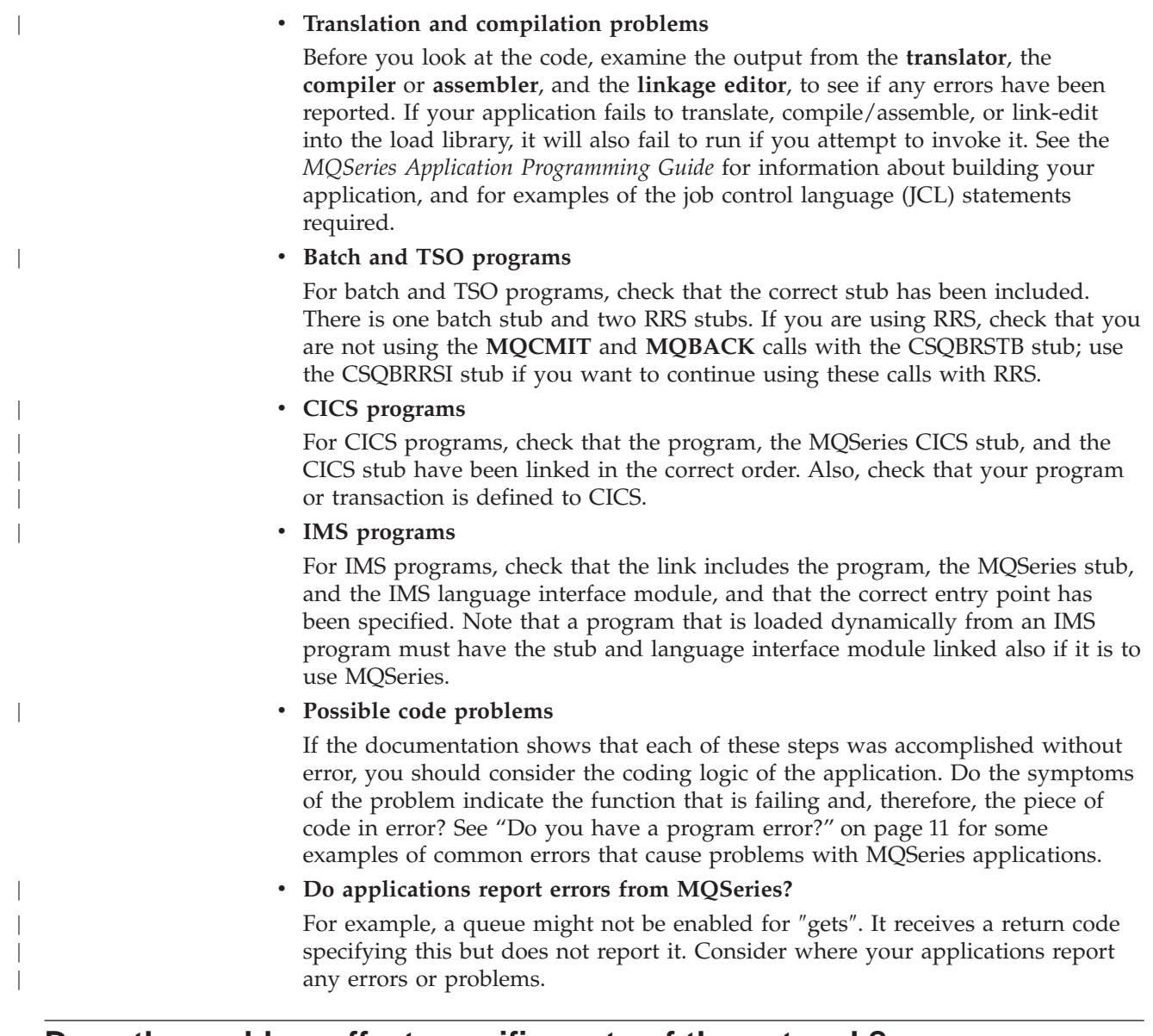

# **Does the problem affect specific parts of the network?**

| |

| | | | | |

You might be able to identify specific parts of the network that are affected by the problem (remote queues, for example). If the link to a remote queue manager is not working, the messages cannot flow to a target queue on the target queue manager. Check that the connection between the two systems is available, and that the channel initiator and listener have been started. Use the MQSeries PING CHANNEL command to check the connection.

Check that messages are reaching the transmission queue, and check the local queue definition of the transmission queue, and any remote queues. Use the MQSeries BYTSSENT keyword of the DISPLAY CHSTATUS command to check that data is flowing along the channel. Use DISPLAY QLOCAL (XMITQ) CURDEPTH to check whether there are messages to be sent on the transmission queue. Check for diagnostic messages at both ends of the channel informing you that messages have been sent to the dead-letter queue.

If you are using MQSeries clusters, check that the clustering definitions have been set up correctly.

<span id="page-23-0"></span>| | | Have you made any network-related changes that might account for the problem?

Have you changed any MQSeries definitions, or any CICS or IMS definitions? Check the triggering attributes of the transmission queue. If you are using CICS ISC for distributed queuing, look in the CICS log to establish whether there has been a problem with the CICS transactions on the receiving system.

### **Does the problem occur at specific times of the day?**

If the problem occurs at specific times of day, it could be that it is dependent on system loading. Typically, peak system loading is at midmorning and midafternoon, and so these are the times when load-dependent problems are most likely to occur. (If your network extends across more than one time zone, peak system loading might seem to occur at some other time of day.)

If you think that your MQSeries for OS/390 system has a performance problem, refer to ["Chapter 6. Dealing with performance problems"](#page-48-0) on page 35.

### **Does the problem affect all users of the application?**

If the problem only affects some users, is this because some users do not have the correct security authorization? See the *MQSeries for OS/390 System Setup Guide* for information about all aspects of security for MQSeries for OS/390.

### **Does the problem occur with all OS/390, CICS, or IMS systems?**

If the problem only occurs when you access a particular OS/390, IMS, or CICS system, consider what is different about this system. Also consider whether any changes have been made to the system that might affect the way it interacts with MQSeries.

### **Is the problem intermittent?**

An intermittent problem could be caused by failing to take into account the fact that processes can run independently of each other. For example, a program might issue an **MQGET** call, without specifying WAIT, before an earlier process has completed. You might also encounter this if your application tries to get a message from a queue while it is in syncpoint (that is, before it has been committed or backed out).

# **Have you applied any APARs or PTFs?**

If an APAR or PTF has been applied to MQSeries for OS/390, check that no error message was produced. If the installation was successful, check with the IBM support center for any APAR or PTF error.

|

If an APAR or PTF has been applied to any other product, consider the effect it might have on the way MQSeries interfaces with it.

Ensure that you have followed any instructions in the APAR which affect your system. (For example, you might have to redefine a resource.)

### <span id="page-24-0"></span>**Do you have a program error?**

| | |

> | | | | | |

| | |

|

| | | | | | | | | | | | | | | | The examples that follow illustrate the most common causes of problems encountered while running MQSeries programs. You should consider the possibility that the problem with your system could be caused by one of these errors.

- v **Programs issue MQSET to change queue attributes and fail to reset attributes of a queue.** For example, setting a queue to NOTRIGGER.
- v **Making incorrect assumptions about the attributes of a queue.** This could include assuming that queues can be opened with MQOPEN when they are MQOPEN- exclusive, and assuming that queues are not part of a cluster when they are.
- v **Trying to access queues and data without the correct security authorization.**
- v **Linking a program with no stub, or with the wrong stub** (for example, a TSO program with the CICS stub). This can cause either a long running unit of work, or an X'0C4' or other abend.
- v **Passing incorrect or invalid parameters in an MQI call;** if the wrong number of parameters are passed, no attempt can be made to complete the completion code and reason code fields, and the task is abended. (This is an X'0C4' abend.)

This problem might occur if you attempt to run an application on an earlier version of MQSeries than it was written for, where some of the MQI values are invalid.

- v **Failing to define the MQSeries modules to OS/390 correctly** (this causes an X'0C4' abend in CSQYASCP).
- v **Failing to check return codes from MQI requests.**

This problem might occur if you attempt to run an application on a later version of MQSeries than it was written for, where new return codes have been introduced that are not checked for.

- v **Failing to open objects with the correct options needed for later MQI calls,** for example using the **MQOPEN** call to open a queue but not specifying the correct options to enable the queue for subsequent **MQGET** calls.
- v **Failing to initialize** *MsgId* **and** *CorrelId* **correctly.** This is especially true for MQGET.
- v **Using incorrect addresses.**
- v **Using storage before it has been initialized.**
- v **Passing variables with incorrect lengths specified.**
- v **Passing parameters in the wrong order.**
- v **Failing to define the correct security profiles and classes to RACF.**

This may stop the queue manager or prevent you from carrying out any productive work.

- v **Relying on default MQI options for a ported application.** For example, OS/390 defaults to MQGET and MQPUT in syncpoint. The distributed-platform default is out of syncpoint.
- v **Relying on default behavior at a normal or abnormal end of a portal application.**

On OS/390, a normal end does an implicit MQCMIT and an abnormal end does an implicit rollback.

# <span id="page-25-0"></span>**What to do next**

Perhaps the preliminary checks have enabled you to find the cause of the problem. If so, you should now be able to resolve it, possibly with the help of other books in the MQSeries library (see ["Related publications"](#page-166-0) on page 153) and in the libraries of other licensed programs.

If you have not yet found the cause, you must start to look at the problem in greater detail. Begin by running the tests described in ["Chapter 3. Examining the](#page-26-0) [problem in greater depth"](#page-26-0) on page 13 to try to determine what type of problem you have.

# <span id="page-26-0"></span>**Chapter 3. Examining the problem in greater depth**

The purpose of this chapter is to help you identify the cause of your problem if the preliminary checks have not enabled you to solve it.

**Before you read this chapter, you should have worked through ["Chapter 2.](#page-18-0) [Preliminary checks" on page 5](#page-18-0)**. You will also need access to the console log, and to diagnostic tools.

When you have established that no changes have been made to your system, and that there are no problems with your application programs, choose the option from Table 2 below that best describes the symptoms of your problem.

*Table 2. Summary of common symptoms*

| Symptom                                                                 | Refer to |
|-------------------------------------------------------------------------|----------|
| Have you obtained some incorrect output?                                | Page 13  |
| Have you received an unexpected error message?                          | Page 14  |
| Has there been an abend?                                                | Page 14  |
| Have you failed to receive a response from an MQSeries<br>command?      | Page 15  |
| Is there a problem with the MQSeries queues?                            | Page 17  |
| Is your application or MQSeries for OS/390 running slowly?              | Page 19  |
| Has your application or MQSeries for OS/390 stopped processing<br>work? | Page 20  |

If none of these symptoms describe your problem, consider whether it might have been caused by another component of your system.

## **Have you obtained some incorrect output?**

If you have obtained what you believe to be some incorrect output, consider the following:

v **Classifying incorrect output**

"Incorrect output" might be regarded as any sort of output that you were not expecting. However, use this term with care in the context of problem determination because it might be a secondary effect of some other type of error. For example, looping could be occurring if you get any sort of repetitive output, even though that output is what you expected.

#### v **Error messages**

MQSeries also responds to many errors it detects by sending error messages. You might regard these messages as "incorrect output", but they are only symptoms of another type of problem. If you have received an error message from MQSeries that you were not expecting, refer to ["Have you received an](#page-27-0) [unexpected error message?"](#page-27-0) on page 14.

|

|

| | | | | | | | | <span id="page-27-0"></span>|

| | |

|

| | | | |

#### v **Unexpected messages**

If your application has not received a message that it was expecting, has received a message containing unexpected or corrupted information, or has received a message that it was not expecting (for example, one that was destined for a different application), refer to ["Chapter 7. Dealing with incorrect output"](#page-54-0) [on page 41](#page-54-0).

### **Have you received an unexpected error message?**

If your application has received an unexpected error message, consider whether the error message has originated from MQSeries or from another program.

#### v **MQSeries error messages**

MQSeries for OS/390 error messages are prefixed with the letters CSQ.

If you get an unexpected MQSeries error message (for example, in the console log, or the CICS log), look in the *MQSeries for OS/390 Messages and Codes* manual for an explanation.

The *MQSeries for OS/390 Messages and Codes* manual might give you enough information to resolve the problem quickly, or it might redirect you to another manual for further guidance. If you are unable to deal with the message, you may have to contact the IBM support center for help.

#### **Non-MQSeries error messages**

If you get an error message from another IBM program, or from the operating system, look in the messages and codes manual from the appropriate library for an explanation of what it means.

In a queue-sharing environment, look for the following error messages:

- XES (prefixed with the letters IXL)
- DB2 (prefixed with the letters DSN)
- RRS (prefixed with the letters ATR)

#### v **Unexpected return codes**

If your application has received an unexpected return code from MQSeries, see the *MQSeries Application Programming Reference* manual for information about how your application should deal with MQSeries return codes.

### **Has there been an abend?**

If your application has stopped running, this could be caused by an abnormal termination (abend).

You are notified of an abend in one of the following places, depending on what type of application you are using:

- **Batch** Your listing shows the abend.
- **CICS** You see a CICS transaction abend message. If your task is a terminal task, this message appears on your screen. If your task is not attached to a terminal, the message appears on the CICS CSMT log.
- **IMS** In all cases, you see a message at the IMS master terminal and in the listing of the dependent region involved. If an IMS transaction that had been entered from a terminal was being processed, an error message is also sent to that terminal.
- **TSO** You might see a TSO message with a return code on your screen. (This depends on the way your system is set up, and the type of error.)

# <span id="page-28-0"></span>**Common causes of abends**

Abends can be caused by the user ending the task being performed before it terminates normally (for example, purging a CICS transaction), or by an error in an application program.

# **Address space dumps and transaction dumps**

For some abends, an address space dump is produced. For CICS transactions, a transaction dump showing the storage areas of interest to the transaction is provided.

- v If an application passes some data, the address of which is no longer valid, a dump is sometimes produced in the user's address space.
	- **Note:** For a batch dump, the dump is formatted and written to SYSUDUMP. For information about SYSUDUMPs, refer to ["SYSUDUMP information"](#page-86-0) on [page 73.](#page-86-0) For CICS, a system dump is written to the SYS1.DUMP data sets, as well as a transaction dump being taken.
- v If a problem with MQSeries for OS/390 itself causes an abend, an abend code of X'5C6' or X'6C6' is returned, along with an abend reason code. This uniquely describes the cause of the problem. Refer to ["MQSeries for OS/390 abends"](#page-63-0) on [page 50](#page-63-0) for information about the abend codes, and see the *MQSeries for OS/390 Messages and Codes* manual for an explanation of the reason code.

# **Abnormal program termination**

|

| |

|

If your program has terminated abnormally, refer to ["Chapter 4. Dealing with](#page-38-0) [program abends"](#page-38-0) on page 25.

If your system has terminated abnormally, and you want to analyze the dump produced, refer to ["Chapter 9. MQSeries dumps"](#page-70-0) on page 57. This chapter tells you how to format the dump, and how to interpret the data contained in it.

# **Have you failed to receive a response from an MQSeries command?**

If you have issued an MQSeries command from an application (and not from an OS/390 console), but you have not received a response, consider the following questions:

v **Is the command server running?**

Check that the command server is running, as follows:

- 1. Use the DISPLAY CMDSERV command at the OS/390 console to display the status of the command server.
- 2. If the command server is not running, start it using the START CMDSERV command.
- 3. If the command server is running, issue the DISPLAY QUEUE command, using the name of the system-command input queue and the CURDEPTH and MAXDEPTH attributes to define the data displayed.

If these values show that the queue is full, and the command server has been started, this indicates that messages are not being read from the queue.

- 4. Try stopping the command server and then restarting it, responding to any error messages that are produced.
- 5. Issue the display command again to see if it is working now.

|

|

| | |

|

| | | | |

| | | | | | | | | | |

#### v **Has a reply been sent to the dead-letter queue?**

Use the DISPLAY QMGR DEADQ command to find out the name of the system dead-letter queue (if you do not know what it is).

Use this name in the DISPLAY QUEUE command with the CURDEPTH attribute to see if there are any messages on the queue.

The dead-letter queue message header (dead-letter header structure) contains a reason or feedback code describing the problem. (See the *MQSeries Application Programming Reference* manual for information about the dead-letter header structure.)

#### Are the queues enabled for PUTs and GETs?

Use the DISPLAY QUEUE command from the console to check, for example, DISPLAY QUEUE(SYSTEM.COMMAND.INPUT) PUT GET.

#### v **Is the** *WaitInterval* **parameter set to a sufficiently long time?**

If your **MQGET** call has timed out, you will see a completion code of 2 and a reason code of 2033 (MQRC\_NO\_MSG\_AVAILABLE). (See the *MQSeries Application Programming Guide* for information about the *WaitInterval* parameter, and completion and reason codes from **MQGET**.)

#### v **Is a syncpoint required?**

If you are using your own application program to put commands onto the system-command input queue, consider whether you need to take a syncpoint.

You need to take a syncpoint after putting messages to a queue, and before attempting to receive reply messages, or use NO\_SYNCPOINT when putting them. Unless you have specifically excluded your request message from syncpoint, you will need to take a syncpoint before attempting to receive reply messages.

v **Are the** *MaxDepth* **and** *MaxMsgL* **parameters of your queues set sufficiently high?** See the *MQSeries for OS/390 Concepts and Planning Guide* for information about

### v **Are you using the** *CorrelId* **and** *MsgId* **parameters correctly?**

defining the system-command input queue and the reply-to queue.

You need to identify the queue and then display the curdepth. Use the DISPLAY QUEUE command from the console, for example, DISPLAY QUEUE (MY.REPLY.QUEUE) CURDEPTH, to see if there are messages on the reply-to queue that you have not received.

Set the values of *MsgId* and *CorrelId* in your application to ensure that you receive all messages from the queue. See the *MQSeries Application Programming Guide* for information about using these fields.

The following questions are applicable if you have issued an MQSeries command from either an OS/390 console (or its equivalent), or an application, but have not received a response:

v **Is the queue manager still running, or did your command cause an abend?** Look for error messages indicating an abend, and if one occurred, refer to ["Chapter 9. MQSeries dumps"](#page-70-0) on page 57.

v **Were any error messages issued?**

Check to see if any error messages were issued that might indicate the nature of the error.

See the *MQSeries for OS/390 Concepts and Planning Guide* for information about the different methods you can use to enter MQSeries commands.

# <span id="page-30-0"></span>**Is there a problem with the MQSeries queues?**

| | |

|

| | | | | |

| |

|

| |

| | | | If you suspect that there is a problem affecting the queues on your subsystem, use the operations and control panels to display the system-command input queue.

#### v **If the system responds**

This proves that at least one queue is working, so follow the procedure shown in "Are some of your queues working?".

#### v **If the system does not respond**

The problem might be with the whole subsystem. In this instance, try stopping and restarting the queue manager, responding to any error messages that are produced.

Check for any messages on the console needing action, and resolve any that might affect MQSeries, such as a request to mount a tape for an archive log. See if other subsystems or CICS regions are affected.

Use the DISPLAY QMGR COMMANDQ command to identify the name of the system command input queue.

v **If the problem still occurs after restart**

Contact your IBM support center for help (see ["Chapter 13. Reporting a problem](#page-122-0) [to the IBM software support group"](#page-122-0) on page 109).

## **Are some of your queues working?**

If you suspect that the problem occurs with only a subset of queues, select the name of a local queue that you think is having problems and perform the following procedures:

v **Display queue information**

Use the DISPLAY QUEUE and DISPLAY QSTATUS commands to display information about the queue.

- v **Is the queue being processed?**
	- If CURDEPTH is at MAXDEPTH, this might indicate that the queue is not being processed. Check that all applications that use the queue are running normally (for example, check that transactions in your CICS system are running or that applications started in response to Queue Depth High events are running).
	- Display the IPPROCS attribute to see if the queue is open for input. If not, then start the application.
	- If CURDEPTH is not at MAXDEPTH, check the following queue attributes to ensure that they are correct:
		- If triggering is being used:
			- Is the trigger monitor running?
			- Is the trigger depth too big?
			- Is the process name correct?
			- Have all the trigger conditions been met? Issue DISPLAY QL(xx) IPPROCS to see if an application has the same queue open for input. In some triggering scenarios, a trigger message is not produced if the queue is open for input. Stop the application to cause the triggering processing to be invoked.
		- Can the queue be shared? If not, another application (batch, IMS, or CICS) might already have it open for input.
		- Is the queue enabled appropriately for GET and PUT?

### <span id="page-31-0"></span>**Queue problems**

| | | | | | | | | | | | | | | |

|

|

|

| |

#### v **How many tasks are accessing the queues?**

Check the OPPROCS and IPPROCS to see how many tasks are putting messages on to, and getting messages from the queue. In a queue-sharing environment, check OPPROCS and IPPROCS on each queue manager. Alternatively, use the CMDSCOPE attribute to check all the queue managers. If there are no application processes getting messages from the queue, determine why this is (for example, because the applications need to be started, a connection has been disrupted, or because the **MQOPEN** call has failed for some reason).

v **Is this queue a shared queue? Does the problem affect only shared queues?** Check that there is not a problem with the sysplex elements that support shared queues. For example, check that there is not a problem with the MQSeries-managed Coupling Facility list structure.

Use D XCF, STRUCTURE, STRNAME=ALL to check that the Coupling Facility structures are accessible.

Use D RRS to check that RRS is active.

v **Is this queue part of a cluster?**

Check to see if the queue is part of a cluster (from the CLUSTER or CLUSNL attribute). If it is, verify that the queue manager that hosts the queue is still active in the cluster.

v **If you are unable to solve the problem**

Contact your IBM support center for help (see ["Chapter 13. Reporting a problem](#page-122-0) [to the IBM software support group"](#page-122-0) on page 109).

## **Are the correct queues defined?**

Check that the system-command input queue, the system-command reply model queue, and the reply-to queue are correctly defined, and that the **MQOPEN** calls were successful.

If you are using the system-command reply model queue, check that it was defined correctly.

If you are using clusters, you need to define the SYSTEM.CLUSTER.COMMAND.QUEUE to use commands relating to cluster processing.

# **Does the problem affect only remote or cluster queues?**

If the problem affects only remote or cluster queues, check the following:

v **Are the remote queues being accessed?**

Check that the programs which should be putting messages to the remote queues have run successfully (see ["Chapter 7. Dealing with incorrect output"](#page-54-0) on [page 41](#page-54-0)).

v **Is the system link active?**

Use APPC or TCP/IP commands as appropriate to check whether the link between the two systems is active.

Use PING or OPING for TCP/IP or D NET. Use ID=xxxxx, E for APPC.

v **Is triggering working?**

If you use triggering to start the distributed queuing process, check that the transmission queue has triggering set on and that the queue is get-enabled.

### **Queue problems**

#### v **Is the channel or listener running?**

If necessary, start the channel or the listener manually, or try stopping and restarting the channel. See the *MQSeries Intercommunication* manual for information about how to do this.

Look for error messages on the startup of the channel initiator and listener. Use the *MQSeries for OS/390 Messages and Codes* manual and *MQSeries Intercommunication* to determine the cause.

#### v **What is the channel status?**

<span id="page-32-0"></span>| | | | | | | | | | |

|

|

|

|

Check the channel status using the DISPLAY CHSTATUS (channelname) command.

#### v **Are your process and channel definitions correct?**

Check your process definitions and your channel definitions.

#### v **Are you using CICS ISC?**

If you are using CICS ISC for distributed queuing, check the following: 1. Find out which CICS system you are using to move messages to the remote

- queue manager. Your system documentation should include this information. 2. Use CEMT INQ TASK to check that the distributed queuing processes are
- running. If not, check the console log and the CICS CSMT log for error messages.
- 3. Use the CKQC transaction to check that the CICS system has an active connection to its queue manager, and use CEMT INQ CONNECTION to check that the LU 6.2 link between the two systems is active.
- 4. If you use triggering to start the distributed queuing process, use CKQC to check that the trigger monitor is running.

See the *MQSeries Intercommunication* manual for information about how to use distributed queuing, and for information about how to define channels.

## **Is your application or MQSeries for OS/390 running slowly?**

If your application is running slowly, this could indicate that it is in a loop, or waiting for a resource that is not available.

#### v **Is the problem worse at peak system load times?**

This could also be caused by a performance problem. Perhaps it is because your system needs tuning, or because it is operating near the limits of its capacity. This type of problem is probably worst at peak system load times, typically at midmorning and midafternoon. (If your network extends across more than one time zone, peak system load might seem to you to occur at some other time.)

#### v **Does the problem occur when the system is lightly loaded?**

If you find that performance degradation is not dependent on system loading, but happens sometimes when the system is lightly loaded, then a poorly designed application program is probably to blame. This could manifest itself as a problem that only occurs when certain queues are accessed.

#### v **Is MQSeries for OS/390 running slowly?**

The following symptoms might indicate that MQSeries for OS/390 is running slowly:

- If your system is slow to respond to commands.
- If repeated displays of the queue depth indicate that the queue is being processed slowly for an application with which you would expect a large amount of queue activity.

| |

| | | | | | |

| | | | | | | |

| | |

| | | You can find guidance on dealing with waits and loops in ["Chapter 5. Dealing](#page-40-0) [with waits and loops"](#page-40-0) on page 27, and on dealing with performance problems in ["Chapter 6. Dealing with performance problems"](#page-48-0) on page 35.

# <span id="page-33-0"></span>**Has your application or MQSeries for OS/390 stopped processing work?**

There are several reasons why your system would unexpectedly stop processing work. These include:

#### **Queue manager problems**

The queue manager could be shutting down.

#### **Application problems**

An application programming error could mean that the program branches away from its normal processing, or the application could get in a loop. There could also have been an application abend.

#### **MQSeries problems**

Your queues could have become disabled for **MQPUT** or **MQGET** calls, the dead-letter queue could be full, or MQSeries for OS/390 could be in a wait state, or a loop.

#### **OS/390 and other system problems**

OS/390 could be in a wait state, or CICS or IMS could be in a wait state or a loop. There could be problems at the system or sysplex level that are affecting the queue manager or the channel initiator. For example, excessive paging. It could also indicate DASD problems, or higher priority tasks making a lot of use of the CPU.

#### **DB2 and RRS problems**

Check that DB2 and RRS are active.

In all cases, carry out the following checks to determine the cause of the problem:

### **Check for error messages**

Issue the DISPLAY THREAD(\*) command to check if the MQSeries system is running (see the *MQSeries MQSC Command Reference* manual for information about the command). If the queue manager has stopped running, look for any message that might explain the situation. Messages appear on the OS/390 console, or on your terminal if you are using the operations and control panels. Use the DISPLAY DQM command to see if the channel initiator is working, and the listeners are active. The OS/390 command

DISPLAY R,L

lists messages with outstanding replies. Check to see whether any of these are relevant. In some circumstances, for example, when it has used all its active logs, MQSeries for OS/390 waits for operator intervention.

### **No error messages issued**

If no error messages have been issued, perform the following procedure to determine what is causing the problem:

#### 1. **Issue the OS/390 commands**

DISPLAY A,xxxxMSTR DISPLAY A,xxxxCHIN (where xxxx is the MQSeries for OS/390 subsystem name). If you receive a message telling you that the queue manager or channel initiator has not been found, this indicates that the subsystem has terminated. This could be caused by an abend or by operator shutdown of the system.

- 2. **If the subsystem is running, you will receive message IEE105I.** This message includes the *CT=nnnn* field, which contains information about the processor time being used by the subsystem. Note the value of this field, and reissue the command.
	- v If the *CT=* value has not changed, this indicates that the subsystem is not using any processor time. This could indicate that the subsystem is in a wait state (or that it has no work to do). If you can issue a command like DISPLAY DQM and you get output back, this indicates there is no work to do rather than a hang condition.
	- v If the *CT=* value has changed dramatically, and continues to do so over repeated displays, this could indicate that the subsystem is very busy or possibly in a loop.
	- v If the reply indicates that the subsystem is now not found, this indicates that it was in the process of terminating when the first command was issued. If a dump is being taken, the subsystem might take a while to terminate. A message is produced at the console before terminating.

To check that the channel initiator is working, issue the DISPLAY DQM command. If the response does not show the channel initiator working this could be because it is getting insufficient resources (like the CPU). In this case, use the MVS monitoring tools, such as  $RMF^M$ , to determine if there is a resource problem. If it is not, restart the channel initiator.

# **Has the queue manager or channel initiator terminated abnormally?**

Look for any messages saying that the queue manager or channel initiator address space has abnormally terminated. If you get a message for which the system action is to terminate MQSeries, find out if a system dump was produced, and turn to ["Chapter 9. MQSeries dumps"](#page-70-0) on page 57.

# **MQSeries for OS/390 might still be running**

Consider also that MQSeries for OS/390 might still be running, but only slowly. If it *is* running slowly, you probably have a performance problem. If so, read ["Is your](#page-32-0) [application or MQSeries for OS/390 running slowly?"](#page-32-0) on page 19 to confirm this before going on. Refer to ["Chapter 6. Dealing with performance problems"](#page-48-0) on [page 35](#page-48-0) for advice about what to do next.

# **Where to look next**

<span id="page-34-0"></span>| | | | |

| | | | | | | |

| | | | |

| | | |

| | If you have been successful in identifying the cause of your problem, use Table 3 to determine your next course of action.

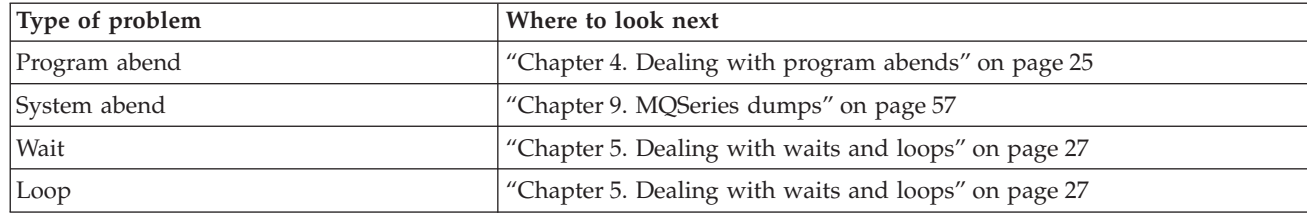

*Table 3. Where to look next*

### **Where to look next**

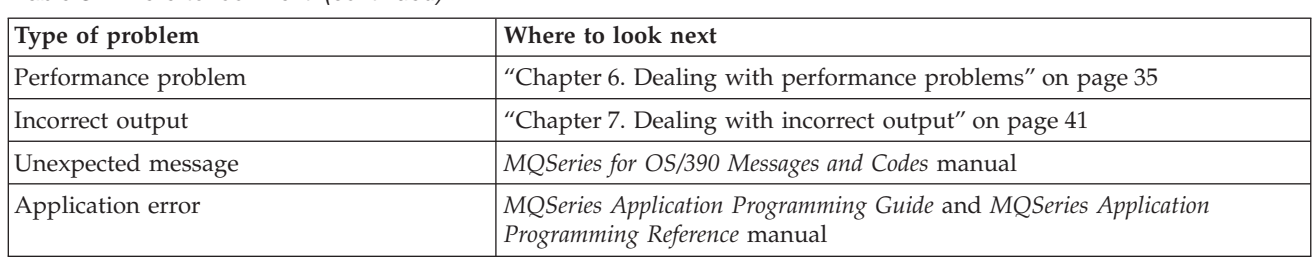

*Table 3. Where to look next (continued)*

If you have decided that the problem is with the MQSeries code itself, and that you should refer it to the IBM support center, you can get advice on dealing with the support center in ["Chapter 13. Reporting a problem to the IBM software](#page-122-0) [support group"](#page-122-0) on page 109.
# **Part 2. Dealing with the problem**

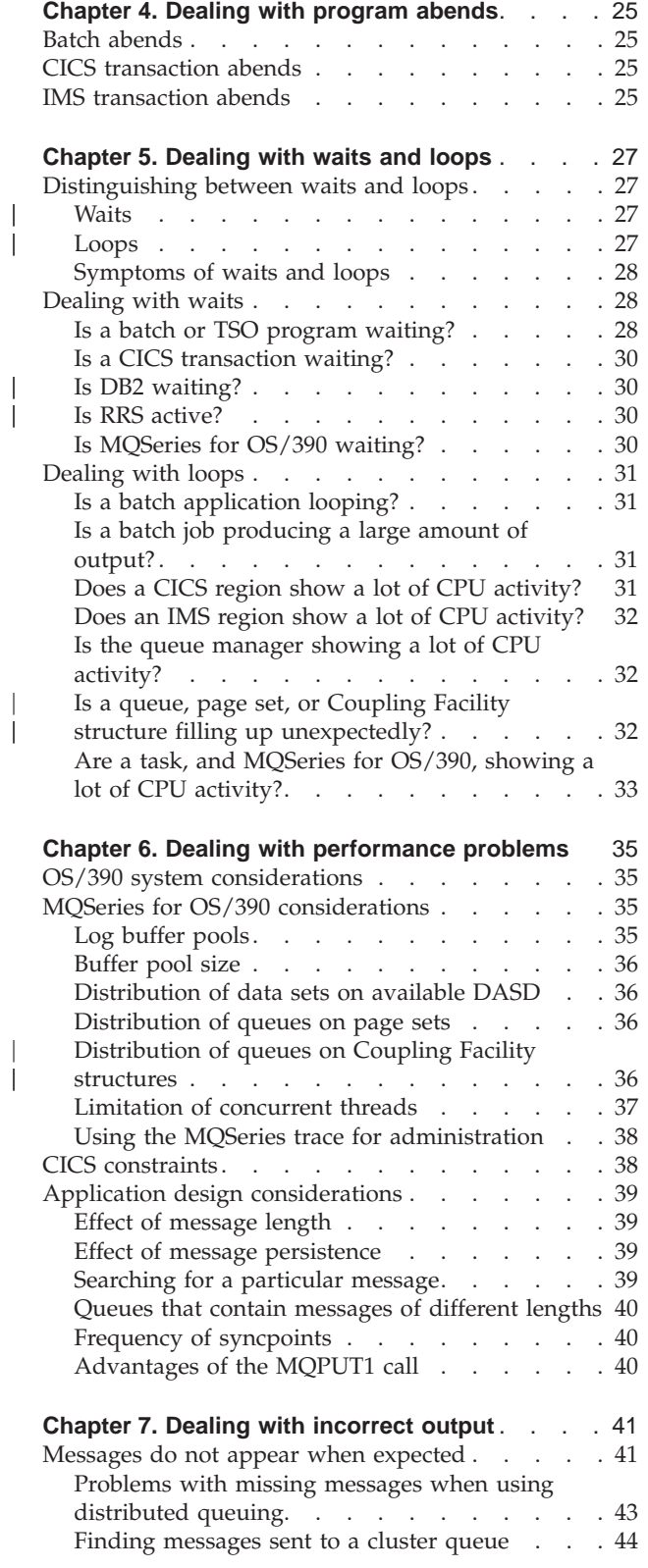

|<br>|<br>|<br>|

 $\overline{\phantom{a}}$ 

 $\begin{array}{c} | \\ | \end{array}$ 

| |

|

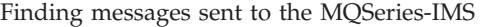

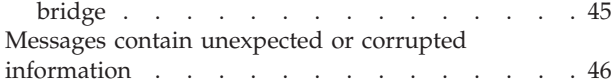

# <span id="page-38-0"></span>**Chapter 4. Dealing with program abends**

Program abends can be caused by applications failing to check, and respond to, reason codes from MQSeries. For example, if a message has not actually been received, using fields that would have been set up in the message for calculation could cause X'0C4' or X'0C7' abends (ASRA abends in CICS).

The following pieces of information indicate a program abend:

- v Error messages from MQSeries in the console log
- CICS error messages
- CICS transaction dumps
- IMS region dumps
- IMS messages on user or master terminal
- Program dump information in batch or TSO output
- Abend messages in batch job output
- Abend messages on the TSO screen

If you have an abend code, see one of the following manuals for an explanation of the cause of the abend:

- v For MQSeries for OS/390 abends (abend codes X'5C6' and X'6C6'), the *MQSeries for OS/390 Messages and Codes* manual
- v For batch abends, the *MVS System Codes* manual
- v For CICS abends, the *CICS Messages and Codes* manual
- v For IMS abends, the *IMS/ESA Messages and Codes* manual
- v For DB2 abends, the *DB2 Messages and Codes* manual
- v For RRS abends, the *MVS System Messages* manual
- v For XES abends, the *MVS System Messages* manual

### **Batch abends**

| | |

> Batch abends cause an error message containing information about the contents of registers to appear in the syslog. TSO abends cause an error message containing similar information to be produced on the TSO screen. A SYSUDUMP is taken if there is a SYSUDUMP DD statement for the step (refer to ["Chapter 9. MQSeries](#page-70-0) dumps" [on page 57](#page-70-0) for information about SYSUDUMPs).

### **CICS transaction abends**

CICS transaction abends are recorded in the CICS CSMT log, and a message is produced at the terminal (if there is one). A CICS AICA abend indicates a possible loop. Refer to ["Dealing with loops"](#page-44-0) on page 31 for more information. If you have a CICS abend, using CEDF and the CICS trace might help you to find the cause of the problem. See the *CICS Problem Determination Guide* for more information.

### **IMS transaction abends**

IMS transaction abends are recorded on the IMS master terminal, and an error message is produced at the terminal (if there is one). If you have an IMS abend, see the *IMS/ESA Diagnosis Guide and Reference* manual.

# <span id="page-40-0"></span>**Chapter 5. Dealing with waits and loops**

**To perform the tests shown in this chapter, you will need access to the OS/390 console, and to be able to issue operator commands.**

Waits and loops are characterized by nonresponsiveness. However, it can be quite difficult to distinguish between waits, loops, and poor performance.

Any of the following symptoms could be caused by a wait or a loop, or by a badly tuned or overloaded system:

- v **An application that appears to have stopped running (if MQSeries for OS/390 is still responsive, this is probably an application problem)**
- v **An MQSeries command that does not produce a response**
- **Excessive use of processor time (CPU)**

### **Distinguishing between waits and loops**

Since waits and loops can be difficult to distinguish, in some cases you will need to carry out a detailed investigation before deciding which classification is right for your problem.

This section gives you guidance about choosing the best classification, and advice on what to do once you have decided on a classification.

### **Waits**

| | | |

| | | | |

| | | | | | | | | | | |

| | | | | | | | For the purpose of problem determination, a wait state is regarded as the state in which the execution of a task has been suspended. That is, the task has started to run, but has been suspended without completing, and has subsequently been unable to resume.

A problem identified as a wait in your system could be caused by any of the following:

- A wait on an MOI call
- v A wait on a CICS or IMS call
- A wait for another resource (for example, file  $I/O$ )
- An ECB wait
- The CICS or IMS region waiting
- TSO waiting
- MQSeries for OS/390 waiting for work
- An apparent wait, caused by a loop
- Your task is not being dispatched by CICS or MVS due to higher priority work
- DB2 or RRS are inactive

#### **Loops**

A loop is the repeated execution of some code. If you have not planned the loop, or if you have designed it into your application but it does not terminate for some reason, you get a set of symptoms that vary depending on what the code is doing, and how any interfacing components and products react to it. In some cases, at first, a loop might be diagnosed as a wait or performance problem, because the looping task competes for system resources with other tasks that are not involved in the loop. However, a loop consumes resources but a wait does not.

#### <span id="page-41-0"></span>**Distinguishing between waits and loops**

| | | | | | | | |

|

| |

|

|

An apparent loop problem in your system could be caused by any of the following:

- An application doing a lot more processing than usual and therefore taking much longer to complete
- A loop in application logic
- A loop with MQI calls
- A loop with CICS or IMS calls
- A loop in CICS or IMS code
- A loop in MQSeries for OS/390

### **Symptoms of waits and loops**

Any of the following symptoms could be caused by a wait, a loop, or by a badly tuned or overloaded system:

- v Timeouts on **MQGET** WAITs
- Batch jobs suspended
- TSO session suspended
- CICS task suspended
- Transactions not being started because of resource constraints, for example CICS MAX task
- v Queues becoming full, and not being processed
- v System commands not accepted, or producing no response

### **Dealing with waits**

When investigating what appears to be a problem with tasks or subsystems waiting, it is necessary to take into account the environment in which the task or subsystem is running.

It might be that your OS/390 system is generally under stress. In this case, there will be many symptoms. If there is not enough real storage, jobs will experience waits at paging interrupts or swap-outs. Input/output (I/O) contention or high channel path usage can also cause waits.

You can use standard monitoring tools, such as *Resource Monitoring Facility* (RMF) to diagnose such problems. Normal OS/390 tuning techniques should be used to resolve them.

### **Is a batch or TSO program waiting?**

Consider the following points:

v **Your program might be waiting on another resource**

For example, a VSAM control interval (CI) that another program is holding for update.

v **Your program might be waiting for a message that has not yet arrived**

This might be normal behavior if, for example, it is a server program that constantly monitors a queue.

Alternatively, your program might be waiting for a message that has arrived, but has not yet been committed.

If you suspect that your program has issued an MQI call that did not involve an **MQGET** WAIT, and control has not returned from MQSeries, take an SVC dump of both the batch or TSO job, and the MQSeries for OS/390 subsystem before cancelling the batch or TSO program.

#### **Dealing with waits**

Also consider that the wait state might be the result of a problem with another program, such as an abnormal termination (see ["Messages do not appear when](#page-54-0) expected" [on page 41\)](#page-54-0), or in MQSeries for OS/390 itself (see ["Is MQSeries for](#page-43-0) [OS/390 waiting?"](#page-43-0) on page 30). Refer to ["Chapter 9. MQSeries dumps"](#page-70-0) on page 57 (specifically [Figure 2 on page 59](#page-72-0)) for information about obtaining a dump.

| |  $\overline{\phantom{a}}$ | |

| | | If the problem persists, refer to ["Part 4. Finding solutions to similar problems"](#page-100-0) on [page 87](#page-100-0) and ["Part 5. Working with IBM to solve your problem"](#page-120-0) on page 107 for information on reporting the problem to IBM.

<span id="page-43-0"></span>|

|

| | | | | |

| | | | | | |

| | |

| | | | | |

| |

|

|

# **Is a CICS transaction waiting?**

Consider the following points:

v **CICS could be under stress**

This could indicate that the maximum number of tasks allowed (MAXTASK) has been reached, or a short on storage (SOS) condition exists. Check the console log for messages that might explain this (for example, SOS messages), or see the *CICS Problem Determination Guide*.

#### The transaction could be waiting for another resource

For example, this could be file I/O. You can use CEMT INQ TASK to see what the task is waiting for. If the resource type is MQSERIES your transaction is waiting on MQSeries (either in an **MQGET** WAIT or a task switch). Otherwise see the *CICS Problem Determination Guide* to determine the reason for the wait.

#### v **The transaction could be waiting for MQSeries for OS/390**

This could be normal, for example, if your program is a server program that waits for messages to arrive on a queue. Otherwise it might be the result of a transaction abend, for example (see ["Messages do not appear when expected"](#page-54-0) on [page 41](#page-54-0)). If this is the case, the abend will be reported in the CSMT log.

#### v **The transaction could be waiting for a remote message**

If you are using distributed queuing, the program might be waiting for a message that has not yet been delivered from a remote system (for further information, refer to ["Problems with missing messages when using distributed](#page-56-0) queuing" [on page 43\)](#page-56-0).

If you suspect that your program has issued an MQI call that did not involve an **MQGET** WAIT (that is, it is in a task switch), and control has not returned from MQSeries, take an SVC dump of both the CICS region, and the MQSeries for OS/390 subsystem before cancelling the CICS transaction. Refer to "Is MQSeries for OS/390 waiting?" for information about waits. Refer to ["Chapter 9. MQSeries](#page-70-0) dumps" [on page 57](#page-70-0) (specifically [Figure 2 on page 59\)](#page-72-0) for information about obtaining a dump.

If the problem persists, refer to ["Part 4. Finding solutions to similar problems"](#page-100-0) on [page 87](#page-100-0) and ["Part 5. Working with IBM to solve your problem"](#page-120-0) on page 107 for information on reporting the problem to IBM.

# **Is DB2 waiting?**

If your investigations indicate that DB2 is waiting, check the following:

- 1. **Use the DB2 -DISPLAY THREAD(\*)command** to determine if any activity is taking place between the queue manager and the DB2 subsystem.
- 2. Try and determine whether any waits are local to the queue manager subsystems or are across the DB2 subsystems.

### **Is RRS active?**

v **Use the D RRS command** to determine if RRS is active.

# **Is MQSeries for OS/390 waiting?**

If your investigations indicate that MQSeries for OS/390 itself is waiting, check the following:

1. **Use the DISPLAY THREAD(\*) command** to check if anything is connected to MQSeries for OS/390.

- 2. **Use SDSF DA, or the OS/390 command DISPLAY A,xxxxMSTR** to determine whether there is any CPU usage (as shown in ["Has your application or](#page-33-0) [MQSeries for OS/390 stopped processing work?"](#page-33-0) on page 20).
	- If MQSeries is using some CPU, you should reconsider other reasons for the perceived wait, or consider whether this is actually a performance problem.
	- v **If there is no CPU activity**, check whether MQSeries for OS/390 will respond to commands. If you can get a response, reconsider other reasons for a perceived wait.
	- v **If you cannot get a response**, check the console log for messages that might explain the wait (for example, MQSeries for OS/390 might have run out of active log data sets, and be waiting for an off-load).

If you are satisfied that MQSeries for OS/390 has actually stalled, use the STOP QMGR command in both QUIESCE and FORCE mode to terminate any programs currently being executed.

If the STOP QMGR command fails to respond, cancel MQSeries with a dump, and restart. If the problem recurs, refer to ["Part 5. Working with IBM to solve your](#page-120-0) problem" [on page 107](#page-120-0) for further guidance.

### **Dealing with loops**

<span id="page-44-0"></span>|

|

|

|

| | |

| | |

> The following sections describe the various types of loop that you might encounter, and suggest possible responses.

### **Is a batch application looping?**

If you suspect that a batch or TSO application is looping, use the console to issue the OS/390 command DISPLAY JOBS,A (for a batch application) or DISPLAY TS,A (for a TSO application). Note the CT values from the data displayed, and repeat the command.

If any task shows a significant increase in the CT value, it might be that the task is looping. (You could also use SDSF DA, which shows you the percentage of CPU that each address space is using.)

### **Is a batch job producing a large amount of output?**

An example of this might be an application that browses a queue and prints the messages. If the browse operation has been started with BROWSE FIRST, and subsequent calls have not been reset to BROWSE NEXT, the application will browse and print the first message on the queue repeatedly.

You can use SDSF DA to look at the output of running jobs if you suspect that this is a problem.

# **Does a CICS region show a lot of CPU activity?**

It might be that a CICS application is looping, or that the CICS region itself is in a loop. You might see AICA abends if a transaction goes into a tight (unyielding) loop.

If you suspect that CICS, or a CICS application is looping, see the *CICS Problem Determination Guide*.

| | | | | | | | | | | | | | | | | | | | | | | | | | | | | | |

# <span id="page-45-0"></span>**Does an IMS region show a lot of CPU activity?**

It might be that an IMS application is looping. If you suspect this, see the *IMS Diagnosis Guide and Reference* manual.

## **Is the queue manager showing a lot of CPU activity?**

Try to enter an MQSeries DISPLAY command from the console. If you get no response, it is possible that the queue manager is looping. Follow the procedure shown in ["Has your application or MQSeries for OS/390 stopped processing](#page-33-0) work?" [on page 20](#page-33-0) to display information about the processor time being used by the queue manager. If this indicates that the queue manager is in a loop, cancel it with a dump and restart.

If the problem persists, refer to ["Part 4. Finding solutions to similar problems"](#page-100-0) on [page 87](#page-100-0) and ["Part 5. Working with IBM to solve your problem"](#page-120-0) on page 107 for information on reporting the problem to IBM.

### **Is a queue, page set, or Coupling Facility structure filling up unexpectedly?**

This could indicate that an application is looping, and putting messages on to a queue. (This could be a batch, CICS, or TSO application.)

v **Identifying a looping application**

In a busy system, it might be difficult to identify which application is causing the problem. If you keep a cross-reference of applications to queues, terminate any programs or transactions that could be putting messages on to the queue, and investigate these programs or transactions before using them again. (The most likely culprits will be new, or changed applications; check your change log to identify them.)

It might be that the getting application is at fault, for example, because it has not been triggered.

#### v **Distributed queuing**

Using distributed queuing, a symptom of this problem could be a message in the receiving system indicating that **MQPUT** calls to the dead-letter queue are failing. This could be because the dead-letter queue has also filled up. The dead-letter queue message header (dead-letter header structure) contains a reason or feedback code explaining why the message could not be put on to the target queue. See the *MQSeries Application Programming Reference* manual for information about the dead-letter header structure.

v **Allocation of queues to page sets**

If a particular page set frequently fills up, there could be a problem with the allocation of queues to page sets. Refer to ["Distribution of queues on page sets"](#page-49-0) [on page 36](#page-49-0) for more information.

#### v **Shared queues**

Is the Coupling Facility structure full? The DISPLAY CF command displays information about Coupling Facility storage including the total amount, the total in use, and the total free control and noncontrol storage. The RMF Coupling Facility Usage Summary Report provides a more permanent copy of this information.

# **Are a task, and MQSeries for OS/390, showing a lot of CPU activity?**

<span id="page-46-0"></span>|

In this case, a task might be looping on MQI calls (for example, browsing the same message repeatedly).

# <span id="page-48-0"></span>**Chapter 6. Dealing with performance problems**

Performance problems are characterized by the following:

- v **Poor response times in online transactions**
- v **Batch jobs taking a long time to complete**
- v **The transmission of messages is slow**

They can be caused by many factors, from a lack of resource in the OS/390 system as a whole, to poor application design. This chapter presents problems and suggested solutions, starting with problems that are relatively simple to diagnose, such as DASD contention, through problems with specific subsystems, such as MQSeries and CICS or IMS, and ending with the more subtle problems of application design, which might take more detecting.

Remote queuing problems can be due to network congestion and other network problems. They can also be caused by problems at the remote queue manager.

### **OS/390 system considerations**

| | | |

| |

|

| | |

| | | | You might already be aware that your OS/390 system is under stress as these problems will impact many subsystems and applications.

You can use the standard monitoring tools such as Resource Monitoring Facility (RMF) to monitor and diagnose these problems. They might include the following:

- Constraints on storage (paging)
- Constraints on CPU cycles
- v Constraints on DASD
- Channel path usage

Normal OS/390 tuning techniques should be used to resolve these problems.

### **MQSeries for OS/390 considerations**

There are a number of decisions to be made when customizing MQSeries for OS/390 that can affect the way your systems perform. These include the following:

- The size and placement of data sets
- The allocation of buffers
- The distribution of queues among page sets, and Coupling Facility structures
- The number of tasks that you allow to access the queue manager at any one time

### **Log buffer pools**

Insufficient log buffers can cause applications to wait until a log buffer is available, which can affect MQSeries for OS/390 performance. RMF reports might show heavy I/O to volumes that hold log data sets.

There are three parameters you can use to tune log buffers. The most important is OUTBUFF. If the log manager statistic QJSTWTB is greater than 0, then increase the size of the log buffer. This controls the number of buffers to be filled before they are written to the active data log sets (in the range 1 to 256). Commits and

#### <span id="page-49-0"></span>**MQSeries performance considerations**

| | | | | | | | | | |

| | | | |

| | | | | |

| | |

| | | out-of-syncpoint processing of persistent messages cause log buffers to be written out to the log. As a result this parameter might have little effect except when processing large messages, and the number of commits or out of syncpoint messages is low. These are specified in the CSQ6LOGP macro (see the *MQSeries for OS/390 System Setup Guide* for details), and the significant ones are:

#### **OUTBUFF**

This controls the size of the output buffer (in the range 40 KB through 4000 KB).

#### **WRTHRSH**

This controls the number of buffers to be filled before they are written to the active log data sets (in the range 1 through 256).

You should also be aware of the LOGLOAD parameter of the CSQ6SYSP macro. This specifies the number of log records that are written between checkpoint records. The range is 200 through 16 000 000 but a typical value for a large system is 50 000. If a value is too small you will receive frequent checkpoints, which consume CPU and can cause additional disk I/O.

### **Buffer pool size**

There is a buffer pool associated with each page set. The number of buffers in the buffer pool can be specified using the DEFINE BUFFPOOL command. See the *MQSeries for OS/390 System Setup Guide* manual for more information.

Incorrect specification of buffer pool size can adversely impact MQSeries for OS/390 performance. The smaller the buffer pool, the more frequently physical I/O will be required. RMF might show heavy I/O to volumes that hold page sets. For buffer pool with only short lived messages the buffer manager statistics QPSTSLA, QPSTSOS, and QPSTRIO should usually be zero. For other buffer pools, QPSTSOS and QPSTSTLA should be zero.

### **Distribution of data sets on available DASD**

The distribution of page data sets on DASD can have a significant impact on the performance of MQSeries for OS/390.

Log data sets should be placed on low usage volumes with log *n* and log *n+1* on different volumes. You should ensure that dual logs are placed on DASD on different control units and that the volumes are not on the same physical disk.

### **Distribution of queues on page sets**

The distribution of queues on page sets can have an impact on performance. This can be indicated by poor response times experienced by transactions using certain queues that reside on heavily used page sets. RMF reports might show heavy I/O to volumes containing the affected page sets.

Queues can be assigned to certain page sets by defining storage class (STGCLASS) objects specifying a particular page set, and then defining the STGCLASS parameter in the queue definition. It is a good idea to define heavily-used queues on different page sets in this way.

# **Distribution of queues on Coupling Facility structures**

The distribution of queues on Coupling Facility structures can have an impact on performance.

#### **MQSeries performance considerations**

A queue-sharing group can connect to up to 64 Coupling Facility structures, one of which must be the administration structure. The remaining 63 Coupling Facility structures can be used for MQSeries data with each structure holding up to 512 queues. If you need more than one Coupling Facility structure, you should separate queues across structures on functional grounds.

There are some steps you can take to maximize efficiency:

- Delete any Coupling Facility structures you no longer require.
- v Place all the queues used by an application on the same Coupling Facility to make application processing efficient.
- v If work is particularly performance sensitive, choose a faster Coupling Facility structure.

Consider that if you lose a Coupling Facility structure, you lose messages stored in it. This can cause consistency problems if queues are spread across various Coupling Facility structures. For nonvolatile storage, use a separate Coupling Facility structure

### **Limitation of concurrent threads**

The number of tasks accessing the queue manager could also have an impact on performance, particularly if there are other constraints, such as storage, or there are a large number of tasks accessing a few queues. Symptoms of this could be heavy I/O against one or more page sets, or poor response times from tasks known to access the same queues.

There are three parameters specified in the CSQ6SYSP macro that control the number of threads (see the *MQSeries for OS/390 System Setup Guide* for details). These are:

#### **IDFORE**

<span id="page-50-0"></span>| | | | |

> | | | | | |

> | | | |

> > Specifies the number of TSO sessions that can connect to the queue manager concurrently.

#### **IDBACK**

Specifies the number of batch tasks (excluding TSO tasks) that can connect to the queue manager.

#### **CTHREAD**

Specifies the total number of threads that can connect to the queue manager. This includes batch, TSO, IMS, and CICS.

#### **Notes:**

- 1. Each CICS region takes up nine of the threads specified here, plus one thread for each task initiator (CKTI).
- 2. The channel initiator makes a number of connections to the queue manager that must be allowed for when setting the CTHREAD system parameter. The number of connections is up to six, plus the number of adapter subtasks (ADAPS), plus the number of dispatchers (DISPS). These values are set in the channel initiator parameter module (CSQ6CHIP); see the *MQSeries for OS/390 System Setup Guide* for more information.
- 3. For IMS connections, the number of threads required is one for the control region, and one for each dependent region connected to MQSeries. For each IMS MPP or IFP region that is defined to permit MQSeries connections through either a specific SSM= EXEC parameter or through the control region default, a thread is created when the first

#### <span id="page-51-0"></span>**MQSeries performance considerations**

application is scheduled in that region, regardless of whether that application invokes any MQSeries calls. The value you set for CTHREAD should take account of this.

In a CICS environment, you can use CICS MAXTASK to limit concurrent access.

### **Using the MQSeries trace for administration**

Although it will be necessary to use certain traces on occasion, using the trace facility has a negative impact on the performance of your systems.

You should consider what destination you want your trace information sent to. Using the internal trace table will save  $I/O$ , but it will not be large enough for traces that produce a lot of data.

The statistics trace gathers information on an interval basis. This interval is controlled by the STATIME parameter of the CSQ6SYSP macro, described in the *MQSeries for OS/390 System Setup Guide*. An accounting trace record is produced when the task or channel ends. This could be after many days.

Traces can be limited by class, resource manager identifier (RMID), and instrumentation facility identifier (IFCID) to reduce the volume of data collected. See the *MQSeries MQSC Command Reference* manual for more information.

### **CICS constraints**

| | | |

| | | | | | | | Performance of MQSeries tasks can be affected by CICS constraints. For example, your system might have reached MAXTASK, forcing transactions to wait, or the CICS system might be short on storage. For example, CICS might not be scheduling transactions because the number of concurrent tasks has been reached, or CICS has detected a resource problem. If you suspect that CICS is causing your performance problems (for example because batch and TSO jobs run successfully, but your CICS tasks time out, or have poor response times), see the *CICS Problem Determination Guide* and the *CICS Performance Guide*.

**Note:** CICS I/O to transient data extrapartition data sets uses OS/390 RESERVE. This could impact I/O to other data sets on the same volume.

When using CICS ISC for distributed queuing, performance problems might be caused by intersystem communications problems, for example:

- You have not defined enough sessions.
- The balance of winners and losers is incorrect (CICS is having to bid to start a conversation).
- You have specified an inappropriate class of service (COS).
- Your system is experiencing networking problems (for example, VTAM® is under stress).

You might suspect that this is a problem if the tasks that are experiencing poor response times are those that are getting messages from a queue that is put to from another system. If you suspect that this is the cause of your problem, see the *CICS Problem Determination Guide* and the *CICS Intercommunication Guide* for further guidance.

### <span id="page-52-0"></span>**Application design considerations**

|

| | | | | | | |

> | | | | | | | |

There are a number of ways in which poor program design can affect performance. These can be difficult to detect because the program can appear to perform well, while impacting the performance of other tasks. Several problems specific to programs making MQI calls are discussed in the following sections.

For more information about application design, see the *MQSeries Application Programming Guide*.

### **Effect of message length**

Although MQSeries for OS/390 allows messages to hold up to 100 MB of data, the amount of data in a message affects the performance of the application that processes the message. To achieve the best performance from your application, you should send only the essential data in a message; for example, in a request to debit a bank account, the only information that might need to be passed from the client to the server application is the account number and the amount of the debit.

### **Effect of message persistence**

Persistent messages are logged. Logging messages reduces the performance of your application, so you should use persistent messages for essential data only. If the data in a message can be discarded if the queue manager stops or fails, use a nonpersistent message.

Data for persistent messages is written to log buffers. These buffers are written to the log data sets when:

- A commit occurs
- A message is got or put out of syncpoint
- WRTHRSH buffers are filled

If an application processes many messages in one unit of work this causes less input/output than if the messages were processed one per unit of work, or out of syncpoint.

### **Searching for a particular message**

The **MQGET** call usually retrieves the first message from a queue. If you use the message and correlation identifiers (*MsgId* and *CorrelId*) in the message descriptor to specify a particular message, the queue manager has to search the queue until it finds that message. The use of the **MQGET** call in this way affects the performance of your application because, to find a particular message, MQSeries might have to scan the entire queue.

You can use the *IndexType* queue attribute to specify that you want the queue manager to maintain an index that can be used to increase the speed of **MQGET** operations on the queue. You can choose to build an index of message identifiers or of correlation identifiers, or you can choose not to build an index for queues where messages are retrieved sequentially. Try to have many different key values, not many with the same value. For example Balance1, Balance2, and Balance3, not three with Balance. For shared queues, you must have the right *IndexType* as described in the *MQSeries Application Programming Reference* manual.

#### <span id="page-53-0"></span>**Application performance considerations**

| |

| | | | | | | | |

| |

| | | |

|

| | | | | | You should avoid using the indexed queue method for nonshared queues that contain many messages (that is, thousands) because this affects restart time. For a full description of the *IndexType* attribute, see the *MQSeries Application Programming Reference* manual.

### **Queues that contain messages of different lengths**

Get a message with a buffer size of the expected message size. If you receive the return code indicating the message is too long, get a bigger buffer. If you issue the **MQGET** with a buffer length of zero, it will return the size of the message and the application can get a buffer of this size and reissue the get. If you have multiple applications processing the queue, another application might have already processed the message when the original application reissued the get. If you occasionally have very large messages, you might get a large buffer just for these messages, and release it after the message has been processed. This should help reduce virtual storage problems if all applications have very large buffers.

If your application cannot use messages of a fixed length, another solution to this problem is to use the **MQINQ** call to find the maximum size of messages that the queue can accept, then use this value in your **MQGET** call. The maximum size of messages for a queue is stored in the *MaxMsgL* attribute of the queue. This method could use large amounts of storage, however, because the value of this queue attribute could be as high as 100 MB, the maximum allowed by MQSeries for OS/390.

**Note:** The *MaxMsgL* parameter can be lowered after large messages have been put to the queue. For example you can put a 100 MB message, then set *MaxMsgL* to 50 bytes. This means it is still possible to get bigger messages than the application expected.

### **Frequency of syncpoints**

Programs that issue a lot of **MQPUT** calls within syncpoint, without committing them, can cause performance problems. Affected queues can fill up with messages that are currently unusable, while other tasks might be waiting to get these messages. This has implications in terms of storage, and in terms of threads tied up with tasks that are attempting to get messages.

As a general rule if you have multiple applications processing a queue you usually get the best performance when you have either

- 100 short messages (less than 1 KB), or
- One message for larger messages (100 KB)

per syncpoint. If there is only one application processing the queue, you must have more messages per unit of work.

You can limit the number of messages that a task can get or put within a single unit of recovery with the DEFINE MAXSMSGS command. See the *MQSeries MQSC Command Reference* manual for information about this command.

### **Advantages of the MQPUT1 call**

Use the **MQPUT1** call only if you have a single message to put on a queue. If you want to put more than one message, use the **MQOPEN** call, followed by a series of **MQPUT** calls and a single **MQCLOSE** call.

# <span id="page-54-0"></span>**Chapter 7. Dealing with incorrect output**

The term "incorrect output" can be interpreted in many different ways, and its meaning for the purpose of problem determination with this book is explained in ["Chapter 3. Examining the problem in greater depth"](#page-26-0) on page 13.

This chapter discusses the following problems that you could encounter with your system and classify as incorrect output:

- v **Application messages that do not appear when you are expecting them**
- v **Application messages that contain the wrong information, or information that has been corrupted**

Additional problems that you might encounter if your application includes the use of distributed queues are also discussed.

### **Messages do not appear when expected**

| | |

|

| | | | | | | | | | | | |

|

| | | | | If messages do not appear on the queue when you are expecting them, check for the following:

v **Has the message been put onto the queue successfully?**

Did MQSeries issue a return and reason code for the **MQPUT**, for example:

- Has the queue been defined correctly, for example is MAXMSGL large enough? (reason code 2030).
- Are applications able to put messages on to the queue (is the queue enabled for **MQPUT** calls)? (reason code 2051).
- Is the queue already full? This could mean that an application was unable to put the required message on to the queue (reason code 2053).
- v **Is the queue a shared queue?**
	- For shared queues, MAXMSGL is 63 KB.
	- Have Coupling Facility structures been defined successfully in the CFRM policy data set? Messages held on shared queues are stored inside a Coupling Facility.
	- Have you activated the CFRM policy?
- v **Is the queue a cluster queue?**

If it is, there might be multiple instances of the queue on different queue managers. This means the messages could be on a different queue manager.

- Did you want the message to go to a cluster queue?
- Is your application designed to work with cluster queues?
- Did the message get put to a different instance of the queue from that expected?

Check any cluster-workload exit programs to see that they are processing messages as intended.

- v **Do your gets fail?**
	- Does the application need to take a syncpoint?

If messages are being put or got within syncpoint, they are not available to other tasks until the unit of recovery has been committed.

– Is the time interval on the **MQGET** long enough?

#### **Message not on queue**

| |

| | |

| |

|

|

|

If you are using distributed processing, you should allow for reasonable network delays, or problems at the remote end.

– Was the message you are expecting defined as persistent?

If not, and the queue manager has been restarted, the message will have been deleted. Shared queues are an exception because nonpersistent messages survive a queue manager restart.

– Are you waiting for a specific message that is identified by a message or correlation identifier (*MsgId* or *CorrelId*)?

Check that you are waiting for a message with the correct *MsgId* or *CorrelId*. A successful **MQGET** call will set both these values to that of the message got, so you might need to reset these values in order to get another message successfully.

Also check if you can get other messages from the queue.

– Can other applications get messages from the queue?

If so, has another application already retrieved the message?

If the queue is a shared queue, check that applications on other queue managers are not getting the messages.

**If you are unable to find anything wrong with the queue**, and the queue manager itself is running, make the following checks on the process that you expected to put the message on to the queue:

• Did the application get started?

If it should have been triggered, check that the correct trigger options were specified.

- Is a trigger monitor running?
- v Was the trigger process defined correctly (both to MQSeries for OS/390 and CICS or IMS)?
- Did it complete correctly?

Look for evidence of an abend, (for example, in the CICS log).

• Did the application commit its changes, or were they backed out? Look for messages in the CICS log indicating this.

**If multiple transactions are serving the queue**, they might occasionally conflict with one another. For example, one transaction might issue an **MQGET** call with a buffer length of zero to find out the length of the message, and then issue a specific **MQGET** call specifying the *MsgId* of that message. However, while this is happening, another transaction might have issued a successful **MQGET** call for that message, so the first application will receive a completion code of MQRC\_NO\_MSG\_AVAILABLE. Applications that are expected to run in a multi-server environment must be designed to cope with this situation.

**Have any of your systems suffered an outage?** For example, if the message you were expecting should have been put on to the queue by a CICS application, and the CICS system went down, the message might be in doubt. This means that the queue manager does not know whether the message should be committed or backed out, and so has locked it until this is resolved when resynchronization takes place.

**Note:** The message will be deleted after resynchronization if CICS decides to back it out.

**Also consider that the message could have been received**, but that your application failed to process it in some way. For example, did an error in the expected format of the message cause your program to reject it? If this is the case, refer to ["Messages contain unexpected or corrupted information"](#page-59-0) on page 46.

# **Problems with missing messages when using distributed queuing**

If your application uses distributed queuing, you should also consider the following points:

v **Has distributed queuing been correctly installed on both the sending and receiving systems?**

Ensure that the instructions about installing the distributed queue management facility in the *MQSeries for OS/390 System Setup Guide* have been followed correctly.

v **Are the links available between the two systems?**

Check that both systems are available, and connected to MQSeries for OS/390. Check that the LU 6.2 or TCP/IP connection between the two systems is active or check the connection definitions on any other systems that you are communicating with.

v **Is the channel running?**

<span id="page-56-0"></span>|

| |

|

|

|

– Issue the following command for the transmission queue: DISPLAY QUEUE (qname) IPPROCS

If the value for IPPROCS is 0, this means that the channel serving this transmission queue is not running.

– Issue the following command for the channel:

DISPLAY CHSTATUS (channel-name) STATUS MSGS

Use the output produced by this command to check that the channel is serving the correct transmission queue and that it is connected to the correct target machine and port. You can determine whether the channel is running from the STATUS field. You can also see if any messages have been sent on the channel by examining the MSGS field.

If the channel is in RETRYING state, this is probably caused by a problem at the other end. Check that the channel initiator and listener have been started, and that the channel has not been stopped. If somebody has stopped the channel, it will need to be started manually.

**Note:** These commands do not apply if you are using CICS ISC for distributed queuing.

#### v **Is triggering set on in the sending system?**

If you are using CICS ISC, check that an instance of CKTI has been started against the initiation queue specified by the transmission queue definition of the sending queue manager. Also check that triggering is set up correctly for this queue.

If you are not using CICS ISC, check that the channel initiator is running.

#### v **Does the transmission queue have triggering set on?**

If a channel is stopped under certain circumstances, triggering can be set off for the transmission queue.

#### <span id="page-57-0"></span>**Distributed queuing problems**

|

|

|

|

|

|

|

| | | |

#### v **Is the message you are waiting for a reply message from a remote system?**

Check the definitions of the remote system, as described above, and check that triggering is activated in the remote system. You should also check that the LU 6.2 connection between the two systems is not single session (if it is, you will not be able to receive reply messages).

v **Is the queue already full?**

This could mean that an application was unable to put the required message on to the queue. If this is so, check if the message has been put on to the dead-letter queue.

The dead-letter queue message header (dead-letter header structure) contains a reason or feedback code explaining why the message could not be put on to the target queue. See the *MQSeries Application Programming Reference* manual for information about the dead-letter header structure.

#### Is there a mismatch between the sending and receiving queue managers?

For example, the message length could be longer than the receiving queue manager can handle. Check the console log for error messages.

v **Are the channel definitions of the sending and receiving channels compatible?** For example, a mismatch in the sequence number wrap value will stop the channel. See the *MQSeries Intercommunication* manual for more information about distributed queuing.

#### Has data conversion been performed correctly?

If a message has come from a different queue manager, are the CCSIDs and encoding the same, or does data conversion need to be performed.

v **Has your channel been defined for fast delivery of nonpersistent messages?** If your channel has been defined with the NPMSPEED attribute set to FAST (the default), and the channel has stopped for some reason and then been restarted, nonpersistent messages might have been lost. See the *MQSeries Intercommunication* manual for more information about fast messages.

v **Is a channel exit causing the messages to be processed in an unexpected way?** For example, a security exit might prevent a channel from starting, or an *ExitResponse* of MQXCC\_CLOSE\_CHANNEL might terminate a channel.

### **Finding messages sent to a cluster queue**

Before you can use the techniques described in this chapter to find a message that did not arrive at a cluster queue, you need to determine the queue mangers that host the queue to which the message was sent. You can determine this in the following ways:

- v **You can use the DISPLAY QUEUE command to request information about cluster queues.**
- v **You can use the name of the queue and queue manager that is returned in the MQPMO structure.**

If you specified the MQOO\_BIND\_ON\_OPEN option for the message, these fields give the destination of the message. If the message was not bound to a particular queue and queue manager, these fields give the name of the first queue and queue manager to which the message was sent. In this case, this might not be the ultimate destination of the message.

### **Finding messages sent to the MQSeries-IMS bridge**

If you are using the MQSeries-IMS bridge, and your message has not arrived as expected, consider the following:

#### v **Is the MQSeries-IMS bridge running?**

Issue the following command for the bridge queue: DISPLAY QUEUE (qname) IPPROCS CURDEPTH

The value of IPPROCS should be 1; if it is 0, check the following:

- Is the queue a bridge queue?
- Is IMS running?

<span id="page-58-0"></span>|

|

| | | | | | |

|

|

|

- Has OTMA been started?
- Is MQSeries connected to OTMA?
	- **Note:** There are two MQSeries messages which you can use to establish whether you have a connection to OTMA. If message CSQ2010I is present in the joblog of the task, but message CSQ2011I is not present, then MQSeries is connected to OTMA. This message also tells you to which MQSeries system OTMA is connected. For more information about the content of these messages, refer to the *MQSeries Application Programming Reference* manual.

If OTMA is running, the value for CURDEPTH should be 0 because the MQSeries-IMS bridge removes the messages as soon as they arrive on the queue. If the CURDEPTH is greater than 0, check for error messages in the MQSeries job log.

Use the /DIS OTMA command to check that OTMA is active.

v **If your messages are flowing to IMS, check the following:**

- Use the /DIS TMEMBER client TPIPE ALL command to display information about IMS Tpipes. From this you can determine the number of messages enqueued on, and dequeued from, each Tpipe. (Commit mode 1 messages are not usually queued on a Tpipe.)
- Use the /DIS A command to show whether there is a dependent region available for the IMS transaction to run in.
- Use the /DIS TRAN trancode command to show the number of messages queued for a transaction.
- Use the /DIS PROG progname command to show if a program has been stopped.
- v **Was the reply message sent to the correct place?**

Issue the following command: DISPLAY QUEUE (\*) CURDEPTH

Does the CURDEPTH indicate that there is a reply on a queue that you are not expecting?

| |

|

|

|

### <span id="page-59-0"></span>**Messages contain unexpected or corrupted information**

If the information contained in the message is not what your application was expecting, or has been corrupted in some way, consider the following points:

v **Has your application, or the application that put the message on to the queue changed?**

Ensure that all changes are simultaneously reflected on all systems that need to be aware of the change.

For example, a copybook formatting the message might have been changed, in which case, both applications will have to be recompiled to pick up the changes. If one application has not been recompiled, the data will appear corrupt to the other.

You should also check that no external source of data, such as a VSAM data set, has changed. This could also invalidate your data if any necessary recompilations have not been done. Also check that any CICS maps and TSO panels that you are using for input of message data have not changed.

v **Is an application sending messages to the wrong queue?**

Check that the messages your application is receiving are not really intended for an application servicing a different queue. If necessary, change your security definitions to prevent unauthorized applications from putting messages on to the wrong queues.

If your application has used an alias queue, check that the alias points to the correct queue.

If you altered the queue to make it a cluster queue, it might now contain messages from different application sources.

#### v **Has the trigger information been specified correctly for this queue?**

Check that your application should have been started, or should a different application have been started?

#### v **Has data conversion been performed correctly?**

If a message has come from a different queue manager, are the CCSIDs and encoding the same, or does data conversion need to be performed.

Check that the *Format* field of the MQMD structure corresponds with the content of the message. If not, the data conversion process might not have been able to deal with the message correctly.

If these checks do not enable you to solve the problem, you should check your application logic, both for the program sending the message, and for the program receiving it.

# **Part 3. Diagnostic aids and techniques**

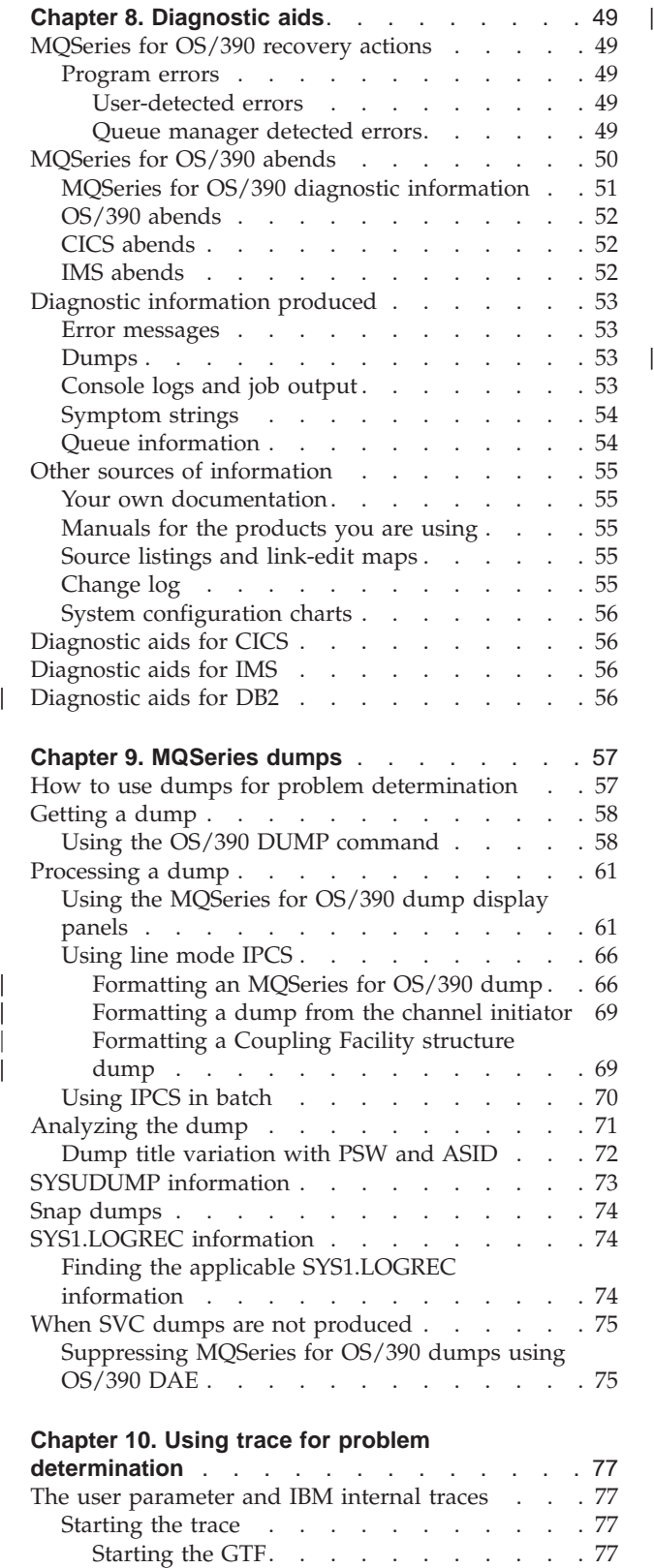

|||

|<br>|<br>|<br>|<br>|

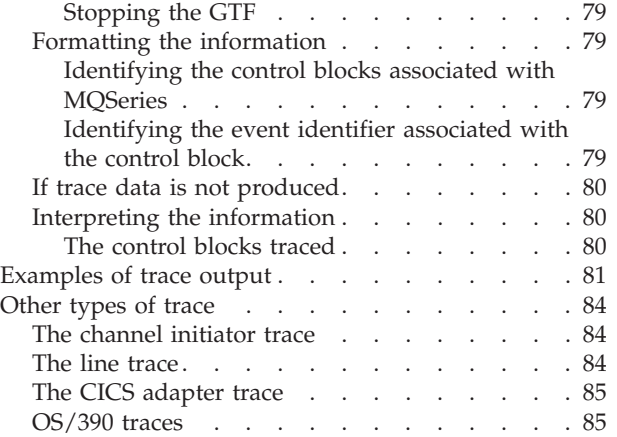

[Enabling the trace within MQSeries](#page-91-0) . . . . [78](#page-91-0)

# <span id="page-62-0"></span>**Chapter 8. Diagnostic aids**

| | | | | | This chapter discusses the following subjects:

- v **The recovery actions attempted by the queue manager when a problem is detected.**
- v **MQSeries for OS/390 abends, and the information produced when an abend occurs.**
- v **The diagnostic information produced by MQSeries for OS/390, and additional sources of useful information.**

The type of information provided to help with problem determination and application debugging depends on the type of error encountered, and the way your subsystem is set up.

# **MQSeries for OS/390 recovery actions**

MQSeries for OS/390 can recover from program checks caused by incorrect user data. A completion and reason code is issued to the caller. These codes are documented in the *MQSeries Application Programming Reference* manual.

### **Program errors**

Program errors might be associated with user application program code or MQSeries code, and fall into two categories:

- User-detected errors
- Subsystem-detected errors

#### **User-detected errors**

User-detected errors are detected by the user (or a user-written application program) when the results of a service request are not as expected (for example, a nonzero completion code). Because detection occurs after the MQSeries function has completed, the collection of problem determination data cannot be automated. Rerunning the application with the MQSeries for OS/390 user parameter trace facility activated can provide the data needed to analyze the problem. The output from this trace is directed to the *generalized trace facility* (GTF).

The trace can be turned on and off by operator command. Refer to ["Chapter 10.](#page-90-0) [Using trace for problem determination"](#page-90-0) on page 77 for more information.

#### **Queue manager detected errors**

The queue manager detects errors such as:

- A program check
- A data set filling up
- An internal consistency error

MQSeries for OS/390 analyzes the error and takes the following actions:

v If the problem was caused by a user or application error (such as an invalid address being used), the error is reflected back to the application by completion and reason codes.

#### <span id="page-63-0"></span>**Recovery actions**

- v If the problem was not caused by a user or application error (for example, all available DASD has been used, or the system detected an internal inconsistency), MQSeries for OS/390 recovers if possible (either by sending completion and reason codes to the application, or abending the application if this is not possible).
- If MQSeries for OS/390 is unable to recover, it terminates with a specific reason code. An SVC dump is usually taken recording information in the *system diagnostic work area* (SDWA) and *variable recording area* (VRA) portions of the dump, and an entry is made in SYS1.LOGREC.

### **MQSeries for OS/390 abends**

MQSeries for OS/390 uses two system abend completion codes, X'5C6' and X'6C6'. These codes identify:

- Internal errors encountered during operation
- Diagnostic information for problem determination
- Actions initiated by the component involved in the error

#### **X'5C6'**

An X'5C6' abend completion code indicates that MQSeries for OS/390 has detected an internal error and has terminated an internal task (TCB) or a user-connected task abnormally. Errors associated with a X'5C6' abend completion code might be preceded by an OS/390 system code, or by internal errors.

The diagnostic material generated by the X'5C6' abend should be examined to determine the source of the error that actually resulted in a subsequent task or subsystem termination.

#### **X'6C6'**

An X'6C6' abend completion code indicates that MQSeries for OS/390 has detected a severe error and has terminated the entire queue manager abnormally. When a X'6C6' is issued, MQSeries for OS/390 has determined that continued operation could result in the loss of data integrity. Errors associated with a X'6C6' abend completion code might be preceded by an OS/390 system error, one or more X'5C6' abend completion codes, or by error message CSQV086E indicating abnormal termination of MQSeries for OS/390.

[Table 4 on page 51](#page-64-0) summarizes the actions and diagnostic information available to MQSeries for OS/390 when these abend completion codes are issued. Different pieces of this information are relevant in different error situations. The information produced for a given error depends upon the specific problem. The OS/390 services that provide diagnostic information are discussed in ["MQSeries for](#page-64-0) [OS/390 diagnostic information"](#page-64-0) on page 51.

<span id="page-64-0"></span>*Table 4. Abend completion codes*

|                                   | X'5C6'                                                                                                    | X'6C6'                                                                                                    |  |
|-----------------------------------|----------------------------------------------------------------------------------------------------|----------------------------------------------------------------------------------------------------|--|
| Explanation                       | Error during MQSeries for OS/390<br>$\bullet$<br>normal operation                                                                                                    | Severe error; continued operation might<br>٠<br>jeopardize data integrity                                                                                                    |  |
| System action                     | Internal MQSeries task is abended<br>Connected user task is abended                                                                                                    | The entire MQSeries subsystem is<br>$\bullet$<br>abended<br>User task with an active MQSeries<br>connection might be abnormally<br>terminated with a X'6C6' code<br>Possible MEMTERM (memory<br>termination) of connected allied address<br>space |  |
| Diagnostic information            | SVC dump<br>$\bullet$<br>SYS1.LOGREC entry<br>VRA data entries                                                                                                    | SYS1.LOGREC<br>VRA data entries                                                                                                    |  |
| Associated reason codes           | MQSeries abend reason code<br>$\bullet$<br>Associated OS/390 system codes                                                                                                 | Subsystem termination reason code<br>$\bullet$<br>OS/390 system completion codes and<br>X'5C6' codes that precede the X'6C6'<br>abend                                                                                                    |  |
| Location of<br>accompanying codes | SVC dump title<br>$\bullet$<br>Message CSQW050I<br>Register 15 of SDWA section 'General<br>Purpose Registers at Time of Error'<br>SYS1.LOGREC entries<br>VRA data entries | SYS1.LOGREC<br>VRA data entries<br>Message CSQV086E, which is sent to<br>$\bullet$<br>OS/390 system operator                                                                                                    |  |

# **MQSeries for OS/390 diagnostic information**

MQSeries for OS/390 functional recovery routines use OS/390 services to provide diagnostic information to help you in problem determination.

The following OS/390 services provide diagnostic information:

v **SVC dumps**

|

|

The MQSeries for OS/390 abend completion code X'5C6' uses the OS/390 SDUMP service to create SVC dumps. The content and storage areas associated with these dumps vary, depending on the specific error and the state of the queue manager at the time the error occurred.

#### v **SYS1.LOGREC**

Entries are requested in the SYS1.LOGREC data set at the time of the error using the OS/390 SETRP service. The following are also recorded in SYS1.LOGREC:

- Subsystem abnormal terminations
- Secondary abends occurring in a recovery routine
- Recording requests from recovery routines percolated to by the recovery termination manager

<span id="page-65-0"></span>|

#### v **Variable recording area (VRA) data**

Data entries are added to the VRA of the SDWA by using an OS/390 VRA defined key. VRA data includes a series of diagnostic data entries common to all MQSeries for OS/390 abend completion codes. Additional information is provided by the invoking component recovery routine during initial error processing or recovery termination manager percolation.

### **OS/390 abends**

During MQSeries operation, an abend might occur with an OS/390 system completion code. If you receive an OS/390 abend, see the appropriate OS/390 publication.

### **CICS abends**

A CICS abend message is sent to the terminal, if the application is attached to one, or to the CSMT log. CICS abend codes are explained in the *CICS Messages and Codes* manual.

The CICS adapter and the distributed queuing (using CICS ISC) component issue abend reason codes beginning with the letter 'Q' (for example, QLOP). These codes are documented in the *MQSeries for OS/390 Messages and Codes* manual.

### **IMS abends**

An IMS application might abend in one of the following circumstances:

- A normal abend.
- An IMS pseudo abend, with an abend code such as U3044 resulting from an error in an ESAF exit program.
- v Abend 3051 or 3047, when the REO (region error option) has been specified as 'Q' or 'A', and an IMS application attempts to reference a non-operational external subsystem, or resources are unavailable at create thread time.

An IMS message is sent to the user terminal or job output, and the IMS master terminal. The abend might be accompanied by a region dump.

### <span id="page-66-0"></span>**Diagnostic information produced**

MQSeries for OS/390 provides unique messages that, together with the output of dumps, are aimed at providing sufficient data to allow diagnosis of the problem without having to try to reproduce it. This is known as first failure data capture.

### **Error messages**

MQSeries for OS/390 tries to produce an error message when a problem is detected. MQSeries for OS/390 diagnostic messages begin with the prefix CSQ. Each error message generated by MQSeries is unique; that is, it is generated for one and only one error. Information about the error can be found in the *MQSeries for OS/390 Messages and Codes* manual.

The first three characters of the names of MQSeries for OS/390 modules are also usually CSQ. The exceptions to this are modules for the internet gateway (DMQ), C++ (IMQ), and the header files (CMQ). The fourth character uniquely identifies the component. These identifiers are listed in ["Appendix B. MQSeries component](#page-134-0) [and resource manager identifiers"](#page-134-0) on page 121. Characters five through eight are unique within the group identified by the first four characters.

Make sure that you have some documentation on application messages and codes for programs that were written at your installation, as well as a copy of the *MQSeries for OS/390 Messages and Codes* manual.

There might be some instances when no message is produced, or, if one is produced, it cannot be communicated. In these circumstances, you might have to analyze a dump to isolate the error to a particular module. The use of dumps is discussed in ["Chapter 9. MQSeries dumps"](#page-70-0) on page 57.

### **Dumps**

Dumps are an important source of detailed information about problems. Whether they are as the result of an abend or a user request, they allow you to see a "snapshot" of what was happening at the moment the dump was taken. ["Chapter 9. MQSeries dumps"](#page-70-0) on page 57 contains guidance about using dumps to locate problems in your MQSeries system. However, because they do only provide a "snapshot", you might need to use them in conjunction with other sources of information that cover a longer period of time, such as logs.

Snap dumps are also produced in CSQSNAP for certain types of error in handling MQI calls.

### **Console logs and job output**

Console logs can be copied into a permanent data set, or printed as required. If you are only interested in certain events, you can select which parts of the console log to print.

Job output includes output produced from running the job, as well as that from the console. This can be copied into permanent data sets, or printed as required. You might need to collect output for all associated jobs, for example CICS, IMS, and MQSeries.

#### <span id="page-67-0"></span>**Information produced**

# **Symptom strings**

Symptom strings display important diagnostic information in a structured format. When a symptom string is produced, it is available in one or more of the following places:

- On the OS/390 system console
- In SYS1.LOGREC
- In any dump taken

Figure 1 shows an example of a symptom string.

PIDS/5655F1000 RIDS/CSQMAIN1 AB/S6C6 PRCS/0E30003

#### *Figure 1. Sample symptom string*

The symptom string provides a number of keywords that can be directly typed in and used to search the IBM software support database. If you have access to one of the optional search tools, you can search the database yourself. If you report a problem to the IBM support center, you are often asked to quote the symptom string. (For more information about searching the IBM software support database, refer to ["Part 4. Finding solutions to similar problems"](#page-100-0) on page 87.)

Although the symptom string is really designed to provide keywords for searching the database, it can also give you a lot of information about what was happening at the time the error occurred, and it might suggest an obvious cause or a promising area to start your investigation. See ["Chapter 12. Building a keyword](#page-106-0) string" [on page 93](#page-106-0) for more information about keywords.

### **Queue information**

| | You can display information about the status of queues by using the operations and control panels. Alternatively you can enter the DISPLAY QUEUE and DISPLAY QSTATUS commands from the OS/390 console.

**Note:** If the command was issued from the console, the response is copied to the console log, allowing the documentation to be kept together compactly.

### <span id="page-68-0"></span>**Other sources of information**

You might find the following items of documentation useful when solving problems with MQSeries for OS/390.

### **Your own documentation**

Your own documentation is the collection of information produced by your organization about what your system and applications should do, and how they are supposed to do it. How much of this kind of information you need depends on how familiar you are with the system or application in question, and could include:

- Program descriptions or functional specifications
- Flowcharts or other descriptions of the flow of activity in a system
- Change history of a program
- Change history of your installation
- v Statistical and monitoring profile showing average inputs, outputs, and response times

### **Manuals for the products you are using**

The manuals for the product you are using are the books in the MQSeries library (see ["Bibliography"](#page-164-0) on page 151) and in the libraries for any other products you use with your application.

Make sure that the level of any book you refer to matches the level of the system you are using. Problems often arise through using either obsolete information, or information about a level of a product that is not yet installed.

### **Source listings and link-edit maps**

Include the source listings of any applications written at your installation with your set of documentation. (They can often be the largest single element of documentation. Large installations with thousands of programs often keep such listings on microfiche.) Make sure you include the relevant linkage editor output with your source listings to avoid wasting time trying to find your way through a load module with an out-of-date link map. Be sure to include the JCL at the beginning of your listings, to show the libraries that were used and the load library the load module was placed in.

### **Change log**

The information in the change log can tell you of changes made in the data processing environment that might have caused problems with your application program. To get the most out of your change log, include the data concerning hardware changes, system software (such as OS/390 and MQSeries) changes, application changes, and any modifications made to operating procedures.

### <span id="page-69-0"></span>**System configuration charts**

System configuration charts show what systems are running, where they are running, and how the systems are connected to each other. They also show which MQSeries, CICS, or IMS systems are test systems and which are production systems.

### **Diagnostic aids for CICS**

The CKQC transaction (the CICS adapter control panels) can be used to display information about queue manager tasks, and what state they are in (for example, a GET WAIT). See the *MQSeries for OS/390 System Administration Guide* for information about CKQC.

The application development environment is the same as for any other CICS application, and so any tools normally used in that environment can be used to develop MQSeries applications. In particular, the *CICS execution diagnostic facility* (CEDF) traps entry to and exit from the CICS adapter for each MQI call, as well as trapping calls to all CICS API services. Examples of the output produced by this facility are given in ["Appendix D. Examples of CEDF output"](#page-140-0) on page 127.

The CICS adapter also writes trace entries to the CICS trace. These entries are described in ["Appendix C. CICS adapter trace entries"](#page-136-0) on page 123.

Additional trace and dump data is available from the CICS region. These entries are as described in the *CICS Problem Determination Guide*.

### **Diagnostic aids for IMS**

The application development environment is the same as for any other IMS application, and so any tools normally used in that environment can be used to develop MQSeries applications.

Trace and dump data is available from the IMS region. These entries are as described in the *IMS/ESA Diagnosis Guide and Reference* manual.

### **Diagnostic aids for DB2**

| | | |

Refer to the following manuals for help in diagnosing DB2 problems:

- v *DB2 for OS/390 Diagnosis Guide and Reference*
- v *DB2 Messages and Codes*

# **Chapter 9. MQSeries dumps**

<span id="page-70-0"></span>|

This chapter discusses the use of dumps in problem determination. It describes the steps you should take when looking at a dump produced by an MQSeries for OS/390 address space. The following topics are discussed:

- v "How to use dumps for problem determination"
- ["Getting a dump"](#page-71-0) on page 58
- ["Processing a dump"](#page-74-0) on page 61
- ["Analyzing the dump"](#page-84-0) on page 71
- ["SYSUDUMP information"](#page-86-0) on page 73
- ["SYS1.LOGREC information"](#page-87-0) on page 74
- ["When SVC dumps are not produced"](#page-88-0) on page 75

### **How to use dumps for problem determination**

When solving problems with your MQSeries for OS/390 system, you can use dumps in two ways:

- v To examine the way MQSeries processes a request from an application program. To do this, you will usually need to analyze the whole dump, including control blocks and the internal trace.
- To identify problems with MQSeries for OS/390 itself, under the direction of IBM support center personnel.

You will often find that the dump title provides sufficient information in the abend and reason codes to resolve the problem. You can see the dump title in the console log, or by using the OS/390 DISPLAY DUMP,TITLE command. The format of the dump title is explained in ["Analyzing the dump"](#page-84-0) on page 71. MQSeries for OS/390 abend codes are discussed in ["MQSeries for OS/390 abends"](#page-63-0) on page 50, and abend reason codes are documented in the *MQSeries for OS/390 Messages and Codes* manual.

If there is not enough information about your problem in the dump title, you will need to format the dump to display the other information contained in it.

| |

| | | |

### <span id="page-71-0"></span>**Getting a dump**

The following table shows information about the types of dump used with MQSeries for OS/390 and how they are initiated. It also shows how the dump is formatted:

*Table 5. Types of dump used with MQSeries for OS/390*

| Dump type       | Data set                                         | Output<br>type      | Formatted by                                                 | Caused by                                                                                                    |
|-----------------|--------------------------------------------------|---------------------|--------------------------------------------------------------|----------------------------------------------------------------------------------------------------|
| <b>SVC</b>      | Defined by system                                | Machine<br>readable | IPCS in conjunction with an<br>MQSeries for OS/390 verb exit | OS/390 or MQSeries for OS/390<br>functional recovery routine<br>detecting error, or the operator<br>entering the OS/390 DUMP<br>command |
| <b>SYSUDUMP</b> | Defined by JCL<br>$(SYSOUT=A)$                   | Formatted           | Normally SYSOUT=A                                            | An abend condition (only taken if<br>there is a SYSUDUMP DD<br>statement for the step)                                                  |
| Snap            | Defined by JCL<br><b>CSOSNAP</b><br>$(SYSOUT=A)$ | Formatted           | Normally SYSOUT=A                                            | Unexpected MQI call errors<br>reported to adapters, or FFST™<br>information from the channel<br>initiator                               |
| Stand-alone     | Defined by<br>installation (tape<br>or disk)     | Machine<br>readable | IPCS in conjunction with an<br>MQSeries for OS/390 verb exit | Operator IPL of the stand-alone<br>dump program                                                                                         |

MQSeries for OS/390 recovery routines request SVC dumps for most X'5C6' abends. The exceptions are listed in ["When SVC dumps are not produced"](#page-88-0) on [page 75](#page-88-0). SVC dumps issued by MQSeries for OS/390 are the primary source of diagnostic information for problems.

If the dump is initiated by the MQSeries for OS/390 subsystem, information about the dump is put into area called the *summary portion*. This contains information that the dump formatting program can use to identify the key components.

For more information about SVC dumps, see the *MVS Diagnosis: Tools and Service Aids* manual.

### **Using the OS/390 DUMP command**

You might be asked to take a dump of any or several of the following for IBM to resolve the problem:

- Main MQSeries address space
- Channel initiator address space
- Coupling Facility application structure
- Coupling Facility administration structure for your queue-sharing group

[Figure 2 on page 59, Figure 3 on page 59](#page-72-0), [Figure 4 on page 59, Figure 5 on page 59,](#page-72-0) and [Figure 6 on page 60](#page-73-0) show examples of the OS/390 commands to do this, assuming a subsystem name of CSQ1.
<span id="page-72-0"></span>**DUMP COMM=(MQSERIES QUEUE MANAGER DUMP)** \*01 IEE094D SPECIFY OPERAND(S) FOR DUMP COMMAND **R 01,JOBNAME=CSQ1MSTR,BATCH),CONT** \*02 IEE094D SPECIFY OPERAND(S) FOR DUMP COMMAND IEE600I REPLY TO 01 IS;JOBNAME=CSQ1MSTR,CONT **R 02,SDATA=(CSA,RGN,PSA,SQA,LSQA,TRT,SUM),END** IEE600I REPLY TO 02 IS;SDATA=(CSA,RGN,PSA,SQA,LSQA,TRT,SUM),END IEA794I SVC DUMP HAS CAPTURED: 869 DUMPID=001 REQUESTED BY JOB (\*MASTER\*) DUMP TITLE=MQSERIES MAIN DUMP

*Figure 2. Dumping the MQSeries queue manager and application address spaces*

**DUMP COMM=(MQSERIES QUEUE MANAGER DUMP)** \*01 IEE094D SPECIFY OPERAND(S) FOR DUMP COMMAND **R 01,JOBNAME=CSQ1MSTR,CONT** \*02 IEE094D SPECIFY OPERAND(S) FOR DUMP COMMAND IEE600I REPLY TO 01 IS;JOBNAME=CSQ1MSTR,CONT **R 02,SDATA=(CSA,RGN,PSA,SQA,LSQA,TRT,SUM),END** IEE600I REPLY TO 02 IS;SDATA=(CSA,RGN,PSA,SQA,LSQA,TRT,SUM),END IEA794I SVC DUMP HAS CAPTURED: 869 DUMPID=001 REQUESTED BY JOB (\*MASTER\*) DUMP TITLE=MQSERIES MAIN DUMP

|

*Figure 3. Dumping the MQSeries queue manager address space*

**DUMP COMM=(MQSERIES CHIN DUMP)** \*01 IEE094D SPECIFY OPERAND(S) FOR DUMP COMMAND **R 01,JOBNAME=CSQ1CHIN,CONT** \*02 IEE094D SPECIFY OPERAND(S) FOR DUMP COMMAND IEE600I REPLY TO 01 IS;JOBNAME=CSQ1CHIN,CONT **R 02,SDATA=(CSA,RGN,PSA,SQA,LSQA,TRT,SUM),CONT** \*03 IEE094D SPECIFY OPERAND(S) FOR DUMP COMMAND IEE600I REPLY TO 02 IS;SDATA=(CSA,RGN,PSA,SQA,LSQA,TRT,SUM),CONT **R 03,DSPNAME=('CSQ1CHIN'.CSQXTRDS),END** IEE600I REPLY TO 03 IS;DSPNAME='CSQ1CHIN'.CSQXTRDS,END IEA794I SVC DUMP HAS CAPTURED: 869 DUMPID=001 REQUESTED BY JOB (\*MASTER\*) DUMP TITLE=MQSERIES CHIN DUMP

*Figure 4. Dumping the channel initiator address space*

**DUMP COMM=(MQSERIES MSTR & CHIN DUMP)** \*01 IEE094D SPECIFY OPERAND(S) FOR DUMP COMMAND **R 01,JOBNAME=(CSQ1MSTR,CSQ1CHIN),CONT** \*02 IEE094D SPECIFY OPERAND(S) FOR DUMP COMMAND IEE600I REPLY TO 01 IS;JOBNAME=(CSQ1MSTR,CSQ1CHIN),CONT **R 02,SDATA=(CSA,RGN,PSA,SQA,LSQA,TRT,SUM),CONT** \*03 IEE094D SPECIFY OPERAND(S) FOR DUMP COMMAND IEE600I REPLY TO 02 IS;SDATA=(CSA,RGN,PSA,SQA,LSQA,TRT,SUM),CONT **R 03,DSPNAME=('CSQ1CHIN'.CSQXTRDS),END** IEE600I REPLY TO 03 IS;DSPNAME=('CSQ1CHIN'.CSQXTRDS),END IEA794I SVC DUMP HAS CAPTURED: 869 DUMPID=001 REQUESTED BY JOB (\*MASTER\*) DUMP TITLE=MQSERIES MAIN & CHIN DUMP

*Figure 5. Dumping the MQSeries queue manager and channel initiator address spaces*

| | |

|

**DUMP COMM=('MQSERIES APPLICATION STRUCTURE 1 DUMP')** 01 IEE094D SPECIFY OPERAND(S) FOR DUMP COMMAND **R 01,STRLIST=(STRNAME=QSG1APPLICATION1,(LISTNUM=ALL,ADJUNCT=CAPTURE,ENTRYDATA=UNSER))** IEE600I REPLY TO 01 IS;STRLIST=(STRNAME=QSG1APPLICATION1,(LISTNUM= IEA794I SVC DUMP HAS CAPTURED: 677 DUMPID=057 REQUESTED BY JOB (\*MASTER\*) DUMP TITLE='MQSERIES APPLICATION STRUCTURE 1 DUMP'

*Figure 6. Dumping a Coupling Facility structure*

**Note:** The examples shown in [Figure 3 on page 59](#page-72-0), [Figure 4 on page 59,](#page-72-0) and [Figure 5 on page 59](#page-72-0) relate to OS/390 only. For MVS, specify **ALLPSA** instead of **PSA** and **SUMDUMP** instead of **SUM**.

### <span id="page-74-0"></span>**Processing a dump**

You can process a dump in several ways:

- v Use the IPCS panels provided by MQSeries for OS/390, as described in "Using the MQSeries for OS/390 dump display panels".
- v Use the IPCS dialog under TSO using line mode IPCS commands, as described in ["Using line mode IPCS"](#page-79-0) on page 66
- v Use IPCS as a batch job to produce the output as a print file, as described in ["Using IPCS in batch"](#page-83-0) on page 70

### **Using the MQSeries for OS/390 dump display panels**

MQSeries for OS/390 provides a set of panels to help you process dumps. The following section describes how to use these panels:

1. From the IPCS PRIMARY OPTION MENU, select **ANALYSIS - Analyze dump contents** (option 2).

The IPCS MVS ANALYSIS OF DUMP CONTENTS panel appears.

2. Select **COMPONENT - MVS component data** (option 6).

The IPCS MVS DUMP COMPONENT DATA ANALYSIS panel appears. The appearance of the panel depends on the products installed at your installation, but will be similar to the panel shown below:

```
---------------- IPCS MVS DUMP COMPONENT DATA ANALYSIS -------------
OPTION ===> SCROLL ===
To display information, specify "S option name" or enter S to the
left of the option desired. Enter ? to the left of an option to
display help regarding the component support.
 Name Abstract
 ALCWAIT Allocation wait summary
 AOMDATA AOM analysis
 ASMCHECK Auxiliary storage paging activity
 ASMDATA ASM control block analysis
 AVMDATA AVM control block analysis
 COMCHECK Operator communications data
 CSQMAIN MQSeries dump formatter panel interface
 CSQWDMP MQSeries dump formatter
 CTRACE Component trace summary
 DAEDATA DAE header data
 DIVDATA Data-in-virtual storage
```
3. Select **CSQMAIN MQSeries dump formatter panel interface** by typing **s** beside the line and pressing Enter.

If this option is not available, it is because the member CSQ7IPCS is not present; you should see the *MQSeries for OS/390 System Setup Guide* for information about installing the MQSeries for OS/390 dump formatting member.

- **Note:** If you have already used the dump to do some preliminary analysis, and you wish to reexamine it, select **CSQWDMP MQSeries dump formatter** to redisplay the formatted contents, using the default options.
- 4. The **IBM MQSeries for OS/390 DUMP ANALYSIS** menu appears. Use this menu to specify the action that you want to perform on a system dump.

#### **Using the dump display panels**

```
----------------IBM MQSeries for OS/390 - DUMP ANALYSIS-----------------
COMMAND == ==1 Display all dump titles 00 through 99
    2 Manage the dump inventory
    3 Select a dump
    4 Display address spaces active at time of dump
    5 Display the symptom string
    6 Display the symptom string and other related data
    7 Display LOGREC data from the buffer in the dump
    8 Format and display the dump
     9 Issue IPCS command or CLIST
 F1=Help F3=Exit F12=Cancel
```
- 5. Before you can select a particular dump for analysis, the dump you require must be present in the dump inventory. To ensure that this is so, perform the following steps:
	- a. If you do not know the name of the data set containing the dump, specify option 1 - **Display all dump titles xx through xx**.

This displays the dump titles of all the dumps contained in the SYS1.DUMP data sets (where xx is a number in the range 00 through 99). You can limit the selection of data sets for display by using the xx fields to specify a range of data set numbers.

If you want to see details of all available dump data sets, set these values to 00 and 99.

Use the information displayed to identify the dump you want to analyze.

b. If the dump has not been copied into another data set (that is, it is in one of the SYS1.DUMP data sets), specify option 2 - **Manage the dump inventory**

The dump inventory contains the dump data sets that you have used. Because the SYS1.DUMP data sets are reused, the name of the dump that you identified in step 5a might appear in the list displayed. However, this entry refers to the previous dump that was stored in this data set, so delete it by typing DD next to it and pressing Enter. Then press F3 to return to the DUMP ANALYSIS MENU.

6. Specify option 3 - **Select a dump**, to select the dump that you want to work with. Type the name of the data set containing the dump in the Source field, check that NOPRINT and TERMINAL are specified in the Message Routing field (this is to ensure that the output is directed to the terminal), and press Enter. Press F3 to return to the DUMP ANALYSIS MENU.

- 7. Having selected a dump to work with, you can now use the other options on the menu to analyze the data in different parts of the dump:
	- v To display a list of all address spaces active at the time the dump was taken, select option 4.
	- v To display the symptom string, select option 5. If you want to use the symptom string to search the RETAIN® database for solutions to similar problems, refer to ["Chapter 11. Searching the IBM database"](#page-102-0) on page 89.
	- To display the symptom string and other serviceability information, including the variable recording area of the system diagnostic work area (SDWA), select option 6.
	- v To format and display the data contained in the in-storage LOGREC buffer, select option 7.

It could be that the abend that caused the dump was not the original cause of the error, but was caused by an earlier problem. To determine which LOGREC record relates to the cause of the problem, go to the bottom of the data set, type FIND ERRORID: PREV, and press Enter. The header of the latest LOGREC record is displayed, for example:

JOBNAME: NONE-FRR ERRORID: SEQ=00081 CPU=0040 ASID=0033 TIME=14:42:47.1

SEARCH ARGUMENT ABSTRACT

| | | | | | | | | | | | | |

PIDS/5655F1000 RIDS/CSQRLLM1#L RIDS/CSQRRHSL AB/S05C6 PRCS/00D10231 REGS/0C1F0 RIDS/CSQVEUS2#R

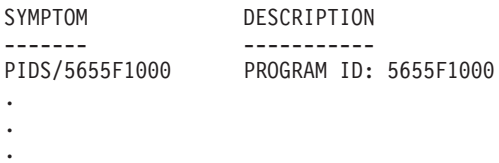

Note the program identifier (if it is not 5655F1000, the problem was not caused by MQSeries for OS/390 and you could be looking at the wrong dump). Also note the value of the TIME field. Repeat the command to find the previous LOGREC record, and note the value of the TIME field again. If the two values are close to each other (say, within about one or two tenths of a second), they could both relate to the same problem.

You can use the symptom string from the LOGREC record related to the error to search the RETAIN database for solutions to similar problems (refer to ["Chapter 11. Searching the IBM database"](#page-102-0) on page 89).

#### **Using the dump display panels**

|

| | |

|

v To format and display the dump, select option 8. The **FORMAT AND DISPLAY THE DUMP** panel appears:

```
----------IBM MQSeries for OS/390 - FORMAT AND DISPLAY DUMP---------
COMMAND ===>
   1 Display the control blocks and trace
   2 Display just the control blocks
   3 Display just the trace
Options:
Use the summary dump? \dots\,\dots\,\dots\,\dots\,\dots\,\dots\,\dots\,\dots\,\,1 Yes
                                                        2 No
Subsystem name (required if summary dump not used) ____
Address space identifier or ALL..........ALL_
 F1=Help F3=Exit F12=Cancel
```
v Use this panel to format your selected system dump. You can choose to display control blocks, data produced by the internal trace, or both which is the default.

**Note:** You cannot do this for dumps from the channel initiator, or for dumps of Coupling Facility structures.

- To display the whole of the dump, that is:
	- The dump title
	- The variable recording area (VRA) diagnostic information report
	- The save area trace report
	- The control block summary
	- The trace table

select option 1.

- To display the information listed for option 1, without the trace table, select option 2.
- To display the information listed for option 1, without the control blocks, select option 3.

You can also use the following options:

– **Use the Summary Dump?**

Use this field to specify whether you want MQSeries for OS/390 to use the information contained in the summary portion when formatting the selected dump. The default setting is YES.

**Note:** If a summary dump has been taken, it might include data from more than one address space.

– **Subsystem name**

Use this field to identify the subsystem whose dump data you want to display. This is only required if there is no summary data (for example, if the operator requested the dump), or if you have specified NO in the **Use the summary dump?** field.

If you do not know the subsystem name, type IPCS SELECT ALL at the command prompt, and press Enter to display a list of all the jobs running

#### **Using the dump display panels**

at the time of the error. If one of the jobs has the word ERROR against it in the SELECTION CRITERIA column, make a note of the name of that job. The job name is of the form *xxxx*MSTR, where *xxxx* is the subsystem name.

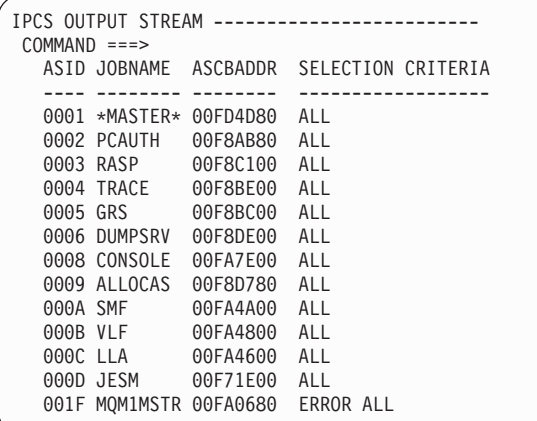

|

| | | | | |

| |

|

If no job has the word ERROR against it in the SELECTION CRITERIA column, select option 0 - DEFAULTS on the main IPCS Options Menu panel to display the IPCS Default Values panel. Note the address space identifier (ASID) and press F3 to return to the previous panel. Use the ASID to determine the job name; the form is *xxxx*MSTR, where *xxxx* is the subsystem name.

The following command shows which ASIDs are in the dump data set: LDMP DSN('SYS1.DUMPxx') SELECT(DUMPED) NOSUMMARY

This shows the storage ranges dumped for each address space.

Press F3 to return to the FORMAT AND DISPLAY THE DUMP panel, and type this name in the **Subsystem name** field.

#### – **Address space identifier**

Use this field if the data in a dump comes from more than one address space. If you only want to look at data from a particular address space, specify the identifier (ASID) for that address space.

The default value for this field is ALL, which causes information about all the address spaces relevant to the subsystem in the dump to be displayed. Change this field by typing the 4-character ASID over the value displayed.

**Note:** Because the dump contains storage areas common to all address spaces, the information displayed might not be relevant to your problem if you specify the address space identifier incorrectly. In this case, return to this panel, and enter the correct address space identifier.

#### <span id="page-79-0"></span>**Using line mode IPCS**

| | | | |

| |

| | | | | | |

|| | |

|| | | | | | | | | | | | | | | | | | | | | |

# **Using line mode IPCS**

To format the dump using line mode IPCS commands, select the dump required by issuing the

SETDEF DSN('SYS1.DUMP*xx*')

command (where SYS1.DUMP*xx* is the name of the data set containing the dump). You can then use IPCS subcommands to display data from the dump.

#### **Formatting an MQSeries for OS/390 dump**

The IPCS VERBEXIT CSQWDMP invokes the MQSeries for OS/390 dump formatting program (CSQWDPRD), and enables you to format an SVC dump to display MQSeries for OS/390 data. You can restrict the amount of data that is displayed by specifying parameters.

See ["Formatting a Coupling Facility structure dump"](#page-82-0) on page 69 for details on formatting a Coupling Facility list structure.

**Note:** This section describes the parameters required to extract the necessary data. You should separate operands by commas, not blanks. A blank that follows any operand in the control statement terminates the operand list, and any subsequent operands are ignored. Table 6 lists and explains each of the various keywords you can specify in the control statement for formatting dumps.

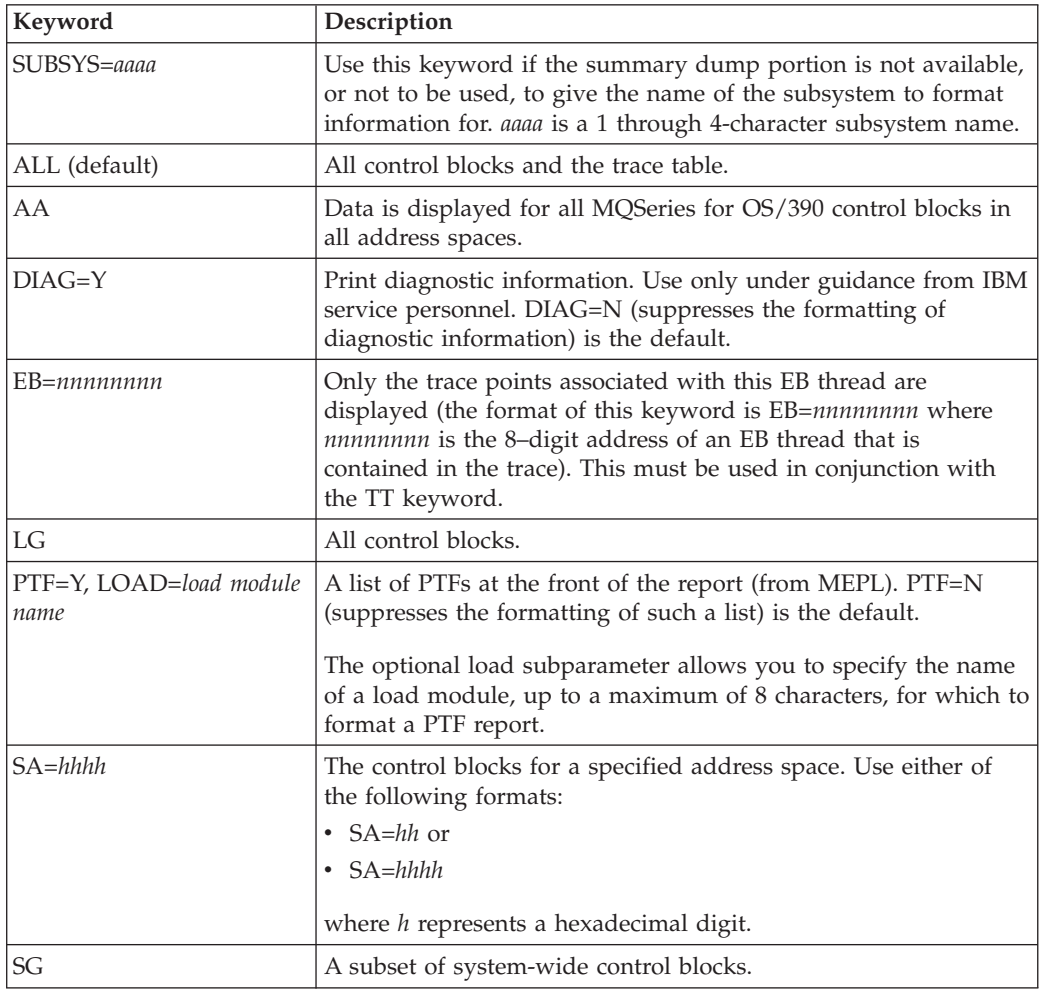

*Table 6. Keywords for the MQSeries for OS/390 dump formatting control statement*

*Table 6. Keywords for the MQSeries for OS/390 dump formatting control statement (continued)*

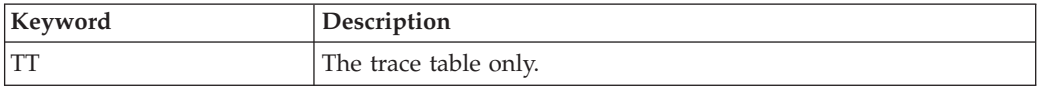

Table 7 details the dump formatting keywords that you can use to format the data relating to individual resource managers. You cannot use these keywords in conjunction with any of the keywords in [Table 6 on page 66.](#page-79-0)

| Keyword                                     | What is formatted                                                                                                    |  |
|---------------------------------------------|----------------------------------------------------------------------------------------------------|--|
| $BMC=1$<br>BMC=2(buffer pool number)        | Buffer manager data. BMC=1 formats control blocks of all<br>buffers. BMC=2 formats data relating to the buffer<br>identified in the 2-digit buffer pool number.                         |  |
| $CFS=1$                                     | Coupling Facility manager report.                                                                                                    |  |
| $DB2=1$                                     | DB2 manager report.                                                                                                    |  |
| $DMC=1$                                     | Data manager data.                                                                                                    |  |
| ONAM=object name                            | The optional ONAM subparameter allows you to specify<br>the object name, up to a maximum of 20 characters, to<br>limit data printed to objects starting with characters in<br>ONAM.     |  |
| $IMS=1$                                     | IMS bridge data.                                                                                                    |  |
| $LMC=1$                                     | Log manager data.                                                                                                    |  |
| MMC=1, OBJ=object type,<br>ONAM=object name | Message manager data. The optional OBJ subparameter<br>allows you to select the message manager data for a<br>specific object type. Permitted object type values are:                   |  |
|                                             | • MQLO (for local queues that are not shared)                                                                                                    |  |
|                                             | • MQSH (for local queues that are shared)                                                                                                    |  |
|                                             | • MQRO (for remote queues)                                                                                                    |  |
|                                             | • MQAO (for alias queues)                                                                                                    |  |
|                                             | MQMO (for model queues)                                                                                                    |  |
|                                             | MCHL (for channels)                                                                                                    |  |
|                                             | MNLS (for namelists)                                                                                                    |  |
|                                             | MSTC (for storage classes)                                                                                                    |  |
|                                             | • MPRC (for processes)                                                                                                    |  |
|                                             | The optional ONAM subparameter allows you to limit the<br>objects printed to those with names beginning with the<br>characters specified in ONAM (up to a maximum of 20<br>characters). |  |
| MMC=2, ONAM=object name                     | MMC=2 formats trigger information for local queues.                                                                                                    |  |
|                                             | The optional ONAM subparameter allows you to limit the<br>objects printed to those with names beginning with the<br>characters specified in ONAM (up to a maximum of 20<br>characters). |  |
| THR=*                                       | A list of all threads with connections.                                                                                                    |  |
| THR=EB_address                              | Thread-related data for the specified EB thread.                                                                                                    |  |

*Table 7. Resource manager dump formatting keywords*

| |

> || |

 $\overline{1}$  $\overline{\phantom{a}}$ 

> | | | | | |

> > | | |

> > ||

 $\overline{\phantom{a}}$  $\overline{\phantom{a}}$ 

|

| | | |

||

 $\overline{\phantom{a}}$  $\overline{\phantom{a}}$ 

| | | | | | | | | | | | | | | | |

> | | | |

> || |

 $\overline{\phantom{a}}$  $\overline{\phantom{a}}$ 

### **Using line mode IPCS**

| | | | |

|| | | | | | |

| | | | | | | | | | | | | | | | | | If the dump is initiated by the operator, then there is no information in the summary portion of the dump. Table 8 shows additional keywords that can be used in the CSQWDMP control statement.

*Table 8. Summary dump keywords for the MQSeries for OS/390 dump formatting control statement*

| Keyword     | Description                                                                                                    |
|-------------|----------------------------------------------------------------------------------------------------|
| SUBSYS=aaaa | Use this keyword if the summary dump portion is not available,<br>or not to be used, to give the name of the subsystem to format<br>information for. aaaa is a 1 through 4-character subsystem name. |
| SUMDUMP=NO  | Use this keyword if the dump has a summary portion, but you<br>do not want to use it. (You would usually only do this if so<br>directed by your IBM support center.)                                 |

The following list shows some examples of how to use of these keywords:

- v For default formatting of all address spaces, using information from the summary portion of the dump use: VERBX CSQWDMP
- To display the trace table from a dump of subsystem named MQMT, which was initiated by an operator (and so does not have a summary portion) use: VERBX CSQWDMP 'TT,SUBSYS=MQMT'
- v To display all the control blocks and the trace table from a dump produced by a subsystem abend, for an address space with ASID (address space identifier) 1F, use:

VERBX CSQWDMP 'TT,LG,SA=1F'

v To display the portion of the trace table from a dump associated with a particular EB thread, use:

VERBX CSQWDMP 'TT,EB=*nnnnnnnn*'

Table 9 shows some other commands that are used frequently for analyzing dumps. For more information about these subcommands, see the *MVS IPCS Commands* manual.

*Table 9. IPCS subcommands used for dump analysis*

| Subcommand                                   | Description                                                                                                    |
|----------------------------------------------|----------------------------------------------------------------------------------------------------|
| <b>STATUS</b>                                | To display data usually examined during the initial part of the problem determination<br>process.                                                                                                    |
| STRDATA LISTNUM(ALL)<br>ENTRYPOS(ALL) DETAIL | To format Coupling Facility structure data.                                                                                                    |
| VERBEXIT LOGDATA                             | To format the in-storage LOGREC buffer records present before the dump was taken.<br>LOGDATA locates the LOGREC entries that are contained in the LOGREC recording<br>buffer and invokes the EREP program to format and print the LOGREC entries. These<br>entries are formatted in the style of the normal detail edit report. |
| VERBEXIT TRACE                               | To format the system trace entries for all address spaces.                                                                                                    |
| <b>VERBEXIT SYMPTOM</b>                      | To format the symptom strings contained in the header record of a system dump such as<br>stand-alone dump, SVC dump, or an abend dump requested with a SYSUDUMP DD<br>statement.                                                                                                    |
| VERBEXIT GRSTRACE                            | To format diagnostic data from the major control blocks for global resource serialization.                                                                                                    |
| VERBEXIT SUMDUMP                             | To locate and display the summary dump data that an SVC dump provides.                                                                                                    |
| VERBEXIT DAEDATA                             | To format the dump analysis and elimination (DAE) data for the dumped system.                                                                                                    |
|                                              |                                                                                                    |

### **Formatting a dump from the channel initiator**

<span id="page-82-0"></span>| | |

|

| |

> || | | | | | | | | | | | | | | | | | | | | | | | | |

 $\overline{\phantom{a}}$  $\overline{1}$ 

|

| |

| | | | |

| | | | | | The IPCS VERBEXIT CSQXDPRD enables you to format a channel initiator dump. You can select the data that is formatted by specifying keywords.

This section describes the keywords that you can specify.

Table 10 describes the keywords that you can specify with CSQXDPRD.

*Table 10. Keywords for the IPCS VERBEXIT CSQXDPRD*

| Keyword                    | What is formatted                                                                                                    |
|----------------------------|----------------------------------------------------------------------------------------------------|
| SUBSYS=aaaa                | The control blocks of the channel initiator associated with<br>the named subsystem. It is required for all new formatted<br>dumps.                        |
| CHST=1, CNAM=channel name, | All channel information.                                                                                                    |
| DUMP=SIFIC                 | The optional CNAM subparameter allows you to specify<br>the name of a channel, up to a maximum of 20 characters,<br>for which to format details.          |
|                            | The optional DUMP subparameter allows you to control<br>the extent of formatting, as follows:                                                             |
|                            | • Specify DUMP=S (for "short") to format the first line of<br>the hexadecimal dump of the channel data.                                                   |
|                            | Specify DUMP=F (for "full") to format all lines of the<br>data.                                                                                           |
|                            | • Specify DUMP=C (for "compressed") to suppress the<br>formatting of all duplicate lines in the data containing<br>only X'00'. This is the default option |
| CHST=2, CNAM=channel name, | A summary of all channels, or of the channel specified by<br>the CNAM keyword.                                                                            |
|                            | See CHST=1 for details of the CNAM subparameter.                                                                                                    |
| CHST=3, CNAM=channel name, | Data provided by CHST=2 and a program trace, line trace<br>and formatted semaphore table print of all channels in the<br>dump.                            |
|                            | See CHST=1 for details of the CNAM subparameter.                                                                                                    |
| $CLUS=1$                   | Cluster report including the cluster repository known on<br>the queue manager.                                                                            |
| CTRACE=SIF,                | Select either a short (CTRACE=S) or full (CTRACE=F)<br>CTRACE.                                                                                            |
| DPRO=nnnnnnnn,             | The optional DPRO subparameter allows you to specify a                                                                                                    |
| TCB=nnnnnnn                | CTRACE for the DPRO specified.                                                                                                    |
|                            | The optional TCB subparameter allows you to specify a<br>CTRACE for the job specified.                                                                    |
| DISP=1, DUMP=S   F   C     | Dispatcher report                                                                                                    |
|                            | See CHST=1 for details of the DUMP subparameter.                                                                                                    |

### **Formatting a Coupling Facility structure dump**

The Coupling Facility administration structure and application structures for your queue-sharing group, in conjunction with dumps of queue managers in the queue-sharing group might be required by IBM Service Personnel to aid problem diagnosis.

<span id="page-83-0"></span>| | For information on formatting a Coupling Facility list structure, and the STRDATA subcommand, see the *MVS IPCS Commands* book.

### **Using IPCS in batch**

To use IPCS in batch, insert the required IPCS statements into your batch job stream (see Figure 7).

Change the data set name (DSN=) on the DUMP00 statement to reflect the dump you want to process, and insert the IPCS subcommands that you want to use.

```
//*************************************************
//* RUNNING IPCS IN A BATCH JOB *
//*************************************************
//MQMDMP EXEC PGM=IKJEFT01,REGION=5120K
//STEPLIB DD DSN=mqm.library-name,DISP=SHR
//SYSTSPRT DD SYSOUT=*
//IPCSPRNT DD SYSOUT=*
//IPCSDDIR DD DSN=dump.directory-name,DISP=OLD
//DUMP00 DD DSN=dump.name,DISP=SHR
//SYSTSIN DD *
 IPCS NOPARM TASKLIB(SCSQLOAD)
 SETDEF PRINT TERMINAL DDNAME(DUMP00) NOCONFIRM
 **************************************************
 * INSERT YOUR IPCS COMMANDS HERE, FOR EXAMPLE: *
 VERBEXIT LOGDATA
 VERBEXIT SYMPTOM
 VERBEXIT CSQWDMP 'TT,SUBSYS=QMGR'
 **************************************************
 CLOSE ALL
END
/*
```
*Figure 7. Sample JCL for printing dumps through IPCS in the OS/390 environment*

### **Analyzing the dump**

The dump title includes the abend completion and reason codes, the failing load module and CSECT names, and the release identifier.

The formats of SVC dump titles vary slightly, depending on the type of error.

Figure 8 shows an example of an SVC dump title. Each field in the title is described after the figure.

ssnm,ABN=5C6-00D303F2,U=AUSER,C=F1000.520.LOCK-CSQL1GET, M=CSQGFRCV,LOC=CSQLLPLM.CSQL1GET+0246

*Figure 8. Sample SVC dump title*

#### **ssnm,ABN=compltn-reason**

ssnm is the name of the subsystem that issued the dump.

compltn is the 3-character hexadecimal abend completion code (in this example, X'5C6'), prefixed by U for user abend codes.

reason is the 4-byte hexadecimal reason code (in this example, X'00D303F2').

**Note:** The abend and reason codes might provide sufficient information to resolve the problem. See the *MQSeries for OS/390 Messages and Codes* manual for an explanation of the reason code.

#### **U=userid**

| | | | | userid is the user identifier of the user (in this example, AUSER). This field is not present for channel initiators.

#### **C=compid.release.comp-function**

compid is the last 5 characters of the component identifier (explained in ["Component-identifier keyword"](#page-108-0) on page 95). The value F1000 uniquely identifies MQSeries for OS/390.

release is a 3-digit code indicating the version, release, and modification level of MQSeries for OS/390 (in this example, 520).

comp is an acronym for the component in control at the time of the abend (in this example, LOCK).

function is the name of a function, macro, or routine in control at the time of abend (in this example, CSQL1GET). This field is not always present.

#### **M=module**

module is the name of the FRR or ESTAE recovery routine (in this example, CSQGFRCV). This field is not always present.

**Note:** This is not the name of the module where the abend occurred; that is given by LOC.

#### **LOC=loadmod.csect+csect\_offset**

loadmod is the name of the load module in control at the time of the abend (in this example, CSQLLPLM). This might be represented by an asterisk if it is unknown.

csect is the name of the CSECT in control at the time of abend (in this example, CSQL1GET).

csect\_offset is the offset within the failing CSECT at the time of abend (in this example, 0246).

**Note:** The value of csect\_offset might vary if service has been applied to this CSECT, so this value should not be used when building a keyword string to search the IBM software support database.

### **Dump title variation with PSW and ASID**

Some dump titles replace the load module name, CSECT name, and CSECT offset with the PSW (program status word) and ASID (address space identifier). Figure 9 illustrates this format.

```
ssnm,ABN=compltn-reason,U=userid,C=compid.release.comp-function,
M=module, PSW=psw_contents, ASID=address_space_id
```
*Figure 9. Dump title with PSW and ASID*

#### **psw\_contents**

The PSW at the time of the error (in this example, X'077C100000729F9C').

#### **address\_space\_id**

The address space in control at the time of the abend (in this example, X'0011'). This field is not present for a channel initiator.

**s**

|

The XES reason code

### **SYSUDUMP information**

SYSUDUMP dumps provide information useful for debugging batch and TSO application programs. For more information about SYSUDUMP dumps, see the *MVS Diagnosis: Tools and Service Aids* manual.

Figure 10 shows a sample of the beginning of a SYSUDUMP dump.

JOB MQMBXBA1 STEP TSOUSER TIME 102912 DATE 001019 ID = 000 CPUID = 632202333081 PAGE 00000001 COMPLETION CODE SYSTEM = 0C1 REASON CODE = 00000001 PSW AT ENTRY TO ABEND 078D1000 000433FC ILC 2 INTC 000D PSW LOAD MODULE = BXBAAB01 ADDRESS = 000433FC OFFSET = 0000A7F4 ASCB: 00F56400 +0000 ASCB..... ASCB FWDP..... 00F60180 BWDP..... 0047800 CMSF..... 019D5A30 SVRB..... 008FE9E0 +0014 SYNC..... 00000D6F IOSP..... 00000000 TNEW..... 00D18F0 CPUS..... 00000001 ASID..... 0066 +0026 R026..... 0000 LL5...... 00 HLHI..... 01 DPHI..... 00 DP....... 9D +002C TRQP..... 80F5D381 +0038 CSCB..... 00F4D048 TSB...... 00B61938 EJST..... 0000001 8C257E00 +0048 EWST..... 9CCDE747 76A09480 JSTL..... 00141A4 ECB...... 808FEF78 UBET..... 9CCDE740 . . . ASSB: 01946600<br>+0000 ASSB..... ASSB VAFN..... 00000000 EVST..... 0000000 00000000 +0010 VFAT..... 00000000 00000000 RSV...... 000 XMCC..... 0000 XMCT.....00000000 +0020 VSC...... 00000000 NVSC..... 0000004C ASRR..... 0000000 R02C..... 00000000 00000000 00000000 +0038 00000000 00000000 \*\*\* ADDRESS SPACE SWITCH EVENT MASK OFF (ASTESSEM = 0) \*\*\* TCB: 008D18F0 +0000 RBP...... 008FE7D8 PIE...... 00000000 DEB...... 00B1530 TIO...... 008D4000 CMP......805C6000 +0014 TRN...... 40000000 MSS...... 7FFF7418 PKF...... 80 FLGS..... 01000000 00 +0022 LMP...... FF DSP...... FE LLS...... 00D1A88 JLB...... 00011F18 JPQ......00000000<br>+0030 GPRO-3... 00001000 008A4000 00000000 00000000 +0030 GPRO-3... 00001000 008A4000 00000000 00000000 +0040 GPR4-7... 00FDC730 008A50C8 00000002 80E73F04 +0050 GPR8-11.. 81CC4360 008A6754 008A67B4 00000008

*Figure 10. Sample beginning of a SYSUDUMP*

### <span id="page-87-0"></span>**Snap dumps**

Snap dumps are always sent to the data set defined by the CSQSNAP DD statement. They can be issued by the adapters or the channel initiator.

• Snap dumps are issued by the batch, CICS, IMS, or RRS adapter when an unexpected error is returned by the queue manager for an MQI call. A full dump is produced containing information about the program that caused the problem.

For a snap dump to be produced, the CSQSNAP DD statement must be in the batch application JCL, CICS JCL, or IMS dependent region JCL.

Snap dumps are issued by the channel initiator in certain error conditions instead of a system dump. The dump contains information relating to the error. Message CSQX053E is also issued at the same time.

For a snap dump to be produced, the CSQSNAP DD statement must be in the channel initiator started-task procedure.

### **SYS1.LOGREC information**

The SYS1.LOGREC data set records various errors that different components of the operating system encounter. For more information about using SYS1.LOGREC records, see the *MVS Diagnosis: Tools and Service Aids* manual.

MQSeries for OS/390 recovery routines write information in the *system diagnostic work area* (SDWA) to the SYS1.LOGREC data set when retry is attempted, or when percolation to the next recovery routine occurs. Because two or more retries or percolations might occur for a single error, multiple SYS1.LOGREC entries can be recorded.

The SYS1.LOGREC entries recorded near the time of abend might provide valuable historical information about the events leading up to the abend.

### **Finding the applicable SYS1.LOGREC information**

To obtain a SYS1.LOGREC listing, either:

- v Use the EREP service aid, described in the *MVS Diagnosis: Tools and Service Aids* manual to format records in the SYS1.LOGREC data set.
- Specify the VERBEXIT LOGDATA keyword in IPCS.
- v Use option 7 on the DUMP ANALYSIS MENU (refer to ["Using the MQSeries for](#page-74-0) [OS/390 dump display panels"](#page-74-0) on page 61).

Only records available in storage when the dump was requested are included. Each formatted record follows the heading \*\*\*\*\*LOGDATA\*\*\*\*\*.

### **When SVC dumps are not produced**

Under some circumstances, SVC dumps are not produced. Generally, dumps are suppressed because of time or space problems, or security violations. The list below summarizes other reasons why SVC dumps might not be produced:

v The OS/390 *serviceability level indication processing* (SLIP) commands suppressed the abend.

The description of IEACMD00 in the *MVS Initialization and Tuning Reference* manual lists the defaults for SLIP commands executed at IPL time.

- v The abend reason code was one which does not require a dump to determine the cause of abend.
- SDWACOMU or SDWAEAS (part of the system diagnostic work area, SDWA) was used to suppress the dump.

### **Suppressing MQSeries for OS/390 dumps using OS/390 DAE**

You can suppress SVC dumps that duplicate previous dumps. The *MVS Diagnosis: Tools and Service Aids* manual gives details about using OS/390 *dump analysis and elimination* (DAE).

To support DAE, MQSeries for OS/390 defines two *variable recording area* (VRA) keys and a minimum symptom string. The two VRA keys are:

- KEY VRADAE  $(X'53')$ . No data is associated with this key.
- KEY VRAMINSC (X'52') DATA (X'08')

MQSeries for OS/390 provides the following data for the minimum symptom string in the *system diagnostic work area* (SDWA):

- Load module name
- CSECT name
- Abend code
- Recovery routine name
- Failing instruction area
- REG/PSW difference
- Reason code
- Component identifier
- Component subfunction

Dumps are considered duplicates for purposes of duplicate dump suppression if eight (the X'08' from the VRAMINSC key) of the nine symptoms are the same.

# **Chapter 10. Using trace for problem determination**

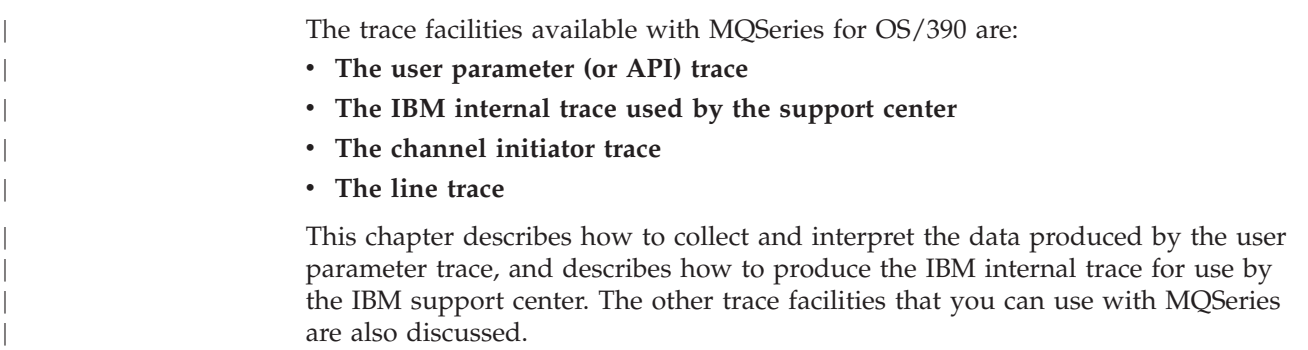

### **The user parameter and IBM internal traces**

You can obtain information about MQI calls and user parameters passed by some MQSeries calls on entry to, and exit from, MQSeries. To do this, you should use the global trace in conjunction with the OS/390 generalized trace facility (GTF).

### **Starting the trace**

To use the trace for problem determination, you must start the following:

- The GTF for your OS/390 system
- The MQSeries trace for each queue manager subsystem for which you want to collect data

### **Starting the GTF**

When you start the GTF, you should specify the USRP option. You will be prompted to enter a list of event identifiers (EIDs). The EIDs used by MQSeries are:

**5E9** To collect information about control blocks on entry to MQSeries

**5EA** To collect information about control blocks on exit from MQSeries

Sometimes, if an error occurs which you cannot solve yourself, you may be asked by your IBM support center to supply other, internal, trace information for them to analyze. The additional type of trace is:

**5EE** To collect information internal to MQSeries

You can also use the JOBNAMEP option, specifying the batch, CICS, IMS, or TSO job name, to limit the trace output to certain jobs. [Figure 11 on page 78](#page-91-0) illustrates sample startup for the GTF, specifying the four EIDs, and a jobname. The lines shown in bold type **like this** are the commands that you should enter at the console; the other lines are prompts and responses.

For more information about starting the GTF trace, see the *MVS Diagnosis: Tools and Service Aids* manual.

| | | |

|

#### <span id="page-91-0"></span>**Using trace**

| |

```
START GTFxx.yy
£HASP100 GTFxx.yy ON STCINRDR
£HASP373 GTFxx.yy STARTED
*01 AHL100A SPECIFY TRACE OPTIONS
R 01,TRACE=JOBNAMEP,USRP
TRACE=JOBNAMEP,USRP
IEE600I REPLY TO 12 IS;TRACE=JOBNAMEP,USRP
*02 ALH101A SPECIFY TRACE EVENT KEYWORDS - JOBNAME=,USR=
R 02,JOBNAME=xxxxMSTR,(x,y),USR=(5E9,5EA,5EE)
JOBNAME=xxxxMSTR,(x,y),USR=(5E9,5EA,5EE)
IEE600I REPLY TO 13 IS;JOBNAME=xxxxMSTR,(x,y),USR=(5E9,5EA,5EE)
*03 ALH102A CONTINUE TRACE DEFINITION OR REPLY END
R 03,END
END
IEE600I REPLY TO 14 IS;END
AHL103I TRACE OPTIONS SELECTED-USR=(5E9,5EA,5EE)
AHL103I JOBNAME=xxxxMSTR,(x,y)
*04 AHL125A RESPECIFY TRACE OPTIONS OR REPLY U
R 04,U
U
IEE600I REPLY TO 15 IS;U
AHL031I GTF INITIALIZATION COMPLETE
where xxxxMSTR is the name of the queue manager
 and (x, y) is the jobname: x = the queue manager
                           y = CHINIT, CICS, or batch
```
#### *Figure 11. Example startup of GTF to use with the MQSeries trace*

When using GTF, be sure to specify the primary job name (CHINIT, CICS, or batch) in addition to the queue manager name (xxxxMSTR).

#### **Enabling the trace within MQSeries**

Use the START TRACE command, specifying type GLOBAL to start writing MQSeries records to the GTF. To define the events that you want to produce trace data for, use one or more of the following classes:

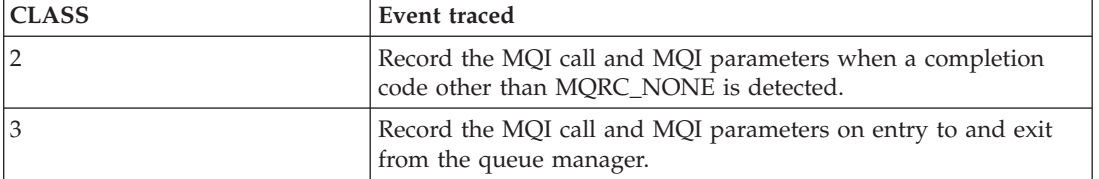

Once started, you can display information about, alter the properties of, and stop, the trace with the following commands:

DISPLAY TRACE ALTER TRACE STOP TRACE

To use any of the trace commands, you must have one of the following:

- Authority to issue start and stop trace commands (trace authority)
- Authority to issue the display trace command (display authority)

#### **Notes:**

- 1. The trace commands can also be entered through the CSQINP2 initialization input data set.
- 2. The trace information produced will also include details of syncpoint flows for example PREPARE and COMMIT.

For information about these commands, see the *MQSeries MQSC Command Reference* manual.

#### **Stopping the GTF**

When you stop the GTF, you must specify the additional identifier (**yy**) used at startup. Figure 12 illustrates a sample stop command for the GTF. The commands shown in bold type **like this** are the commands that you should enter at the console.

**STOP yy**

| | | | | |

| | | | || | |

 $\overline{\phantom{a}}$  $\overline{\phantom{a}}$ 

|

*Figure 12. Example of GTF Stop command to use with the MQSeries trace*

### **Formatting the information**

To format the user parameter data collected by the global trace, use either the batch job shown in Figure 13 or the IPCS GTFTRACE USR(*xxx*) command, where *xxx* is:

- **5E9** To format information about control blocks on entry to MQSeries MQI calls
- **5EA** To format information about control blocks on exit from MQSeries MQI calls
- **5EE** To format information about MQSeries internals

You can also specify the JOBNAME(*jobname*) parameter to limit the formatted output to certain jobs.

```
//S1 EXEC PGM=IKJEFT01,DYNAMNBR=20,REGION=4096K
//IPCSPARM DD DSN=SYS1.PARMLIB,DISP=SHR
//IPCSDDIR DD DSN=thlqual.ipcs.dataset.directory,DISP=SHR
//SYSTSPRT DD SYSOUT=*,DCB=(LRECL=137)
//IPCSTOC DD SYSOUT=*
//GTFIN DD DSN=gtf.trace,DISP=SHR
//SYSTSIN DD *
IPCS
SETDEF FILE(GTFIN) NOCONFIRM
GTFTRACE USR(5E9,5EA,5EE)
/*
//STEPLIB DD DSN=thlqual.SCSQAUTH,DISP=SHR
```
*Figure 13. Formatting the GTF output in batch. thlqual is your high level qualifier for MQSeries data sets, and gtf.trace is the name of the data set containing your trace information. You must also specify your IPCS data set directory.*

#### **Identifying the control blocks associated with MQSeries**

The format identifier for the MQSeries trace is D9. This value appears at the beginning of each formatted control block in the formatted GTF output, in the form:

USRD9

#### **Identifying the event identifier associated with the control block**

The trace formatter inserts one of the following messages at the top of each control block. These indicate whether the data was captured on entry to or exit from MQSeries

- CSQW072I ENTRY: MQSeries user parameter trace
- CSQW073I EXIT: MQSeries user parameter trace

| |

### **If trace data is not produced**

If trace data is not produced, check the following:

- v Was the GTF started correctly, specifying EIDs 5E9, 5EA, and 5EE on the USRP option?
- Was the START TRACE(GLOBAL) command entered correctly, and were the relevant classes specified?

### **Interpreting the information**

When you look at the data produced by the GTFTRACE command, you should consider the following points:

- If the control block consists completely of zeros, it is possible that an error occurred while copying data from the users address space. This could be because an invalid address was passed.
- v If the first part of the control block contains non-null data, but the rest consists of zeros, it is again possible that an error occurred while copying data from the users address space, for example, the control block was not placed entirely within valid storage. This could also be due to the control block not being initialized correctly.
- v If the error has occurred on exit from MQSeries, it is possible that MQSeries was unable to write the data to the users address space. The data displayed is the version that it was attempting to copy to the users address space.

#### **The control blocks traced**

Table 11 illustrates which control blocks are traced for different MQI calls.

| MQI call       | Entry                                                         | Exit                                                          |
|----------------|---------------------------------------------------------------|---------------------------------------------------------------|
| <b>MQOPEN</b>  | <b>MQOD</b>                                                   | <b>MQOD</b>                                                   |
| <b>MQCLOSE</b> | None                                                          | None                                                          |
| <b>MQPUT</b>   | MQMD, MQPMO, and the first 256<br>bytes of message data       | MQMD, MQPMO, and the first 256<br>bytes of message data       |
| MQPUT1         | MQMD, MQOD, MQPMO, and the<br>first 256 bytes of message data | MQMD, MQOD, MQPMO, and the<br>first 256 bytes of message data |
| <b>MQGET</b>   | MQMD, MQGMO                                                   | MQMD, MQGMO, and the first<br>256 bytes of message data       |
| <b>MQINQ</b>   | Selectors (if SelectorCount is<br>greater than 0)             | Selectors (if SelectorCount is<br>greater than 0)             |
|                |                                                               | Integer attributes (if IntAttrCount<br>is greater than 0)     |
|                |                                                               | Character attributes (if<br>CharAttrLength is greater than 0) |
| <b>MQSET</b>   | Selectors (if SelectorCount is<br>greater than 0)             | Selectors (if SelectorCount is<br>greater than 0)             |
|                | Integer attributes (if IntAttrCount<br>is greater than 0)     | Integer attributes (if IntAttrCount<br>is greater than 0)     |
|                | Character attributes (if<br>CharAttrLength is greater than 0) | Character attributes (if<br>CharAttrLength is greater than 0) |

*Table 11. Control blocks traced for MQSeries MQI calls*

**Note:** In the special case of an **MQGET** call with the WAIT option, a double entry is seen if there is no message available at the time of the **MQGET** request, but a message subsequently becomes available before the expiry of any time interval specified.

This is because, although the application has issued a single **MQGET** call, the adapter is performing the wait on behalf of the application and when a message becomes available it reissues the call. So in the trace it will appear as a second **MQGET** call.

Information about certain fields of the queue request parameter list is also produced in some circumstances. The fields in this list are identified as follows:

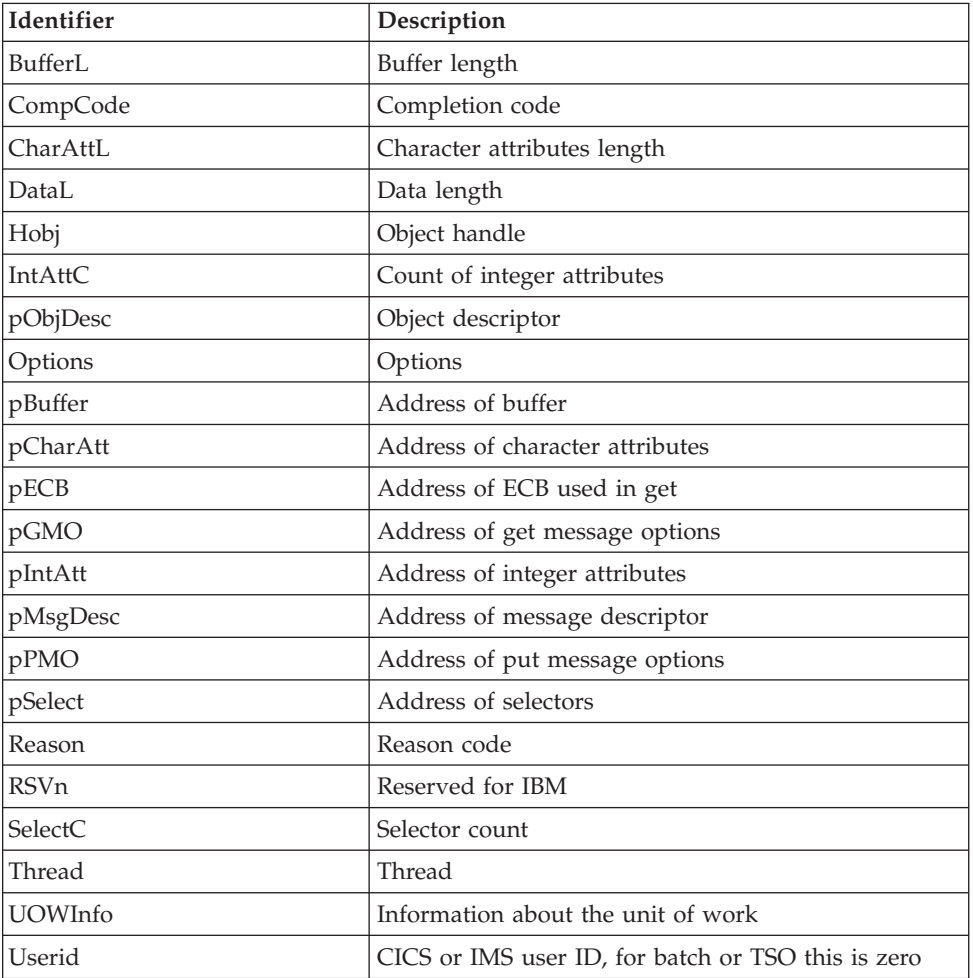

### **Examples of trace output**

[Figure 14 on page 82](#page-95-0) shows an example of a trace taken on entry to an **MQPUT1** call. The following items have been produced:

- Queue request parameter list
- Object descriptor (MQOD)
- Message descriptor (MQMD)
- Put message options (MQPMO)
- The first 256 bytes of message data

#### <span id="page-95-0"></span>**Examples of trace output**

Compare this to [Figure 15 on page 83](#page-96-0) which illustrates the same control blocks on exit from MQSeries.

USRD9 5E9 ASCB 00F87E80 JOBN ECIC330 CSQW072I ENTRY: MQSeries user parameter trace PUTONE Thread... 004C2B10 Userid... CICSUSER pObjDesc. 106B2010 pMsgDesc. 106B20B8 pPMO..... 106B2200 BufferL.. 00000064 pBuffer.. 106A0578 RSV1..... 00000000 RSV2..... 00000000 RSV3..... 116BC830 C9E8C1E8 C5C3C9C3 AA8E8583 76270484 | IYAYECIC..ec...d | D4D8E3E3 0000048C 00000000 00000000 | MQTT............ | 00000000 1910C7C2 C9C2D4C9 E8C14BC9 | ......GBIBMIYA.I | C7C3E2F2 F0F48E85 83762979 00010000 | GCS204.ec..′.... | GMT-01/30/97 14:42:08.412320 LOC-01/30/97 14:42:08.412320 USRD9 5E9 ASCB 00F87E80 JOBN ECIC330 CSQW072I ENTRY: MQSeries user parameter trace +0000 D6C44040 00000001 00000000 C2404040 | OD ........B | +0010 40404040 40404040 40404040 40404040 | | ... +00A0 00000000 00000000 | ........ | GMT-01/30/97 14:42:08.412345 LOC-01/30/97 14:42:08.412345 USRD9 5E9 ASCB 00F87E80 JOBN ECIC330 CSQW072I ENTRY: MQSeries user parameter trace +0000 D4C44040 00000001 00000000 00000008 | MD ............ | ... +0130 40404040 40404040 40404040 40404040 +0140 40404040 GMT-01/30/97 14:42:08.412370 LOC-01/30/97 14:42:08.412370 USRD9 5E9 ASCB 00F87E80 JOBN ECIC330 CSQW072I ENTRY: MQSeries user parameter trace +0000 D7D4D640 00000001 00000000 FFFFFFFF | PMO ............ | ... +0070 40404040 40404040 40404040 40404040 | | GMT-01/30/97 14:42:08.412393 LOC-01/30/97 14:42:08.412393 USRD9 5E9 ASCB 00F87E80 JOBN ECIC330 CSQW072I ENTRY: MQSeries user parameter trace +0000 C1C1C1C1 C1C1C1C1 C1404040 40404040 | AAAAAAAAA | ... +0060 40404040 GMT-01/30/97 14:42:08.412625 LOC-01/30/97 14:42:08.412625

*Figure 14. Example trace data from an entry trace of an MQPUT1 request*

<span id="page-96-0"></span>USRD9 5EA ASCB 00F87E80 JOBN ECIC330 CSQW073I EXIT: MQSeries user parameter trace PUTONE Thread... 004C2B10 Userid... CICSUSER pObjDesc. 106B2010 pMsgDesc. 106B20B8 pPMO..... 106B2200 BufferL.. 00000064 pBuffer.. 106A0578 RSV1..... 00000000 RSV2..... 00000000 RSV3..... 116BC830 CompCode. 00000002 **Reason... 000007FB** C9E8C1E8 C5C3C9C3 AA8E8583 76270484 | IYAYECIC..ec...d | D4D8E3E3 0000048C 00000000 00000000 | MQTT............ | 00000000 1910C7C2 C9C2D4C9 E8C14BC9 ......GBIBMIYA.I<br>C7C3E2F2 F0F48E85 83762979 00010000 GCS204.ec..'.... | C7C3E2F2 F0F48E85 83762979 00010000 *MQRC\_OBJECT\_TYPE\_ERROR* GMT-01/30/97 14:42:08.412678 LOC-01/30/97 14:42:08.412678 USRD9 5EA ASCB 00F87E80 JOBN ECIC330 CSQW073I EXIT: MQSeries user parameter trace +0000 D6C44040 00000001 00000000 C2404040 | OD ........B | ... +00A0 00000000 00000000 | ........ | GMT-01/30/97 14:42:08.412789 LOC-01/30/97 14:42:08.412789 USRD9 5EA ASCB 00F87E80 JOBN ECIC330 CSQW073I EXIT: MQSeries user parameter trace +0000 D4C44040 00000001 00000000 00000008 | MD ............ | ... +0140 40404040 | | GMT-01/30/97 14:42:08.412814 LOC-01/30/97 14:42:08.412814 USRD9 5EA ASCB 00F87E80 JOBN ECIC330 CSQW073I EXIT: MQSeries user parameter trace +0000 D7D4D640 00000001 00000000 FFFFFFFF | PMO ............ | ... +0070 40404040 40404040 40404040 40404040 | | GMT-01/30/97 14:42:08.412836 LOC-01/30/97 14:42:08.412836 USRD9 5EA ASCB 00F87E80 JOBN ECIC330 CSQW073I EXIT: MQSeries user parameter trace +0000 C1C1C1C1 C1C1C1C1 C1404040 40404040 | AAAAAAAAA | ... +0060 40404040 | | GMT-01/30/97 14:42:08.412858 LOC-01/30/97 14:42:08.412858

*Figure 15. Example trace data from an exit trace of an MQPUT1 request*

| | | | |

| | | |

| | | | | |

| | |

| | | | | | |

| |

| | | | | |

### **Other types of trace**

You might also find it helpful to use the following trace facilities with MQSeries.

### **The channel initiator trace**

See [Figure 4 on page 59](#page-72-0) for information about how to get a dump of the channel initiator address space. Note that dumps produced by the channel initiator do not include trace data space. Trace data space, which is called CSQXTRDS contains trace information. You can request this by specifying it on a slip trap or when you use the dump command.

To run the trace using the START TRACE command, see the *MQSeries MQSC Command Reference* manual. You can set this trace to start automatically using the TRAXSTR parameter, which is part of the CSQ6CHIP macro. For more information about how to do this, see the *MQSeries for OS/390 System Setup Guide*.

This trace information can be displayed by entering the IPCS command: LIST 1000. DSPNAME(CSQXTRDS)

or formatted using the command: CTRACE COMP(CSQX*ssnm*)

where *ssnm* is the subsystem name.

### **The line trace**

A wrap-around line trace exists for each channel. This trace is kept in a 4 KB buffer for each channel in the channel initiator address space. Because it is produced on a per channel basis, it is ideal for problems where a channel appears to be hung, because it is possible to collect information about the activity of this channel long after the normal trace has wrapped.

The line trace is always active; it cannot be turned off. It is available for both LU 6.2 and TCP channels and should reduce the number of times a comms trace is required.

The trace can be viewed as an unformatted trace which is written to CSQSNAP. The trace can be displayed by following these steps:

- v Ensure that the CHIN procedure has a SNAP DD statement.
- Start a CHIN trace, specifying IFCID 202 as follows: START TRACE(GLOBAL) RMID(231) CLASS(4) IFCID(202)
- Display the channel status for those channels for which the line trace is required: DISPLAY CHSTATUS(channel) CURRENT

This causes the current line for the selected channels to be dumped to CSQSNAP. See ["Snap dumps"](#page-87-0) on page 74 for further information.

**Note:** The addresses of the storage dump are incorrect because the CSQXFFST mechanism takes a copy of the storage before writing it to CSQSNAP.

The line trace buffer is unformatted. Each entry starts with a clock, followed by a human readable time stamp, and an indication of whether this is an OUTBOUND or INBOUND flow. Use the time stamp information to find the earliest entry.

# **The CICS adapter trace**

| | | | |

> | | | |

> | |

| | | The CICS adapter writes entries to the CICS trace if your trace number is set to a value in the range 0 through 199 (decimal), and if either:

- CICS user tracing is enabled, or
- CICS internal/auxiliary trace is enabled

You can enable CICS tracing in one of two ways:

- Dynamically, using the CICS-supplied transaction CETR
- v By ensuring that the USERTR parameter in the CICS system initialization table (SIT) is set to YES

For more information about enabling CICS trace, see the *CICS Problem Determination Guide*.

The CICS trace entry originating from the CICS adapter has a value AP0*000*, where *000* is the hexadecimal equivalent of the decimal value of the CICS adapter trace number you specified.

The trace entries are shown in ["Appendix C. CICS adapter trace entries"](#page-136-0) on [page 123](#page-136-0).

### **OS/390 traces**

OS/390 traces, which are common to all products operating as formal subsystems of OS/390, are available for use with MQSeries. For information about using and interpreting this trace facility, see the *MVS Diagnosis: Tools and Service Aids* manual.

# **Part 4. Finding solutions to similar problems**

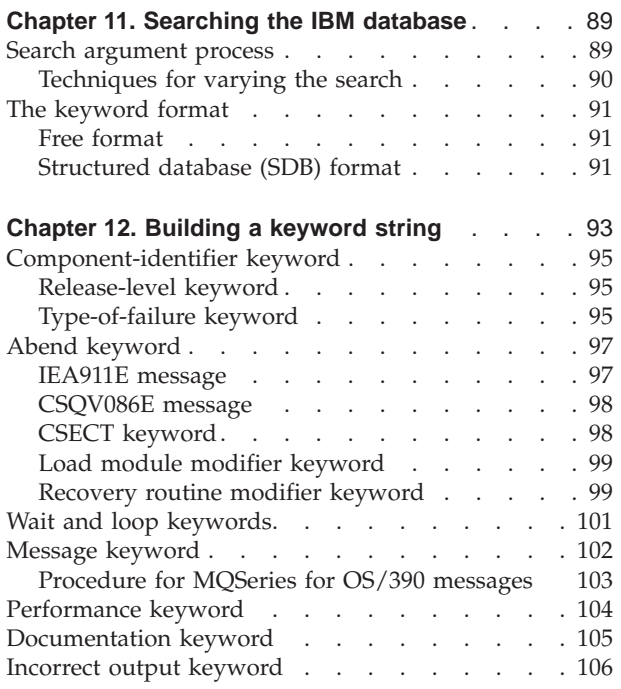

# <span id="page-102-0"></span>**Chapter 11. Searching the IBM database**

IBM keeps records of all known problems with its licensed programs on its software support database (RETAIN). IBM support center staff continually update this database as new problems are found, and they regularly search the database to see if problems they are told about are already known.

If you have access to one of IBM's search tools such as INFORMATION/ACCESS OR INFORMATION/SYSTEM you can look on the RETAIN database yourself. If not, you can contact the IBM support center to perform the search for you.

You can search the database using a string of keywords to see if a similar problem already exists. This section explains how to search the database using keywords.

You can use the keyword string (also called the symptom string) that appears in a dump or SYS1.LOGREC record to search the database, or you can build your own keyword string from the procedure described in ["Chapter 12. Building a keyword](#page-106-0) string" [on page 93](#page-106-0). Before you use the procedures in this section, work through ["Chapter 2. Preliminary checks"](#page-18-0) on page 5 to check that the problem does not have a simple solution.

If the search is successful, you find a similar problem description and, usually, a fix. If the search is unsuccessful, you should use these keywords when contacting IBM for additional assistance, or when documenting a possible *authorized program analysis report* (APAR).

Searching the IBM software support database is most effective if you:

- Always spell keywords the way they are spelled in this book
- v Include all the appropriate keywords in any discussion with your IBM support center

### **Search argument process**

| | |

| |

| | | | | |

| | | |

| | | Use the following procedure when searching the IBM software support database:

1. Using INFORMATION/ACCESS or INFORMATION/SYSTEM, search the database using the keywords you have developed. Details on how to construct suitable keywords are given in ["Chapter 12. Building a keyword string"](#page-106-0) on [page 93](#page-106-0)

**Note:** Do *not* use both the CSECT keyword and the load module modifier keyword at the same time for the first search. Refer to ["Load module](#page-112-0) [modifier keyword"](#page-112-0) on page 99 for additional information.

- 2. Compare each matching APAR closing description with the current failure symptoms.
- 3. If you find an appropriate APAR, apply the correction or PTF.
- 4. If you do not find an appropriate APAR, vary the search argument by following the suggestions provided under ["Techniques for varying the search"](#page-103-0) [on page 90](#page-103-0).
- 5. If you still cannot find a similar problem, see ["Chapter 14. Resolving a](#page-128-0) problem" [on page 115.](#page-128-0)

<span id="page-103-0"></span>|

|

|

|

|

|

# **Techniques for varying the search**

To vary your search, follow these guidelines:

v **Dropping keywords in order to widen your search**

If you used a complete set of keywords (as described in ["Chapter 12. Building a](#page-106-0) [keyword string"](#page-106-0) on page 93) and were unable to find any problem descriptions to examine, drop one or more of the following keywords and try again:

- Release-level keyword
- Load Module modifier keyword
- Recovery routine modifier keyword
- CSECT keyword

#### v **Adding keywords in order to narrow your search**

If you tried to search with an incomplete set of keywords and found too many problem descriptions to examine, add keywords to narrow your search. For example, for storage manager abends (which produce a reason code beginning with X'00E2'), you use the CSECT name recorded in the VRA to narrow or vary the search.

v **Making your set of keywords more precise**

If you tried to search with a complete set of keywords and found too many matching descriptions *and* if you received a 4-byte MQSeries for OS/390 abend reason code, you might be able to make your set of keywords more precise. Look up the 4-byte abend reason code in the *MQSeries for OS/390 Messages and Codes* manual to find additional information available for this problem.

#### Replacing keywords in order to locate problems

If your type-of-failure keyword is WAIT, LOOP, or PERFM, and if you did not find a matching problem description, replace that keyword with one of the other two listed here. Sometimes a problem that appears to be a performance problem might actually be a WAIT or LOOP; likewise, a problem that seems to be a WAIT or a LOOP might actually be recorded as a performance problem.

#### v **Using message numbers in your search**

If your type-of-failure keyword is MSGx and you received more than one message near the time of the problem, repeat the search replacing the message number in the keyword with the number of each related message in turn.

#### v **Using DOC as a keyword in your search**

If your type-of-failure keyword is MSGx, PERFM, or INCORROUT, and if the problem occurred immediately after you performed some action that an MQSeries book told you to perform, then the problem could be recorded as a DOC type of failure. In this case, try searching with DOC as your type-of-failure keyword, rather than with MSGx, PERFM, or INCORROUT.

### <span id="page-104-0"></span>**The keyword format**

|

|

|

The keywords in ["Chapter 12. Building a keyword string"](#page-106-0) on page 93 are described in two distinct formats: the OS/390, or free format; and the structured database (SDB) format. Structured symptoms are also called RETAIN symptoms and "failure keywords".

If your installation has a tool for performing structured searches, you can use the SDB format. Otherwise, you should use the free format. For both formats, your choice of keywords depends on the type of failure that occurred.

### **Free format**

A free form keyword can consist of any piece of data that is related to the problem. To help you search the data base, a set of keywords has been defined, and you can use them to narrow your search. (For example, if you know the name of the CSECT in error, you can use this to search, but if you add the MSGxx or ABEND keyword, your search will be more precise.)

The following list shows keywords defined for use in a free format search:

| Keyword          | Meaning                                                       |
|------------------|---------------------------------------------------------------|
| <b>ABEND</b>     | Abnormal termination of a task; no error message.             |
| <b>ABENDxx</b>   | Abnormal termination of a task; xx is the abend code.         |
| <b>ABENDUXX</b>  | User abend; xx is the abend code.                             |
| <b>DOC</b>       | Documentation discrepancy that caused a problem.              |
| <b>HALTxx</b>    | Halt; xx is the halt number.                                  |
| <b>INCORROUT</b> | Any incorrect data output, except performance<br>degradation. |
| <b>INTEG</b>     | Integrity problem.                                            |
| <b>LOOP</b>      | Loop.                                                         |
| <b>MSGxx</b>     | Any message; xx is the message identifier.                    |
| <b>PERFM</b>     | Performance degradation.                                      |
| <b>PROCCHK</b>   | Processor check.                                              |
| PROGCH           | Program check.                                                |
| <b>WAIT</b>      | Wait condition; undocumented and no identifier.               |
| WAITxx           | System wait condition; xx is the identifier.                  |

*Table 12. Keywords defined for use in a free format search*

### **Structured database (SDB) format**

The structured symptoms consist of a prefix keyword, which identifies the type of symptom, followed by a slash (/) and the data portion of the symptom.

- The prefix keyword has one through eight characters.
- All characters must be alphanumeric,  $#$ ,  $@$ , or  $$$ .
- v At least one character of data is required.
- The maximum length, including the prefix, is 15 characters.

#### **Keyword format**

|

|

|

|

For example, the following is a structured symptom string for a message identifier of CSQC223D:

MS/CSQC223D

The following list shows the structured symptom strings:

*Table 13. Keywords defined for use in a free format search*

| Keyword     | Meaning                                                                                                    |  |
|-------------|----------------------------------------------------------------------------------------------------|--|
| AВ          | Abend code.                                                                                                    |  |
| <b>FLDS</b> | Name of a field or control block involved with the<br>problem.                                                                                                    |  |
| <b>LVLS</b> | Level of the base system or licensed program.                                                                                                    |  |
| MS          | Message identifier.                                                                                                    |  |
| <b>OPCS</b> | Operation code (opcode) for software, such as an<br>assembler-language opcode.                                                                                                    |  |
| <b>PCSS</b> | Program command or other software statement, such as<br>JCL, a parameter, or a data set name.                                                                                                    |  |
| <b>PIDS</b> | Program identifier for a component involved in the<br>problem.                                                                                                    |  |
| <b>PRCS</b> | Program return code, generated by software, including<br>reason codes and condition codes.                                                                                                    |  |
| <b>PTFS</b> | Program temporary fix (PTF) for software associated with<br>a problem.                                                                                                    |  |
| <b>PUBS</b> | Identifier of a publication associated with a problem.                                                                                                    |  |
| <b>RECS</b> | Record associated with a problem.                                                                                                    |  |
| <b>REGS</b> | Register for a software program associated with a<br>problem. The value can be the register/PSW difference<br>(rrddd), which the STATUS FAILDATA subcommand of<br>IPCS provides for abends. The difference (ddd) is a<br>hexadecimal offset from a probable base register or branch<br>register ( <i>rr</i> ). |  |
| <b>RIDS</b> | Routine identifier, such as the name of a CSECT or<br>subroutine. If the RIDS/ value has no suffix, the value is a<br>CSECT name. The following suffixes are supported:<br>#L — for a load module<br>$#R$ — for a recovery routine                                                                             |  |
| VALU        | Value in a field or register. One of the following qualifiers<br>is required as the first character of the value:<br>$B$ — for a bit value<br>$C$ — for a character value<br>$H$ — for a hexadecimal value                                                                                                    |  |
| WS          | Wait state code issued by the system, or device-issued wait<br>code. One of the following qualifiers is required as the first<br>character of the value:<br>$D$ — for disabled wait (system disabled for I/O or<br>external interrupts)<br>$E$ — for enabled wait                                              |  |

For more information about which prefix keyword to use for which type of symptom, see ["Appendix A. SDB format symptom-to-keyword cross reference"](#page-132-0) on [page 119.](#page-132-0)

# <span id="page-106-0"></span>**Chapter 12. Building a keyword string**

This chapter describes a systematic way of selecting *keywords* to describe a failure in MQSeries for OS/390. Keywords are predefined words or abbreviations that identify aspects of a program failure.

To determine which MQSeries for OS/390 keywords to use and the procedures for selecting them, refer to the flowchart in [Figure 16 on page 94.](#page-107-0)

To begin selecting your keywords:

- 1. Follow the procedures in [Component-identifier keyword](#page-108-0) and ["Release-level](#page-108-0) keyword" [on page 95.](#page-108-0) Do this for all failures.
- 2. Follow one of the type-of-failure keyword procedures.
- 3. Identify the area of the failure using CSECT and modifier keywords when appropriate. The procedures in this section refer you to these steps as needed.
- 4. Follow ["Chapter 11. Searching the IBM database"](#page-102-0) on page 89 to learn how to search the database with your set of keywords. Do this for all failures.
- 5. If the search is unsuccessful, turn to ["Chapter 14. Resolving a problem"](#page-128-0) on [page 115.](#page-128-0) This helps IBM product support personnel determine whether an APAR should be submitted.

<span id="page-107-0"></span>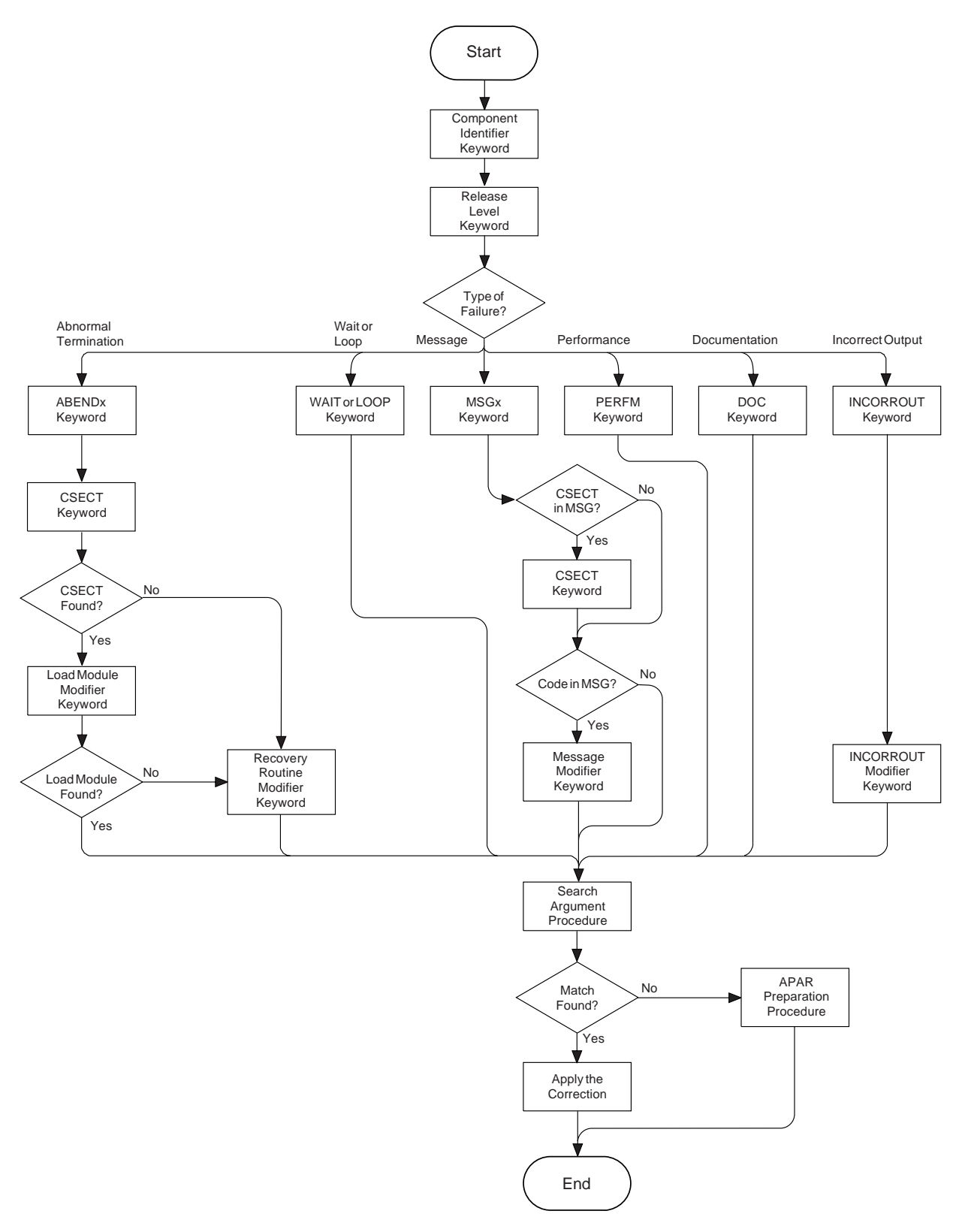

*Figure 16. High-level flowchart of various sets of keywords*
## **Component-identifier keyword**

|

|

|

|

|

| | | | | The *component-identifier keyword* identifies the library within the IBM software support database that contains *authorized program analysis reports* (APARs) and *program temporary fixes* (PTFs) for the product.

The component-identifier keyword for MQSeries for OS/390 is **5655F1000**.

This section describes how to determine the nine-digit component identifier keyword for your failure in order to verify that the problem was caused by MQSeries for OS/390. If the component identifier is not 5655F1000, the problem could be caused by another product.

If the problem caused a dump to be taken, display the dump title, locate the COMP= label, and note the first five characters following that label. If these characters are **F1000**, the problem was caused by MQSeries for OS/390. Append those five characters to **5655** and use this as the first keyword in your search argument.

ssnm,ABN=compltn-reason,U=userid,C=compid.release.comp-function, M=module, LOC=loadmod.csect+csect\_offset

If you are unable to use the dump title, display the OS/390 SYMPTOM STRING in the formatted dump. Note the nine characters following the PIDS/ label.

## **Release-level keyword**

The *release-level keyword* narrows the symptom search to your specific release level. Using this keyword is optional, but recommended, when searching the IBM software support database. It is required, however, when an APAR is submitted.

Locate the three-digit release identifier in the dump title. It follows COMP=F1000, for example:

COMP=F1000.**520**

Add this to your keyword string, in one of the formats shown below:

### **Free format**

5655F1000 R**520**

### **Structured format**

PIDS/5655F1000 LVLS/**520**

## **Type-of-failure keyword**

To narrow your search, use one or more of the type-of-failure and modifier keywords to describe an external symptom of a program failure. The various types of failures are shown in Table 14. Use this table to find the name and page number of the keyword that best matches your problem.

*Table 14. Types of MQSeries for OS/390 failures*

| Problem                                                                          | Procedure                            |
|----------------------------------------------------------------------------------|--------------------------------------|
| Abend of the subsystem or task                                                   | "Abend keyword" on page 97           |
| Unexpected program suspension                                                    | "Wait and loop keywords" on page 101 |
| Uncontrolled program looping (often<br>signaled by repeating messages or output) | "Wait and loop keywords" on page 101 |

## **Type-of-failure keyword**

| Problem                                           | Procedure                              |
|---------------------------------------------------|----------------------------------------|
| Errors signaled by or associated with<br>messages | "Message keyword" on page 102          |
| Performance degradation                           | "Performance keyword" on page 104      |
| Documentation problem                             | "Documentation keyword" on page 105    |
| Unexpected or missing output                      | "Incorrect output keyword" on page 106 |

*Table 14. Types of MQSeries for OS/390 failures (continued)*

## <span id="page-110-0"></span>**Abend keyword**

|

| | | | You should use the ABEND keyword when the subsystem or task terminates abnormally. This procedure describes how to locate the abend completion code and the abend reason code (if there is one), and how to use them in a set of keywords. Check the SYS1.LOGREC to determine how many abends there were. Sometimes an earlier abend causes a secondary abend that causes a dump to be taken. If no dump has been taken, try searching the database with a minimum symptom string (the component-identifier, and release-level keywords). If you cannot find any information that seems to relate to your problem, contact your IBM support center.

When an MQSeries for OS/390 abend occurs, you will see one of the following symptoms:

- An IEA911E message from OS/390, indicating that an SVC dump occurred. See "IEA911E message".
- The CSQV086E message MQSeries ABNORMAL TERMINATION REASON=xxxxxxxx. See ["CSQV086E message"](#page-111-0) on page 98.

## **IEA911E message**

- 1. Use the DISPLAY DUMP,TITLE command on the console to display the SVC dump title for this abend, or use one of the methods described in ["Chapter 9.](#page-70-0) [MQSeries dumps"](#page-70-0) on page 57 to look at the dump title in the dump.
	- **Note:** If the first five characters of the COMP field are not F1000, or the dump title is not of the same form as [Figure 8 on page 71](#page-84-0) or [Figure 9 on](#page-85-0) [page 72,](#page-85-0) the problem was not caused by MQSeries for OS/390, or you are looking at the wrong dump.
- 2. Locate the 3-character completion code following the word ABND.
	- If the completion code is  $X'071'$ , or  $X'122'$ , the operator pressed the RESTART key or canceled the job, probably to break a loop. Verify that this is the case, and turn to ["Wait and loop keywords"](#page-114-0) on page 101.
	- Otherwise, add this to your keyword string, in one of the formats shown below (in this example, X'0C4' is used):

### **Free format**

5655F1000 R520 **ABEND0C4**

### **Structured format**

PIDS/5655F1000 LVLS/520 **AB/S00C4**

- 3. Some abends also have reason codes. These reason codes are usually found in message CSQV086E, and register 15 at the time of the abend. Locate the reason code for the abend either:
	- In the 4-byte reason code field in a dump title generated by MQSeries for OS/390
	- v In the registers at time of error in the abstract information section of the dump
	- From the value of register 15 in the error summary display
- 4. If the completion code is X'5C6', review the diagnostic information for the reason code in the *MQSeries for OS/390 Messages and Codes* manual. Follow any procedures recommended there.

If the completion code is anything else, and you have found a reason code, check the value against the description of the abend code in the *MVS System Codes* manual to see if it is valid for the abend completion code.

### <span id="page-111-0"></span>**ABEND keyword**

| | | |

| | | | 5. Add the reason code to the keyword string (in this example X'00E20015' is used):

**Free format**

5655F1000 R520 ABEND5C6 **RC00E20015**

**Structured format**

PIDS/5655F1000 LVLS/520 AB/S05C6 **PRCS/00E20015**

Turn to "CSECT keyword".

### **CSQV086E message**

- 1. Issue the DISPLAY DUMP command to see whether any SVC dumps occurred near the time the message appeared. (See the *MVS System Commands* manual if necessary.)
- 2. If there was only one SVC dump for the abend, follow the procedure starting at step [1 on page 97.](#page-110-0)
- 3. If there were two or more SVC dumps, follow the steps below.
	- a. Read the sections in the *MQSeries for OS/390 Messages and Codes* manual that describe the reason code appearing in your message, and any reason codes appearing in the SVC dump titles. Reason codes appear after the completion code in the SVC dump title. For an example, see ["Analyzing the](#page-84-0) dump" [on page 71](#page-84-0).
	- b. Compare the reason codes in the SVC dumps to determine which dump relates to the CSQV086E message.
	- c. Use that SVC dump and follow the procedure starting at step [1 on page 97](#page-110-0).
- 4. If there were two or more *different* abends, follow the steps below:
	- a. Determine which abend was the original cause by reviewing the time stamps in the SYS1.LOGREC entries.
	- b. Use that SVC dump and follow the procedure starting at step [1 on page 97.](#page-110-0)
- 5. If there were no SVC dumps for the abend, follow the steps below.
	- a. Locate the 4-byte reason code in the message.
	- b. Review the diagnostic information in the *MQSeries for OS/390 Messages and Codes* manual. Follow any procedures recommended there.
	- c. Add this to your keyword string, in one of the formats shown below (in this example, a reason code of X'00D93001' is used):

### **Free format**

5655F1000 R520 ABEND6C6 **RC00D93001**

### **Structured format**

PIDS/5655F1000 LVLS/520 AB/S06C6 **PRCS/00D93001**

Turn to "CSECT keyword".

### **CSECT keyword**

To find the name of the failing CSECT, locate the LOC= label; the second word following it is the CSECT name. For an example, see ["Analyzing the dump"](#page-84-0) on [page 71](#page-84-0).

Any CSECT name you locate should begin with the letters CSQ. If you find a CSECT name with a different prefix, the problem is probably not in MQSeries for OS/390.

Add the CSECT name to your keyword string:

**Free format**

| | | |

| | | | | | | | | | |

I

5655F1000 R520 ABEND0C4 **CSQVATRM**

### **Structured format**

PIDS/5655F1000 LVLS/520 AB/S00C4 **RIDS/CSQVATRM**

If required, narrow your search further by referring to "Load module modifier keyword".

If you cannot find the CSECT, turn to "Recovery routine modifier keyword".

## **Load module modifier keyword**

Use the load module modifier keyword to identify the name of the load module involved if your search using the CSECT keyword was unsuccessful, or yielded too many possible matches:

- v If your search was unsuccessful, replace the CSECT name with the load module name and try again.
- v If your search yielded too many possible matches, add the load module name to your string to further narrow the search.

All MQSeries for OS/390 load module names begin with CSQ. If you follow these instructions and find a load module name with a different prefix, the problem is in another product.

To locate the load module name, locate the first word following the label LOC=. This is the load module name, and it precedes the CSECT name. (For an example, see ["Analyzing the dump"](#page-84-0) on page 71.)

Add the load module name to your keyword string, or substitute it for the CSECT name as appropriate. If you are using the structured format, follow the name of the module with the characters #L to indicate that this is a load module. Search the database again using the revised keyword string. (See ["Chapter 11. Searching the](#page-102-0) [IBM database"](#page-102-0) on page 89.)

**Free format**

5655F1000 R520 ABEND5C6 RC00E50013 **CSQSLD1** CSQSVSTK (with load module name and then CSECT name)

5655F1000 R520 ABEND5C6 RC00E50013 **CSQSLD1** (with load module name only)

### **Structured format**

PIDS/5655F1000 LVLS/520 AB/S05C6 PRCS/00E50013 **RIDS/CSQSLD1#L** RIDS/CSQSVSTK (with load module name and then CSECT name)

PIDS/5655F1000 LVLS/520 AB/S05C6 PRCS/00E50013 **RIDS/CSQSLD1#L** (with load module name only)

## **Recovery routine modifier keyword**

Include the name of the recovery routine only when you were unable to determine the names of the CSECT and load module involved at the time of failure, after looking in both the SVC dump and the SYS1.LOGREC entry.

### **Recovery routine modifier keyword**

| | | |

To obtain the recovery routine name, locate the area of the dump title containing the symbol M=. The word following this identifies the functional recovery routine (FRR) or the extended specify task abnormal exit (ESTAE). For an example, see ["Analyzing the dump"](#page-84-0) on page 71.

Add this word to your keyword string. If you are using the structured format, follow the name of the module with the characters #R to indicate that this is a recovery routine. Search the database (see ["Chapter 11. Searching the IBM](#page-102-0) database" [on page 89](#page-102-0)).

### **Free format**

5655F1000 R520 ABEND5C6 RC00E20015 **CSQTFRCV**

### **Structured format**

PIDS/5655F1000 LVLS/520 AB/S05C6 PRCS/00E20015 **RIDS/CSQTFRCV#R**

## <span id="page-114-0"></span>**Wait and loop keywords**

| | | |

If the problem occurred immediately after you did something an MQSeries manual told you to do, the problem might be related to the manual. If you think that this is the case, turn to ["Documentation keyword"](#page-118-0) on page 105.

If you have verified that the wait or loop problem cannot be resolved through other means, use the following procedure:

1. Add WAIT or LOOP to your keyword string, in one of the formats shown below (in this example **WAIT** is used).

**Free format** 5655F1000 R520 **WAIT**

### **Structured format**

PIDS/5655F1000 LVLS/520 **WAIT**

2. Turn to ["Chapter 11. Searching the IBM database"](#page-102-0) on page 89.

| | |

## <span id="page-115-0"></span>**Message keyword**

Use the MSG keyword if an error is associated with an MQSeries for OS/390 message. If you received multiple messages for one error, search the database using the first message issued. If unsuccessful, search the database using the next message, then the next, and so on.

To see if other messages related to your problem have been issued, check the console for MQSeries for OS/390 messages, as well as messages issued by other products. If any message is prefixed with "IEC", indicating it was issued by data management services, check the SYSLOG for messages that identify associated data set problems. SYSLOG can also help to diagnose user errors.

If your message was issued immediately after you did something that an MQSeries manual told you to do, the problem might be related to the documentation rather than to the message. If this is the case, turn to ["Documentation keyword"](#page-118-0) on [page 105](#page-118-0). Otherwise, compare the message prefix with those shown in the table below to determine the appropriate procedure to follow.

| Prefix                     | Component                         | Procedure                                                             |  |
|----------------------------|-----------------------------------|-----------------------------------------------------------------------|--|
| <b>AMQ</b>                 | MQSeries (not OS/390)             | Consult MQSeries Messages                                             |  |
| <b>ATB</b>                 | <b>APPC</b>                       | Consult MVS System Messages                                           |  |
| <b>ATR</b>                 | Resource recovery services        | Consult MVS System Messages                                           |  |
| <b>CBC</b>                 | $C/C++$                           | Consult C/MVS™ User's Guide                                           |  |
| <b>CEE</b>                 | Language Environment <sup>®</sup> | Consult Language Environment Debugging Guide<br>and Run-Time Messages |  |
| <b>CSQ</b>                 | MQSeries for OS/390               | Follow "Procedure for MQSeries for OS/390<br>messages" on page 103    |  |
| CSV                        | Contents supervision              | Consult MVS System Messages                                           |  |
| DFH                        | <b>CICS</b>                       | Consult CICS Messages and Codes                                       |  |
| <b>DFS</b>                 | <b>IMS</b>                        | Consult IMS/ESA Messages and Codes                                    |  |
| <b>DSN</b>                 | D <sub>B2</sub>                   | Consult DB2 Messages and Codes                                        |  |
| <b>EDC</b>                 | Language Environment              | Consult Language Environment Debugging Guide<br>and Run-Time Messages |  |
| EZA,<br>EZB,<br><b>EZY</b> | TCP/IP                            | Consult OS/390 V2R6.0 eNetwork CS IP Messages:<br>Volumes 1, 2, and 3 |  |
| <b>IBM</b>                 | Language Environment              | Consult Language Environment Debugging Guide<br>and Run-Time Messages |  |
| ICH                        | <b>RACF</b>                       | Consult OS/390 Security Server (RACF) Messages<br>and Codes           |  |
| <b>IDC</b>                 | Access method services            | Consult MVS System Messages                                           |  |
| <b>IEA</b>                 | OS/390 system services            | Consult MVS System Messages                                           |  |
| <b>IEC</b>                 | Data management services          | Consult MVS System Messages                                           |  |
| IEE, IEF                   | OS/390 system services            | Consult MVS System Messages                                           |  |
| IKJ                        | <b>TSO</b>                        | Consult MVS System Messages                                           |  |
| <b>IST</b>                 | <b>VTAM</b>                       | Consult VTAM Messages                                                 |  |

*Table 15. Message prefixes*

*Table 15. Message prefixes (continued)*

| Prefix     | Component                                            | Procedure                   |
|------------|------------------------------------------------------|-----------------------------|
| IWM        | MVS workload management<br>services                  | Consult MVS System Messages |
| <b>IXC</b> | Cross-system Coupling Facility<br>(XCF)              | Consult MVS System Messages |
| IXL        | Cross-system Extended<br>Services <sup>®</sup> (XES) | Consult MVS System Messages |

## **Procedure for MQSeries for OS/390 messages**

- 1. Check whether the name of the CSECT issuing the message appears. This name follows the message number. If no CSECT name appears, only one CSECT can issue this message.
- 2. Determine whether the message contains any variables, such as return or reason codes.
- 3. If no CSECT name appears, add the message number to your keyword string, in one of the formats shown below (in this example, message CSQJ006I is used):

### **Free format**

<span id="page-116-0"></span>|

| | | |

| | | |

> | | | |

|

|

5655F1000 R520 **MSGCSQJ006I**

### **Structured format**

PIDS/5655F1000 LVLS/520 **MS/CSQJ006I**

4. If a CSECT name does appear, add both the message number and the CSECT name to your keyword string, in one of the formats shown below (in this example, a message number of CSQJ311E and a CSECT name of CSQJC005 are used):

### **Free format**

5655F1000 R520 **MSGCSQJ311E CSQJC005**

### **Structured format**

PIDS/5655F1000 LVLS/520 **MS/CSQJ311E RIDS/CSQJC005**

5. If the message contains return or reason codes, add these to your keyword string, in one of the formats shown below:

**Free format**

5655F1000 R520 MSGCSQM002I **RCE**

### **Structured format**

PIDS/5655F1000 LVLS/520 MS/CSQM002I **PRCS/0000000E**

6. If the message contains any other types of variables, append them to your keyword string.

### **Free format**

5655F1000 R520 MSGCSQJ104I **OPEN**

### **Structured format**

### PIDS/5655F1000 LVLS/520 MS/CSQJ1041 **MS/OPEN**

7. Turn to ["Chapter 11. Searching the IBM database"](#page-102-0) on page 89.

| | | |

## <span id="page-117-0"></span>**Performance keyword**

Most performance problems can be resolved through system tuning and should be handled by the MQSeries for OS/390 system administrator. Before following the procedure below, use this checklist to verify that the performance problem cannot be resolved through other means:

- Refer to ["Chapter 6. Dealing with performance problems"](#page-48-0) on page 35 to see if the way you have designed your MQSeries for OS/390 subsystem and applications can be changed to improve their performance.
- v Verify that the performance problem is not related to a WAIT or LOOP. Turn to ["Chapter 5. Dealing with waits and loops"](#page-40-0) on page 27.
- v If the problem occurred immediately after you did something an MQSeries manual told you to do, the problem might be related to the manual. Turn to ["Documentation keyword"](#page-118-0) on page 105.
- If performance degraded after someone tuned MQSeries for OS/390, verify that the tuning options selected were appropriate. Perhaps the problem can be resolved by choosing other options.

If you have verified that the performance problem cannot be resolved through other means, use the following procedure:

- 1. Record the actual performance, expected performance, and source of expected performance criteria.
- 2. Add PERFM to your keyword string, as shown below, and turn to ["Chapter 11.](#page-102-0) [Searching the IBM database"](#page-102-0) on page 89.

**Free format** 5655F1000 R520 **PERFM**

## **Structured format**

PIDS/5655F1000 LVLS/520 **PERFM**

3. If required, you can narrow your search by adding free-format keywords that describe what you were doing when you experienced the performance problem.

### <span id="page-118-0"></span>**Documentation keyword**

| | | |

| | | | The DOC keyword identifies problems caused by incorrect or missing information in an MQSeries manual. It is possible that a documentation problem could be detected when trying to resolve problems with messages, incorrect output, and performance.

Use the following procedure if you need to use the DOC keyword in your keyword string:

- 1. Locate the incomplete or erroneous information. Note the page, or topic number, and describe the error and the resulting problem.
- 2. Add the document number, hyphens omitted, to your keyword string, in one of the formats shown below (in this example, the document number for this manual (GC34-5376-01) is used):

**Free format** 5655F1000 R520 **DOC GC34537600**

**Structured format** PIDS/5655F1000 LVLS/520 **PUBS/GC34537600**

Turn to ["Chapter 11. Searching the IBM database"](#page-102-0) on page 89.

If your search is unsuccessful, follow Step 3.

3. Broaden your search by replacing the last two digits with two asterisks  $(*^*)$ . This searches for all problems on that document, rather than on a specific release of the document.

```
Free format
       5655F1000 R520 DOC GC345376**
```
### **Structured format**

PIDS/5655F1000 LVLS/520 PUBS/GC345376**\*\***

If your search is unsuccessful, follow Step 4.

- 4. If the problem is severe, consider initiating a DOC APAR. Use the information gathered in Step 1, and turn to ["Chapter 14. Resolving a problem"](#page-128-0) on page 115.
- 5. If the problem is less severe, include your suggestions on the Readers' Comment Form in the back of that manual, or send it electronically as described at the back of the manual. Include your name and address if you want a reply.

Corrections resulting from readers' comments are included in future editions of the manual but are not included in the software support database.

| | | |

| | | |

## <span id="page-119-0"></span>**Incorrect output keyword**

Use the INCORROUT keyword when output was expected but not received, or when output was different from expected. However, if this problem occurred after you did something that an MQSeries manual told you to do, the manual could be in error. If this is the case, refer to ["Documentation keyword"](#page-118-0) on page 105.

1. Add **INCORROUT** to your existing keyword string.

**Free format**

5655F1000 R520 **INCORROUT**

### **Structured format**

PIDS/5655F1000 LVLS/520 **INCORROUT**

- 2. Determine the function and secondary modifier keywords for your problem from Table 16.
- 3. Add the modifier keywords to your string and use it to search the database. See ["Chapter 11. Searching the IBM database"](#page-102-0) on page 89.

**Free format**

5655F1000 R520 INCORROUT **RECOVERY BACKOUT**

### **Structured format**

PIDS/5655F1000 LVLS/520 INCORROUT **RECOVERY BACKOUT**

*Table 16. INCORROUT modifier keywords*

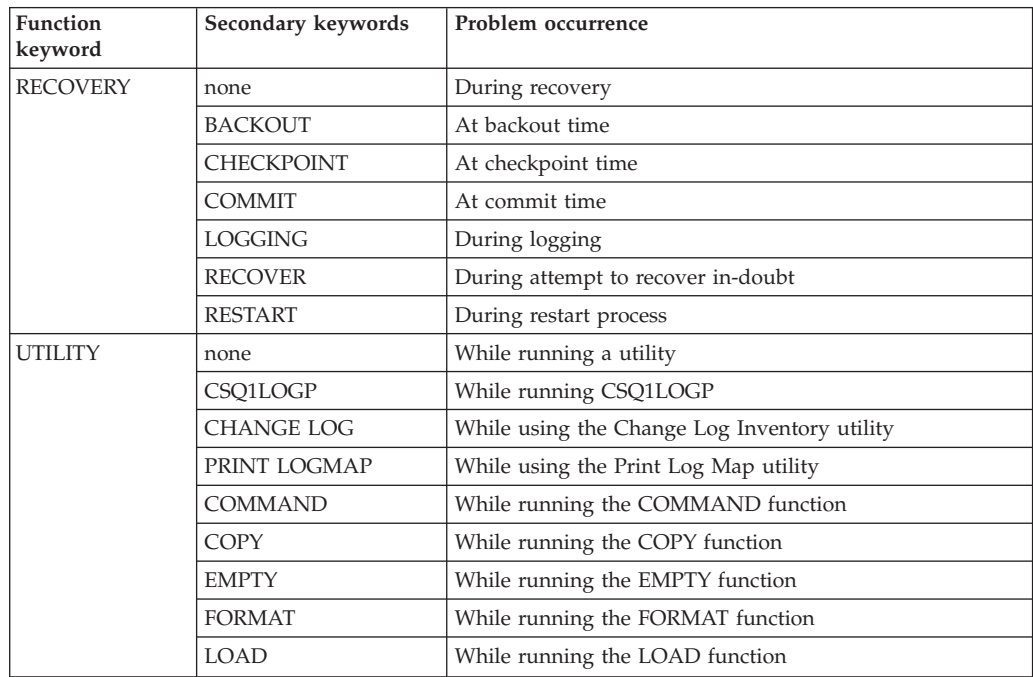

# **Part 5. Working with IBM to solve your problem**

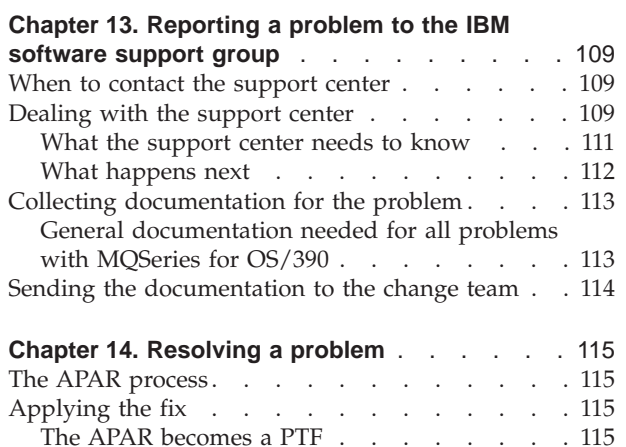

# <span id="page-122-0"></span>**Chapter 13. Reporting a problem to the IBM software support group**

The IBM Product Support Services (PSS) Software Support structure exists to help you resolve problems with IBM products, and to ensure that you can make the best use of your IBM computing systems. Software support is available to all licensed users of IBM licensed programs; you can get assistance by contacting your local support center.

This chapter helps you to decide when to contact the support center, and what information you need to have collected before doing so.

## **When to contact the support center**

Before contacting the support center, try to ensure that the problem belongs with the center. Don't worry if you can't be sure that the problem is due to MQSeries for OS/390 itself. How sure you are depends on the complexity of your installation, the experience and skill levels of your systems staff, and the symptoms that your system has been showing.

In practice, quite a lot of errors reported to Software Support turn out to be user errors, or they cannot be reproduced, or they need to be dealt with by other parts of IBM Service such as Hardware Customer Engineering. User errors are mainly caused by bugs in application programs, and mistakes in setting up systems.

## **Dealing with the support center**

| | | |

| | |

| | | |

| | | If you choose to contact the support center by telephone, your first contact at the support center is the call receipt operator, who takes initial details and puts your problem on a queue. You are subsequently contacted by a support center representative, and your problem is taken from there.

Alternatively, you may have access to an electronic system for reporting problems to the support center. In this case, a support center representative will respond to your communication.

The support center needs to know as much as possible about your problem, and you should have the information ready before contacting them. If contacting them via the telephone, it is a good idea to write the information on a problem reporting sheet such as the one shown in [Figure 17 on page 110.](#page-123-0)

There are two advantages of using a problem reporting sheet when contacting the IBM support center:

- v In a telephone conversation, you are likely to be better prepared to respond to the questions that you may be asked if you have all your findings before you on a sheet of paper.
- You should maintain your own in-house tracking system for problems. A problem tracking system records and documents all problems. This information can then be used for planning, organizing, communication, and establishing priorities for controlling and resolving these problems.

## <span id="page-123-0"></span>**The support center**

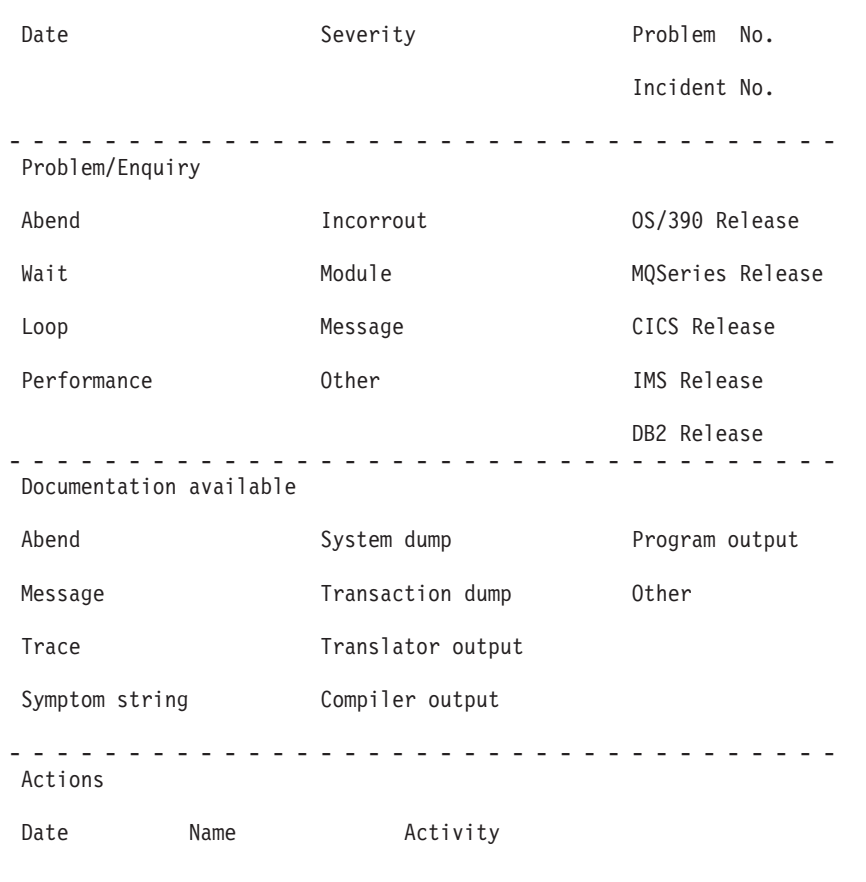

-----------------------------------

### PROBLEM REPORTING SHEET

APAR DERIVERSITY OF PTF APARTMENT OUTLINE

*Figure 17. Sample problem reporting sheet*

Resolution

If you use an electronic system for reporting problems to the support center, you should still include as much information as possible about your problem.

### **What the support center needs to know**

When you contact the support center, whether by telephone or electronically, you need to state the name of your organization and your *access code*. Your access code is a unique code authorizing you to use IBM PSS Software Support, and you provide it every time you contact the center. This information is used to access your customer profile, which contains information about your address, relevant contact names, telephone numbers, and details of the IBM products at your installation.

The support center needs to know whether this is a new problem, or a further communication regarding an existing one. If it is new, it is assigned a unique *incident number*. A *problem management record* (PMR) is opened on the RETAIN system, where all activity associated with your problem is recorded. The problem remains 'open' until you are in agreement with the support center that it has been resolved and can now be closed.

Make a note of the incident number on your own problem reporting sheet. The support center expects you to quote the incident number in all future communications connected with this problem.

If the problem is new to you, you need to state the source of the problem within your system software—that is, the program that seems to be the cause of the problem. Because you are reading this manual, it is likely that you have already identified MQSeries for OS/390 as the problem source. You also have to give the version and release number.

You need to give the *severity level* for the problem. Severity levels can be 1, 2, 3, or 4 and they have the following meanings:

### **Level 1**

<span id="page-124-0"></span>| |

> | |

> | |

> | | |

> | | |

> | |

> | | |

> | | |

This indicates that you are unable to use the system, and have a critical condition that needs immediate attention.

### **Level 2**

This indicates that you are able to use the system, but that operation is severely restricted.

### **Level 3**

This indicates that you are able to use the program, with limited functions, but the problem is not critical to your overall operation.

### **Level 4**

This indicates that you have found a way to work around the problem; however, further action is required to correct the problem.

When deciding the severity of the problem, take care neither to understate it, nor to overstate it. The support center procedures depend on the severity level so that the most appropriate use can be made of the center's skills and resources. A severity level 1 problem is normally dealt with immediately.

Next, you need to state a brief description of the problem. You might also be asked to quote the MQSeries for OS/390 symptom string, or to give any keywords associated with the problem. The primary keywords are ABEND, WAIT, LOOP, PERFM, INCORROUT, MSG, and DOC, corresponding exactly with the problem

### <span id="page-125-0"></span>**The support center**

| | | | | | | |

| | |

| |

|

| |

| |

| | | |

| | | |

| | classification types used in ["Chapter 12. Building a keyword string"](#page-106-0) on page 93. Strings containing other keywords are also useful. These are not predefined, and might include such items as a message or message number, an abend code, any parameters known to be associated with the problem, or, for example, STARTUP or INITIALIZATION.

The keywords are subsequently used as search arguments on the RETAIN database, to see if your problem is a known one that has already been the subject of an *authorized program analysis report* (APAR).

Finally, you should let the support center know if any of the following events occurred before the problem appeared:

- Changes in the level of OS/390 or licensed programs
- Regenerations
- PTFs applied
- Additional features used
- Application programs changed
- Unusual operator action

You might be asked to give values from a formatted dump or trace table, or to carry out some special activity, for example to set a trap, or to use trace with a certain type of selectivity, and then to report the results.

**Note:** You will be given guidance by the support center on how to obtain this information.

How your problem is subsequently progressed depends on its nature. The representative who handles the problem gives you guidance on what is required from you. The possibilities are described in the next section.

## **What happens next**

Details of your problem are passed to the appropriate support group using the RETAIN problem management system. Your problem, assuming it is one associated with MQSeries for OS/390, is put on the MQSeries for OS/390 queue. The problems are dealt with in order of receipt and severity level.

At first, an IBM support center representative uses the keywords that you have provided to search the RETAIN database. If your problem is found to be one already known to IBM, and a fix has been devised for it, a *program temporary fix* (PTF) can be dispatched to you quickly. Alternatively, you might be asked to try running your installation using different settings.

If the RETAIN search is unsuccessful, you are asked to provide more information about your problem. Guidance on collecting and sending documentation to IBM is given in ["Collecting documentation for the problem"](#page-126-0) on page 113 and ["Sending the](#page-127-0) [documentation to the change team"](#page-127-0) on page 114.

If the problem requires a change to the MQSeries for OS/390 code or documentation, an *authorized program analysis report* (APAR) is submitted. This is dealt with by the MQSeries for OS/390 Development Support Group or *change team* and provides a means of tracking the change.

It might be necessary to have several follow-up communications, depending on the complexity of the symptoms and your system environment. In every case, the

actions taken by you and the support center are entered in the original PMR. The representative can then be acquainted with the full history of the problem before the next communication.

## **Collecting documentation for the problem**

<span id="page-126-0"></span>| | |

| |

|

| | | | | | |

| | | As a general rule, the documentation you need to submit for a problem includes all the material you need yourself to do problem determination. Some of the documentation is common to all MQSeries for OS/390 problems, and some is specific to particular types of problem.

Make sure the problem you have described can be seen in the documentation you send. If the problem has ambiguous symptoms, you need to reveal the sequence of events leading to the failure. Tracing is valuable in this respect but you need to be able to provide details that trace cannot give. You are encouraged to annotate your documentation, if your annotation is legible and does not cover up vital information. You can highlight any data in hardcopy you send, using transparent highlighting markers. You can also write notes in the margins, preferably using a red pen so that the notes are not overlooked.

Finally, note that if you send too little documentation, or if it is unreadable, the change team will have to return your problem marked "insufficient documentation". It is, therefore, worthwhile preparing your documentation carefully and sending everything relevant to the problem.

The general documentation is described below. However, these are only guidelines—you must find out from the IBM support center representative precisely what documentation you need to send for your specific problem.

## **General documentation needed for all problems with MQSeries for OS/390**

Here is a list of the general documentation you might be asked to submit for a PMR:

- Any hardcopy or softcopy illustrating the symptoms of the problem
- The dump of the problem
- The appropriate SYS1.LOGREC records
- The console id
- A portion of the MQSeries for OS/390 job log
- Trace records
- Trace information produced by the CICS or IMS adapter
- Buffer pool statistics
- Listings of relevant application programs
- A list of PTFs and APARs applied
- Dump of Coupling Facility administration structure
- Dump of Coupling Facility application structure
- Dump of other queue managers in queue-sharing group
- Definitions of the objects in your system

You can find these by using the DISPLAY command for each type of object, for example:

DISPLAY QUEUE (\*) ALL

Or, if you regularly make a backup of your object using the MAKEDEF feature of CSQUTIL COMMAND function, the output from that backup job.

• Your MQSeries DB2 tables

### <span id="page-127-0"></span>**The support center**

| |

| | |

| |

| | | |

| | You can get these by using the sample job CSQ45STB in thlqual.SCSQPROCS to produce a report of all the DB2 tables used by MQSeries.

Because of the size of SVC dumps in the cross memory environment, transfer the SYS1.DUMPxx data set to a tape or like device. You can use the PRDMP service aid program to transfer the SYS1.DUMPxx data set contents to another data set for archiving until the problem is resolved. Alternatively, your support center representative might give you the address of an FTP site where you can send your dump electronically.

Depending on the nature of the problem, the IBM support center might ask you to send the entire dump on tape. This allows the support center to extract any additional data needed for problem resolution; for example, CSA, SQA, or the private storage area.

## **Sending the documentation to the change team**

When submitting documentation for your problem, your IBM support center will advise you on the most appropriate method to use. Please contact them for details.

Each item submitted must have the following information attached and visible:

- The PMR number assigned by IBM
- A list of data sets on the tape (application source program, JCL, or data)
- A list of how the tape was made, including:
	- The exact JCL listing or the commands used
	- The recording mode and density
	- Tape labeling
	- The record format, logical record length, and block size used for each data set

When the change team receives the package, this is noted on your PMR record on the RETAIN system. The team then investigates the problem. Sometimes, they will ask for more documentation, perhaps specifying some trap you must apply to get it.

When you are satisfied that the problem is solved, a code is entered on RETAIN to close the PMR, and if necessary, you are provided with a fix.

You can enquire any time at your support center on how your PMR is progressing, particularly if it is a problem of high severity.

# <span id="page-128-0"></span>**Chapter 14. Resolving a problem**

An *authorized program analysis report* (APAR) is the means by which a problem with an IBM program is documented, tracked, and corrected. It is also used to track problems with IBM documents.

An APAR is raised by the IBM change team when a new problem is reported for which a program or documentation change is required. It is separate to the PMR which is raised when you report first report the problem.

When the change team solves the problem, they might produce a local fix enabling you to get your system running properly again. Finally, a *program temporary fix* (PTF) is produced to replace the module in error, and the APAR is closed.

## **The APAR process**

| | |

| | |

| |

| |

| |

| |

| | | |

| | The first step in the APAR process is that an IBM support center representative enters your APAR into the RETAIN system. The APAR text contains a description of your problem. If you have found a means of getting round the problem, details of this are entered as well. Your name is also entered, so that the support center know whom to contact if the change team needs to ask anything further about the APAR documentation.

When the APAR has been entered, you are given an APAR number. You must write this number on all the documentation you submit to the change team. This number is always associated with the APAR and its resolution and, if a code change is required, with the fix as well.

During the APAR process, the change team might ask you to test the fix on your system.

Lastly, you need to apply the PTF resulting from the APAR when it becomes available.

## **Applying the fix**

When the change team have created a fix for your problem, they might want you to test it on your system.

When the team is confident that the fix is satisfactory, the APAR is certified and the APAR is closed.

Occasionally, the solution to the APAR requires a change to the documentation only. In some circumstances, the APAR might be closed with a classification code of **FIN**, which means that if there is a subsequent release of MQSeries for OS/390, a fix for this problem will be provided at this time.

## **The APAR becomes a PTF**

If the solution requires a code change to the current release, then once the APAR is closed, the change is distributed as a PTF.

## **Applying the fix**

If you want a PTF to resolve a specific problem, you can order it explicitly by its PTF number through the IBM support center. Otherwise, you can wait for the PTF to be sent out on the standard distribution tape.

**Part 6. Appendixes**

# **Appendix A. SDB format symptom-to-keyword cross reference**

Structured database (SDB) format is one of the formats that can be used for searching the RETAIN database. Structured symptoms are also called RETAIN symptoms and "failure keywords". Table 17 lists which prefix keyword to use for which symptom.

["Chapter 11. Searching the IBM database"](#page-102-0) on page 89 provides details about searching RETAIN.

| Symptom                 | Keyword | Symptom                  | Keyword         |
|-------------------------|---------|--------------------------|-----------------|
| abend                   | AB/     | access method            | RIDS/           |
| address                 | ADRS/   | <b>APAR</b>              | PTFS/           |
| assembler macro         | RIDS/   | assembler message        | MS/             |
| <b>CLIST</b>            | RIDS/   | command                  | PCSS/           |
| compiler message        | MS/     | completion code          | PRCS/           |
| component               | PIDS/   | condition code           | PRCS/           |
| control block           | FLDS/   | control block offset     | ADRS/           |
| control register        | REGS/   | <b>CSECT</b>             | RIDS/           |
| data set name           | PCSS/   | dependent component      | PIDS/           |
| device error code       | PRCS/   | disabled wait (coded)    | WS/             |
| displacement            | ADRS/   | display                  | DEVS/           |
| document                | PUBS/   | <b>DSECT</b>             | FLDS/           |
| enabled wait (coded)    | WS/     | error code               | PRCS/           |
| <b>EXEC</b>             | RIDS/   | feedback code            | PRCS/           |
| field                   | FLDS/   | field value              | VALU/           |
| file mode               | PCSS/   | file name                | PCSS/           |
| file type               | PCSS/   | flag                     | FLDS/           |
| floating-point register | REGS/   | full-screen mode         | PCSS/           |
| function key            | PCSS/   | general purpose register | REGS/           |
| hang                    | WS/     | hung user or task        | WS/             |
| I/O operator codes      | OPCS/   | incorrect output         | INCORROUT*      |
| <b>JCL</b> card         | PCSS/   | JCL parameter            | PCSS/           |
| job step code           | PRCS/   | key                      | PCSS/           |
| label, code             | FLDS/   | language statement       | PCSS/           |
| level                   | LVLS/   | library name             | PCSS/           |
| line command            | PCSS/   | loop                     | LOOP*           |
| low core address        | ADRS/   | machine check            | $\mathrm{SIG}/$ |
| macro as a routine      | RIDS/   | macro as a statement     | PCSS/           |
| maintenance level       | PTFS/   | message                  | MS/             |
| module                  | RIDS/   | offset                   | ADRS/           |

*Table 17. SDB format symptom-to-keyword cross-reference*

| | | |

> | |

### **SDB format keywords**

*Table 17. SDB format symptom-to-keyword cross-reference (continued)*

| Keyword | Symptom                                     | Keyword                                                                       |
|---------|---------------------------------------------|-------------------------------------------------------------------------------|
| OPCS/   | operator command                            | PCSS/                                                                         |
| PCSS/   | operator message                            | MS/                                                                           |
| PCSS/   | overlay                                     | OVS/                                                                          |
| PCSS/   | panel                                       | RIDS/                                                                         |
| PCSS/   | performance                                 | PERFM*                                                                        |
| PCSS/   | procedure name                              | PCSS/                                                                         |
| PCSS/   | profile option                              | PCSS/                                                                         |
| AB/     | program id                                  | RIDS/                                                                         |
| PCSS/   | program statement                           | PCSS/                                                                         |
| FLDS/   | PTF, PE or otherwise                        | PTFS/                                                                         |
| PUBS/   | PUT level                                   | PTFS/                                                                         |
| PRCS/   | register value                              | VALU/                                                                         |
| REGS/   | release level                               | LVLS/                                                                         |
| PCSS/   | reply to prompt                             | PCSS/                                                                         |
| OPCS/   | response to message                         | PCSS/                                                                         |
| PCSS/   | return code                                 | PRCS/                                                                         |
| RIDS/   | service level                               | PTFS/                                                                         |
| PCSS/   | <b>SRL</b>                                  | PUBS/                                                                         |
| PCSS/   | status code                                 | PRCS/                                                                         |
| PRCS/   | structure word                              | FLDS/                                                                         |
| RIDS/   | <b>SVC</b>                                  | OPCS/                                                                         |
| PCSS/   | system check                                | PRCS/                                                                         |
| FLDS/   | terminal key                                | PCSS/                                                                         |
| VALU/   | variable                                    | FLDS/                                                                         |
| WS/     | wait (uncoded)                              | WAIT*                                                                         |
|         | $x - 1$ (existence and $x - 1$ )<br>$C = 1$ | $\mathbf{1}$ and $\mathbf{1}$ and $\mathbf{1}$<br>$\epsilon$ 11 TT $\epsilon$ |

**Note:** An asterisk (\*) indicates that there is no prefix keyword for this type of problem. Use the type-of-failure keyword shown for searches of the software support database.

# **Appendix B. MQSeries component and resource manager identifiers**

The component-identifier keyword identifies the library within the IBM software support database that contains *authorized program analysis reports* (APARs) and *program temporary fixes* (PTFs) for the product. Resource manager identifiers (RMIDs) are used to limit the volume of data collected in a trace.

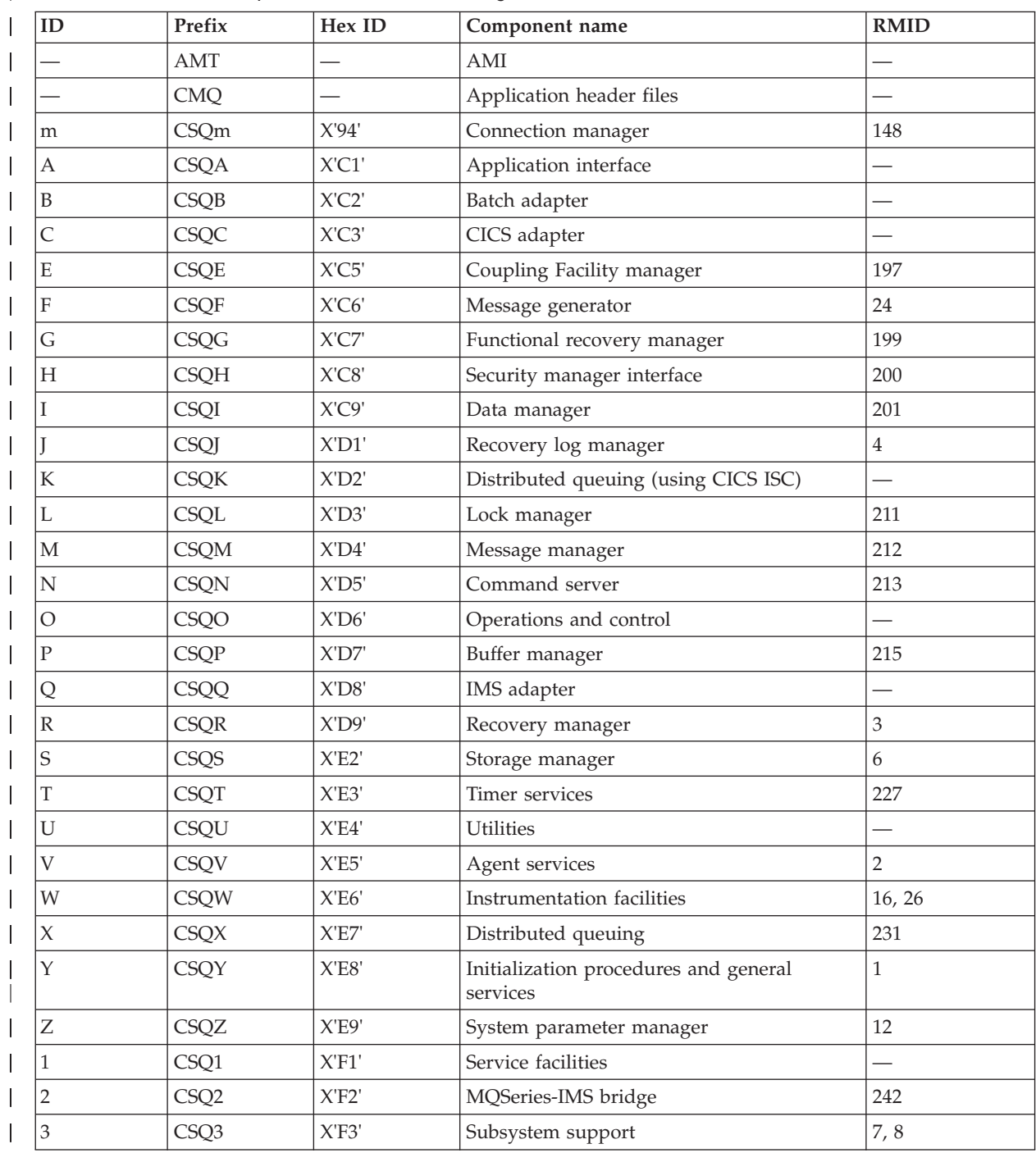

*Table 18. MQSeries component and resource manager identifiers*

| | | | |

## **Component and resource manager identifiers**

|

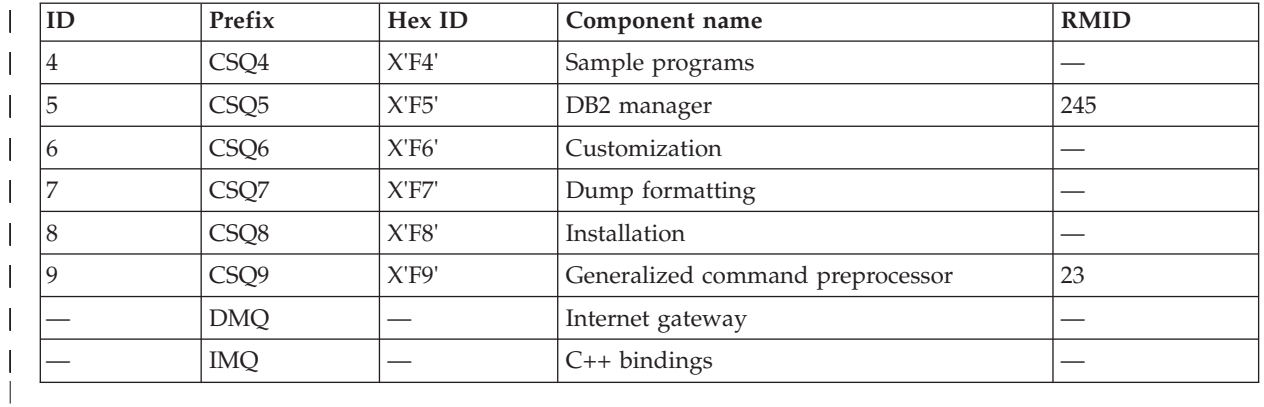

*Table 18. MQSeries component and resource manager identifiers (continued)*

# **Appendix C. CICS adapter trace entries**

The CICS trace entry for these values is AP0xxx (where xxx is the hexadecimal equivalent of the trace number you specified when the CICS adapter was enabled). These trace entries are all issued by CSQCTRUE, except CSQCTEST which is issued by CSQCRST and CSQCDSP.

| Name            | Description                        | Trace sequence                                                                                                    | Trace data                                                                                                    |
|-----------------|------------------------------------|----------------------------------------------------------------------------------------------------|----------------------------------------------------------------------------------------------------|
| <b>CSQCABNT</b> | Abnormal termination               | Before issuing END_THREAD<br>ABNORMAL to MQSeries. This is<br>due to the end of the task and<br>therefore an implicit backout could be<br>performed by the application. A<br>ROLLBACK request is included in<br>the END_THREAD call in this case. | Unit of work information. You can<br>use this information when finding<br>out about the status of work. (For<br>example, it can be verified against the<br>output produced by the DISPLAY<br>THREAD command, or the log print<br>utility.) |
| <b>CSOCBACK</b> | Syncpoint backout                  | Before issuing BACKOUT to<br>MQSeries. This is due to an explicit<br>backout request from the application.                                                                                                    | Unit of work information.                                                                                                    |
| <b>CSOCCCRC</b> | Completion code and<br>reason code | After unsuccessful return from API<br>call.                                                                                                    | Completion code and reason code.                                                                                                    |
| <b>CSOCCOMM</b> | Syncpoint commit                   | Before issuing COMMIT to MQSeries.<br>This can be due to a single-phase<br>commit request or the second phase<br>of a two-phase commit request. The<br>request is due to a explicit syncpoint<br>request from the application.                    | Unit of work information.                                                                                                    |

*Table 19. CICS adapter trace entries*

|

| |

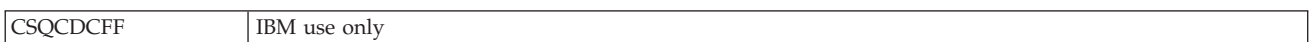

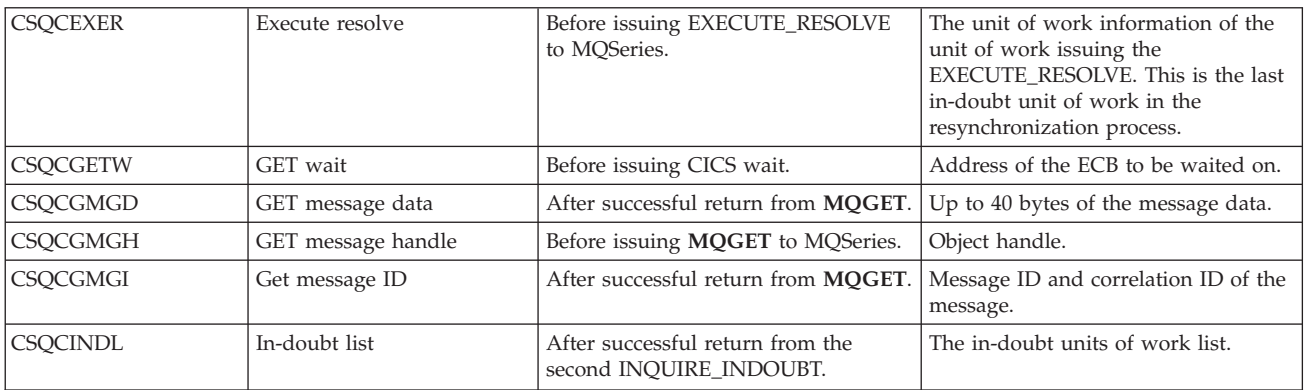

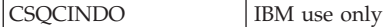

CSQCINDS In-doubt list size After successful return from the first INQUIRE\_INDOUBT and the in-doubt list is not empty. Length of the list; divided by 64 gives the number of in-doubt units of work. CSQCINDW Syncpoint in doubt During syncpoint processing, CICS is in doubt as to the disposition of the unit of work. Unit of work information. CSQCINQH **INQ handle** Before issuing **MQINQ** to MQSeries. Object handle.

## **CICS adapter trace**

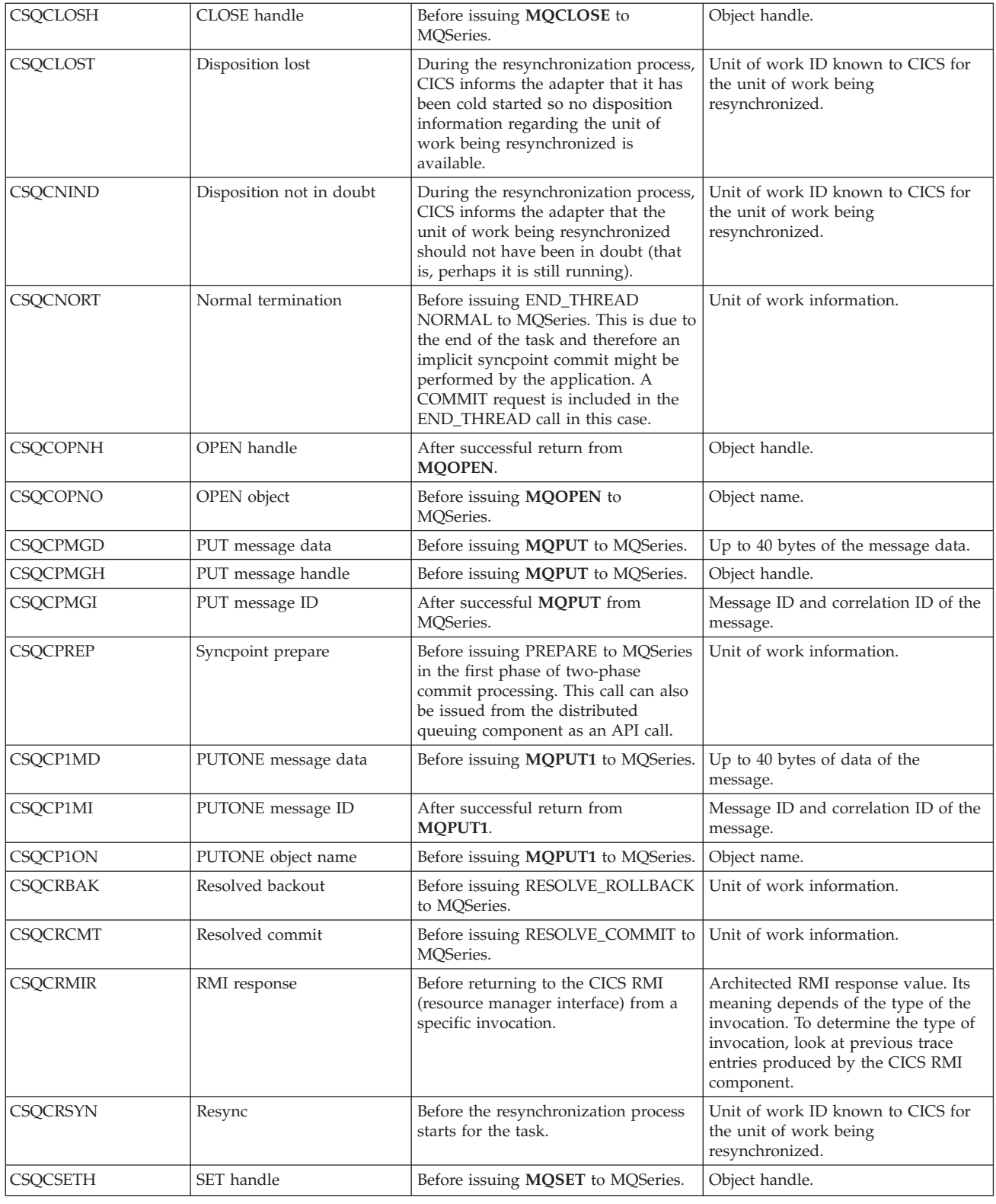

CSQCTASE **IBM** use only

## **CICS adapter trace**

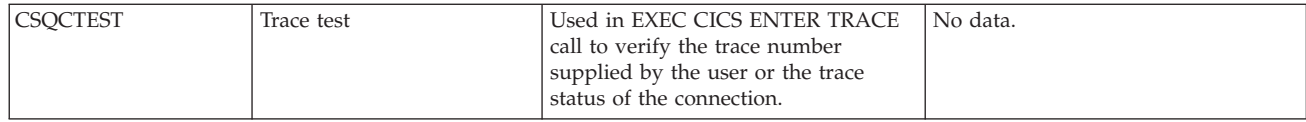

**CICS adapter trace**

# **Appendix D. Examples of CEDF output**

This appendix gives examples of the output produced by the CICS execution diagnostic facility (CEDF) when using MQSeries. The examples show the data produced on entry to and exit from the following MQI calls, in both hexadecimal and character format:

- "MQOPEN"
- ["MQCLOSE"](#page-141-0) on page 128
- "MQPUT" [on page 129](#page-142-0)
- "MQPUT1" [on page 130](#page-143-0)
- "MQGET" [on page 131](#page-144-0)
- "MQINQ" [on page 133](#page-146-0)
- "MQSET" [on page 134](#page-147-0)

## **MQOPEN**

The parameters for this call are:

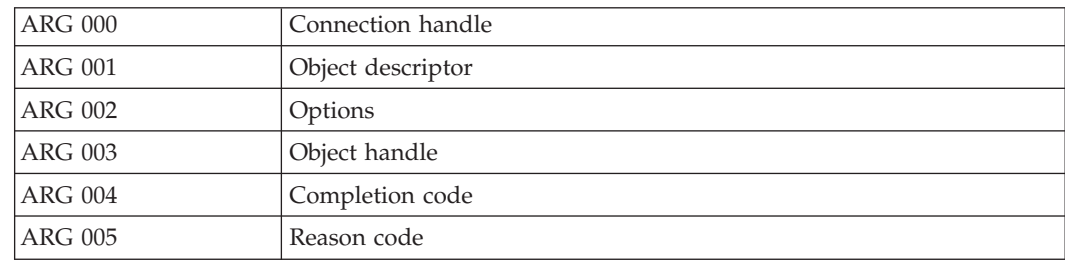

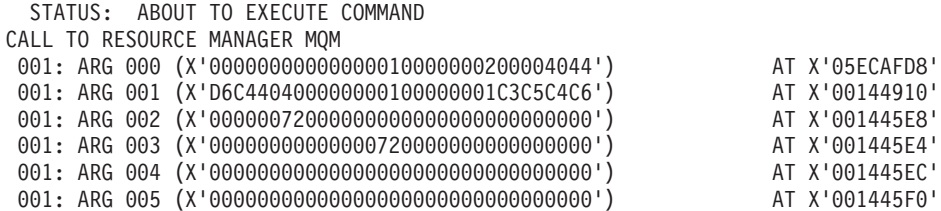

*Figure 18. Example CEDF output on entry to an MQOPEN call (hexadecimal)*

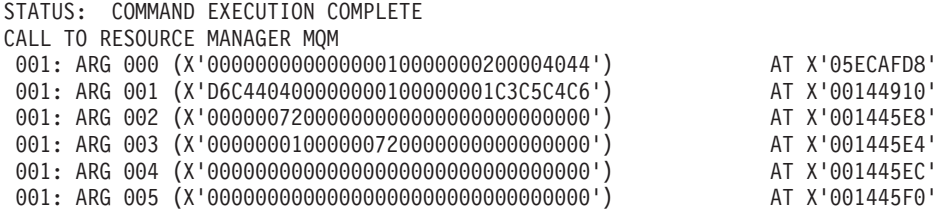

*Figure 19. Example CEDF output on exit from an MQOPEN call (hexadecimal)*

<span id="page-141-0"></span>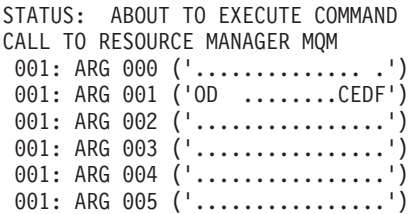

*Figure 20. Example CEDF output on entry to an MQOPEN call (character)*

```
STATUS: COMMAND EXECUTION COMPLETE
CALL TO RESOURCE MANAGER MQM
 001: ARG 000 ('.............. .')
 001: ARG 001 ('OD ........CEDF')
 001: ARG 002 ('................')
 001: ARG 003 ('................')
 001: ARG 004 ('.................')
 001: ARG 005 ('.................')
```
*Figure 21. Example CEDF output on exit from an MQOPEN call (character)*

## **MQCLOSE**

The parameters for this call are:

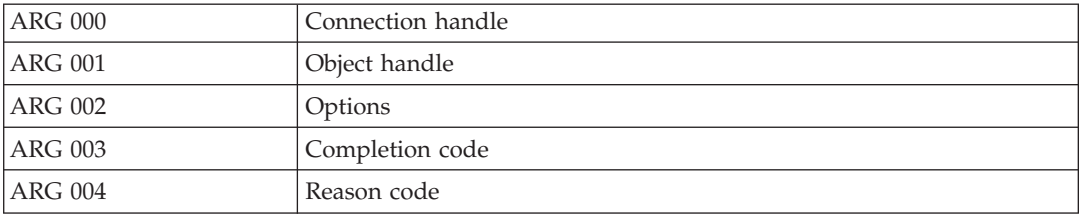

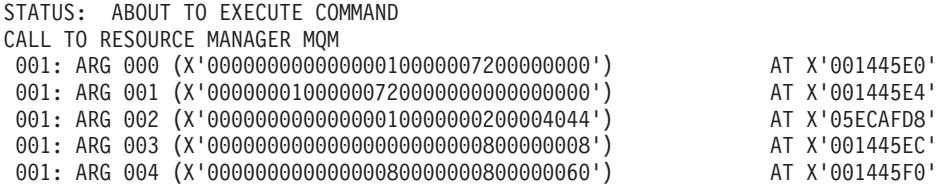

*Figure 22. Example CEDF output on entry to an MQCLOSE call (hexadecimal)*

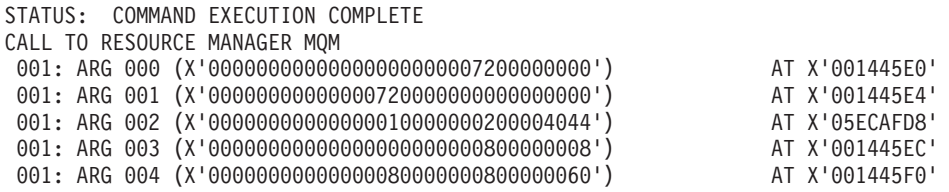

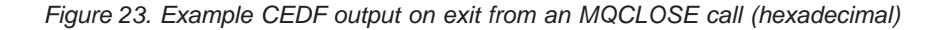

<span id="page-142-0"></span>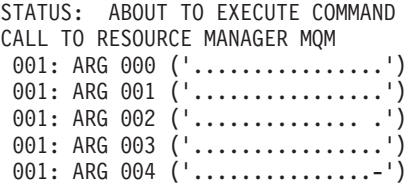

*Figure 24. Example CEDF output on entry to an MQCLOSE call (character)*

```
STATUS: COMMAND EXECUTION COMPLETE
CALL TO RESOURCE MANAGER MQM
 001: ARG 000 ('.................')
 001: ARG 001 ('.................')
 001: ARG 002 ('.............. .')
 001: ARG 003 ('................')
 001: ARG 004 ('...............-')
```
*Figure 25. Example CEDF output on exit from an MQCLOSE call (character)*

## **MQPUT**

The parameters for this call are:

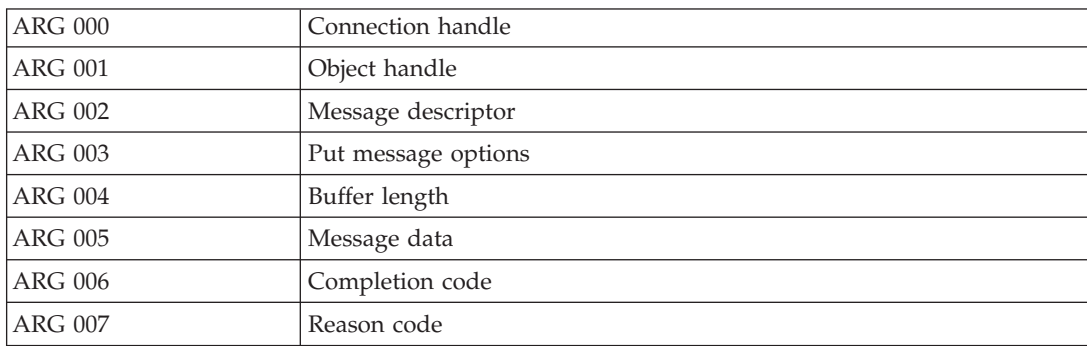

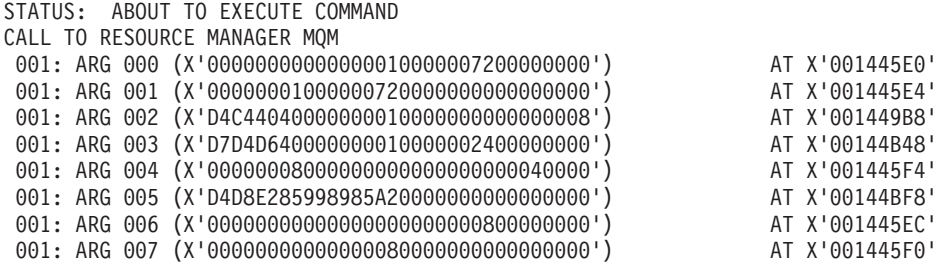

*Figure 26. Example CEDF output on entry to an MQPUT call (hexadecimal)*

<span id="page-143-0"></span>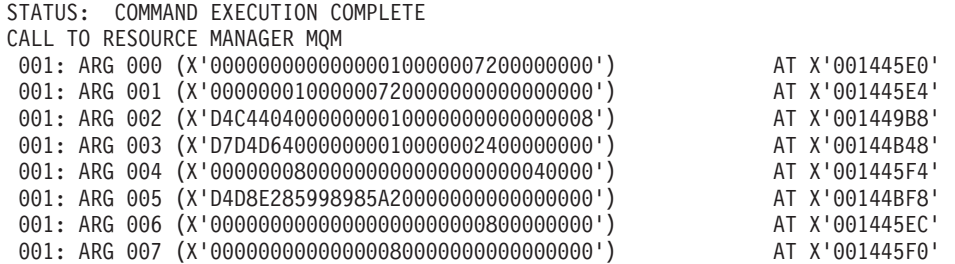

*Figure 27. Example CEDF output on exit from an MQPUT call (hexadecimal)*

STATUS: ABOUT TO EXECUTE COMMAND CALL TO RESOURCE MANAGER MQM 001: ARG 000 ('.................') 001: ARG 001 ('.................') 001: ARG 002 ('MD ............') 001: ARG 003 ('PMO ............') 001: ARG 004 ('.................') 001: ARG 005 ('MQSeries........') 001: ARG 006 ('.................') 001: ARG 007 ('.................')

*Figure 28. Example CEDF output on entry to an MQPUT call (character)*

STATUS: COMMAND EXECUTION COMPLETE CALL TO RESOURCE MANAGER MQM 001: ARG 000 ('.................') 001: ARG 001 ('.................') 001: ARG 002 ('MD .............') 001: ARG 003 ('PMO ............') 001: ARG 004 ('.................') 001: ARG 005 ('MQSeries........') 001: ARG 006 ('.................') 001: ARG 007 ('.................')

*Figure 29. Example CEDF output on exit from an MQPUT call (character)*

## **MQPUT1**

The parameters for this call are:

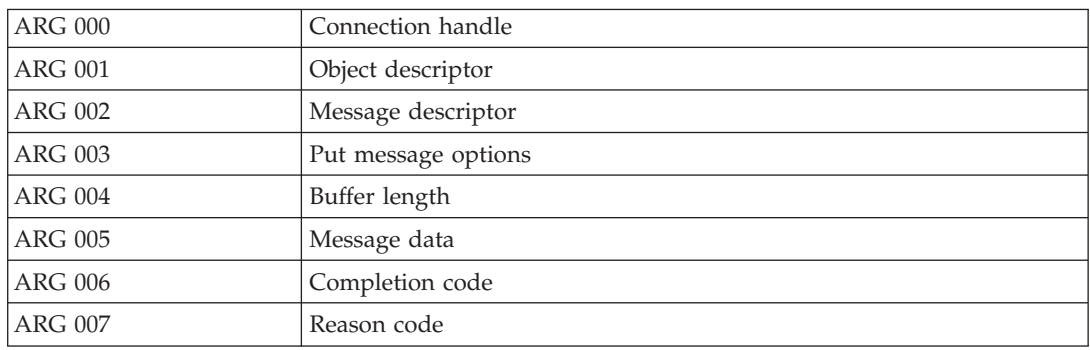
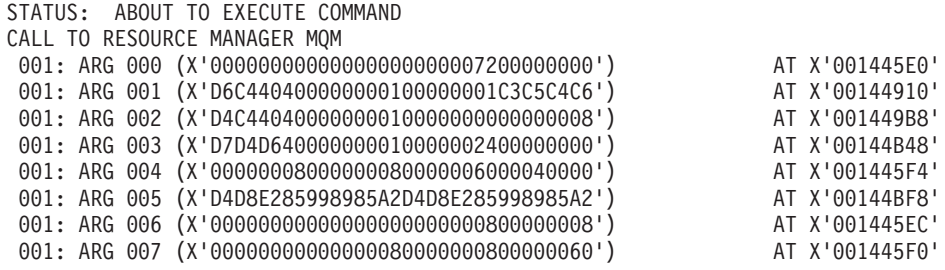

*Figure 30. Example CEDF output on entry to an MQPUT1 call (hexadecimal)*

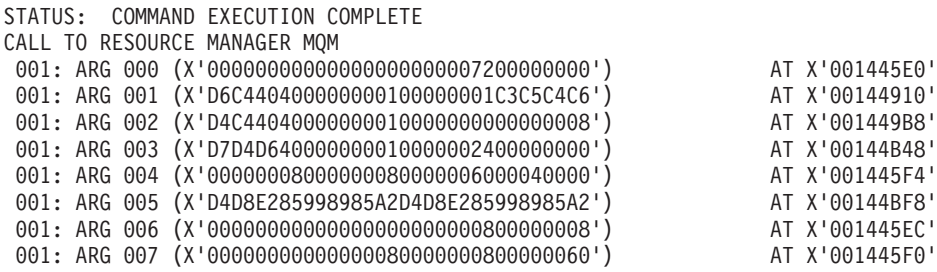

*Figure 31. Example CEDF output on exit from an MQPUT1 call (hexadecimal)*

```
STATUS: ABOUT TO EXECUTE COMMAND
CALL TO RESOURCE MANAGER MQM
001: ARG 000 ('.................')
001: ARG 001 ('OD ........CEDF')
001: ARG 002 ('MD ............')
001: ARG 003 ('PMO ............')
001: ARG 004 ('................')
001: ARG 005 ('MQSeriesMQSeries')
001: ARG 006 ('.................')
001: ARG 007 ('...............-')
```
*Figure 32. Example CEDF output on entry to an MQPUT1 call (character)*

STATUS: COMMAND EXECUTION COMPLETE CALL TO RESOURCE MANAGER MQM 001: ARG 000 ('.................') 001: ARG 001 ('OD ........CEDF') 001: ARG 002 ('MD ............') 001: ARG 003 ('PMO ............') 001: ARG 004 ('.................') 001: ARG 005 ('MQSeriesMQSeries') 001: ARG 006 ('................') 001: ARG 007 ('...............-')

*Figure 33. Example CEDF output on exit from an MQPUT1 call (character)*

### **MQGET**

The parameters for this call are:

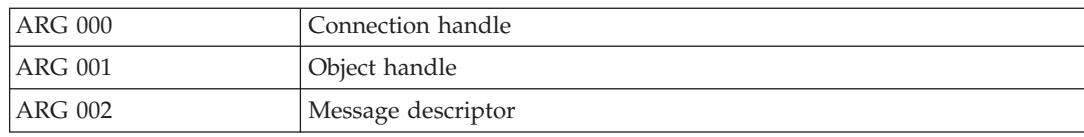

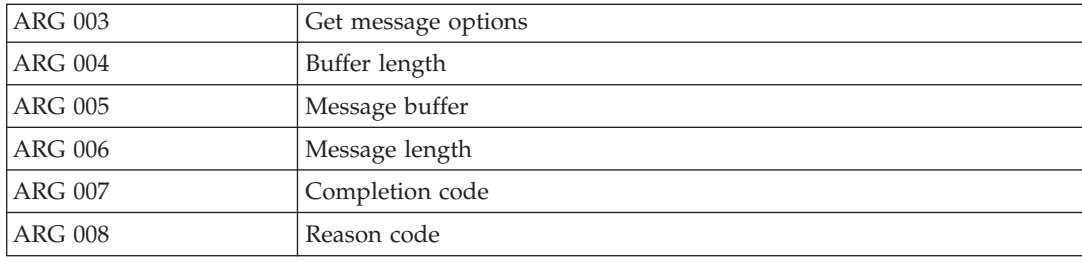

#### STATUS: ABOUT TO EXECUTE COMMAND

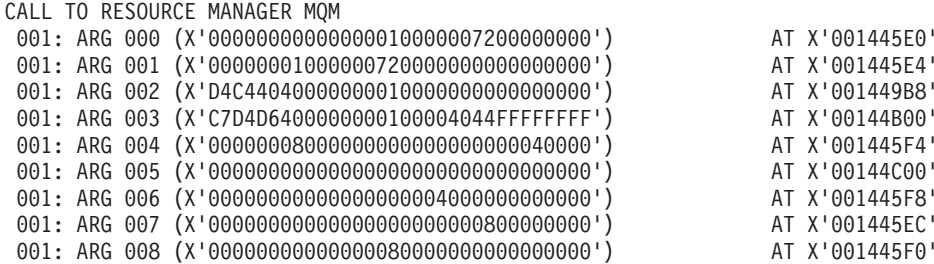

*Figure 34. Example CEDF output on entry to an MQGET call (hexadecimal)*

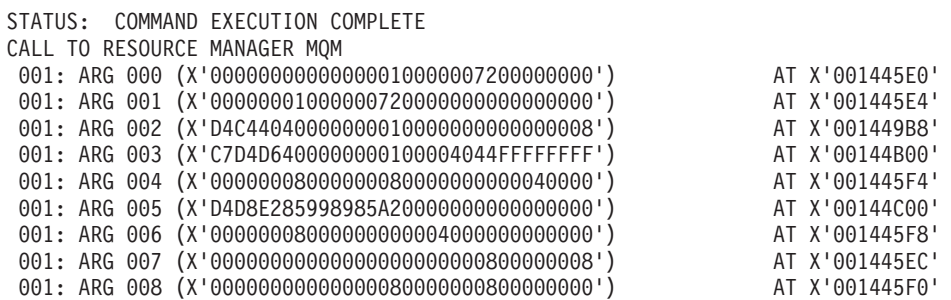

*Figure 35. Example CEDF output on exit from an MQGET call (hexadecimal)*

STATUS: ABOUT TO EXECUTE COMMAND CALL TO RESOURCE MANAGER MQM 001: ARG 000 ('.................') 001: ARG 001 ('.................') 001: ARG 002 ('MD .............') 001: ARG 003 ('GMO ...... .....') 001: ARG 004 ('.................') 001: ARG 005 ('.................') 001: ARG 006 ('.................') 001: ARG 007 ('.................') 001: ARG 008 ('.................')

*Figure 36. Example CEDF output on entry to an MQGET call (character)*

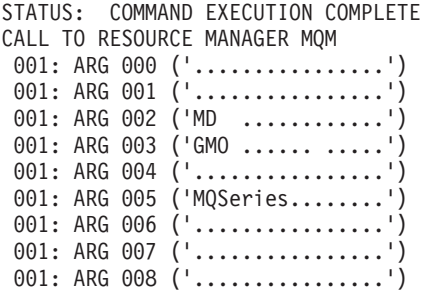

*Figure 37. Example CEDF output on exit from an MQGET call (character)*

### **MQINQ**

The parameters for this call are:

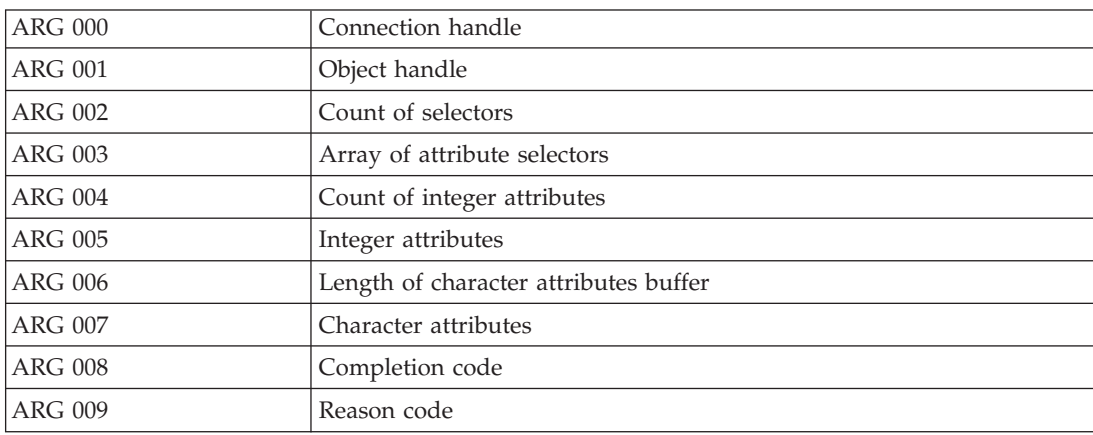

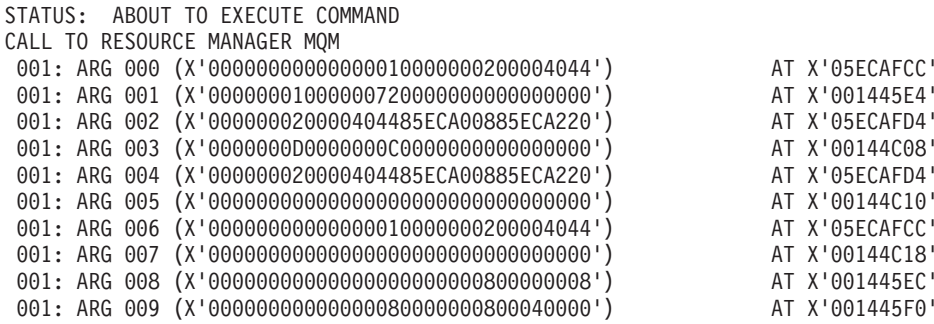

*Figure 38. Example CEDF output on entry to an MQINQ call (hexadecimal)*

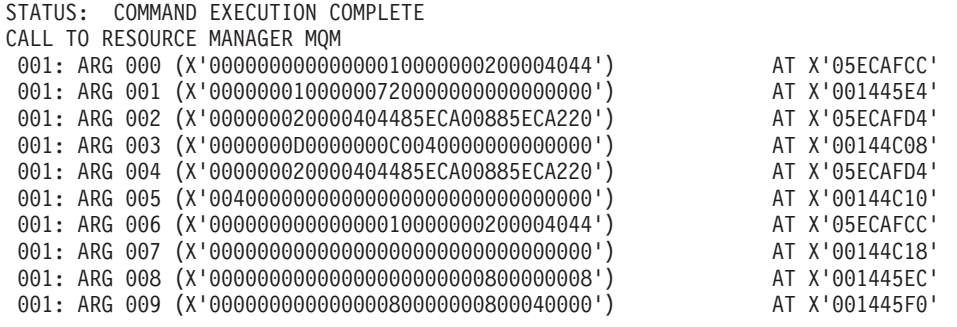

*Figure 39. Example CEDF output on exit from an MQINQ call (hexadecimal)*

STATUS: ABOUT TO EXECUTE COMMAND CALL TO RESOURCE MANAGER MQM 001: ARG 000 ('.............. .') 001: ARG 001 ('.................') 001: ARG 002 ('...... .e...e.s.') 001: ARG 003 ('.................') 001: ARG 004 ('...... .e...e.s.') 001: ARG 005 ('.................') 001: ARG 006 ('.............. .') 001: ARG 007 ('................') 001: ARG 008 ('.................') 001: ARG 009 ('.................')

*Figure 40. Example CEDF output on entry to an MQINQ call (character)*

```
STATUS: COMMAND EXECUTION COMPLETE
CALL TO RESOURCE MANAGER MQM
001: ARG 000 ('..................')
001: ARG 001 ('.................')
 001: ARG 002 ('...... .e...e.s.')
 001: ARG 003 ('......... ......')
 001: ARG 004 ('...... .e...e.s.')
 001: ARG 005 ('. ..............')
 001: ARG 006 ('.............. .')
001: ARG 007 ('.................')
001: ARG 008 ('.................')
001: ARG 009 ('.................')
```
*Figure 41. Example CEDF output on exit from an MQINQ call (character)*

#### **MQSET**

The parameters for this call are:

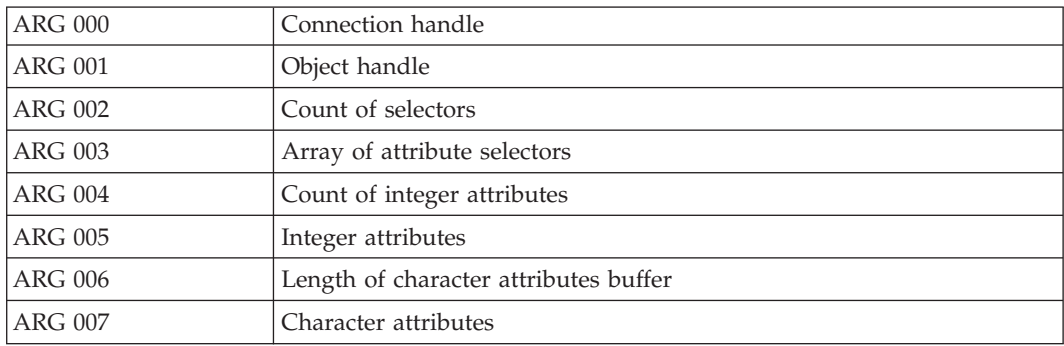

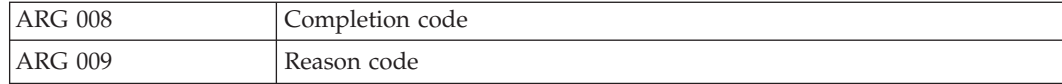

STATUS: ABOUT TO EXECUTE COMMAND

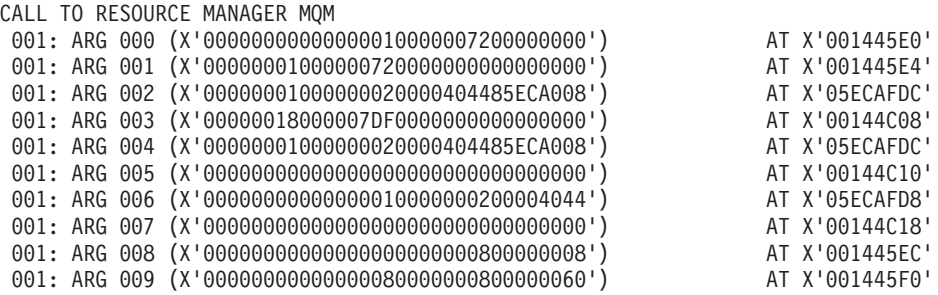

*Figure 42. Example CEDF output on entry to an MQSET call (hexadecimal)*

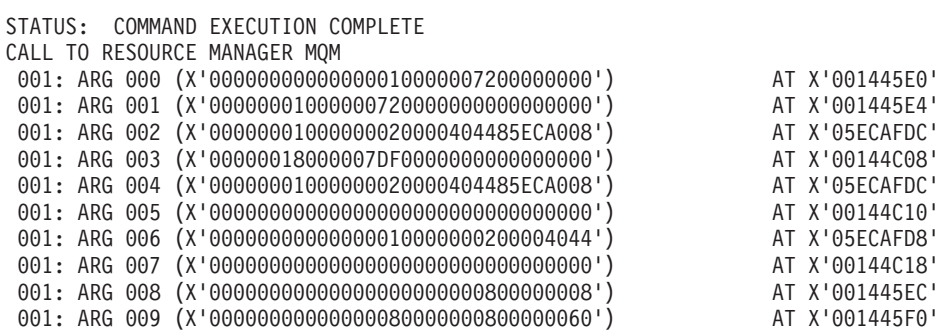

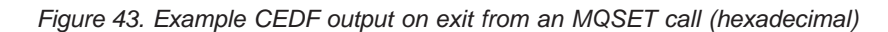

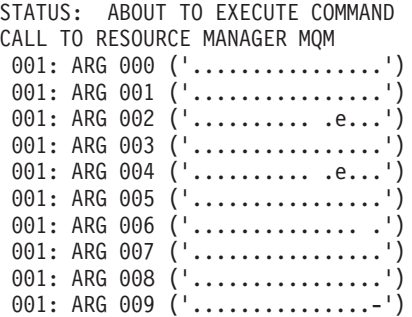

*Figure 44. Example CEDF output on entry to an MQSET call (character)*

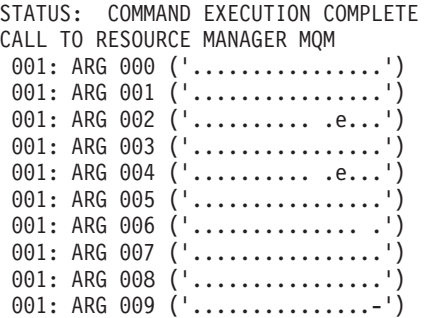

*Figure 45. Example CEDF output on exit from an MQSET call (character)*

### **Appendix E. Notices**

This information was developed for products and services offered in the United States. IBM may not offer the products, services, or features discussed in this information in other countries. Consult your local IBM representative for information on the products and services currently available in your area. Any reference to an IBM product, program, or service is not intended to state or imply that only that IBM product, program, or service may be used. Any functionally equivalent product, program, or service that does not infringe any IBM intellectual property right may be used instead. However, it is the user's responsibility to evaluate and verify the operation of any non-IBM product, program, or service.

IBM may have patents or pending patent applications covering subject matter described in this information. The furnishing of this information does not give you any license to these patents. You can send license inquiries, in writing, to:

IBM Director of Licensing IBM Corporation North Castle Drive Armonk, NY 10504-1785 U.S.A.

For license inquiries regarding double-byte (DBCS) information, contact the IBM Intellectual Property Department in your country or send inquiries, in writing, to:

IBM World Trade Asia Corporation Licensing 2-31 Roppongi 3-chome, Minato-ku Tokyo 106, Japan

**The following paragraph does not apply to the United Kingdom or any other country where such provisions are inconsistent with local law:** INTERNATIONAL BUSINESS MACHINES CORPORATION PROVIDES THIS PUBLICATION "AS IS" WITHOUT WARRANTY OF ANY KIND, EITHER EXPRESS OR IMPLIED, INCLUDING, BUT NOT LIMITED TO, THE IMPLIED WARRANTIES OF NON-INFRINGEMENT, MERCHANTABILITY, OR FITNESS FOR A PARTICULAR PURPOSE. Some states do not allow disclaimer of express or implied warranties in certain transactions, therefore this statement may not apply to you.

This information could include technical inaccuracies or typographical errors. Changes are periodically made to the information herein; these changes will be incorporated in new editions of the information. IBM may make improvements and/or changes in the product(s) and/or the program(s) described in this information at any time without notice.

Any references in this information to non-IBM Web sites are provided for convenience only and do not in any manner serve as an endorsement of those Web sites. The materials at those Web sites are not part of the materials for this IBM product and use of those Web sites is at your own risk.

IBM may use or distribute any of the information you supply in any way it believes appropriate without incurring any obligation to you.

#### <span id="page-151-0"></span>**Notices**

Licensees of this program who wish to have information about it for the purpose of enabling: (i) the exchange of information between independently created programs and other programs (including this one) and (ii) the mutual use of the information which has been exchanged, should contact:

IBM United Kingdom Laboratories, Mail Point 151,

Hursley Park, Winchester, Hampshire, England SO21 2JN.

Such information may be available, subject to appropriate terms and conditions, including in some cases, payment of a fee.

The licensed program described in this information and all licensed material available for it are provided by IBM under terms of the IBM Customer Agreement, IBM International Programming License Agreement, or any equivalent agreement between us.

Information concerning non-IBM products was obtained from the suppliers of those products, their published announcements or other publicly available sources. IBM has not tested those products and cannot confirm the accuracy of performance, compatibility or any other claims related to non-IBM products. Questions on the capabilities of non-IBM products should be addressed to the suppliers of those products.

### **Programming interface information**

This book is intended to help you diagnose problems with MQSeries for OS/390. This book documents information that is Diagnosis, Modification, or Tuning Information provided by MQSeries for OS/390.

**Attention:** Do not use this Diagnosis, Modification, or Tuning Information as a programming interface.

### **Trademarks**

The following terms are trademarks of International Business Machines Corporation in the United States, or other countries, or both:

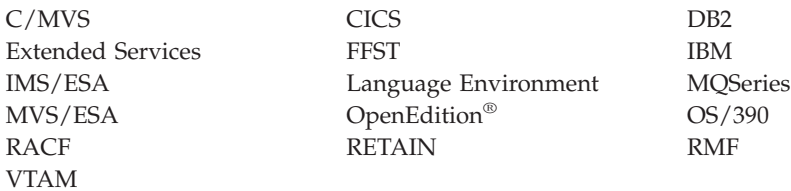

Microsoft®, Windows®, Windows NT®, and the Windows logo are trademarks of Microsoft Corporation in the United States and/or other countries.

 $UNIX^@$  is a registered trademark in the United States and/or other countries licensed exclusively through X/Open Company Limited.

Other company, product, or service names, may be the trademarks or service marks of others.

## <span id="page-154-0"></span>**Glossary of terms and abbreviations**

This glossary defines MQSeries terms and abbreviations used in this book. If you do not find the term you are looking for, see the Index or the *IBM Dictionary of Computing*, New York: McGraw-Hill, 1994.

This glossary includes terms and definitions from the *American National Dictionary for Information Systems*, ANSI X3.172-1990, copyright 1990 by the American National Standards Institute (ANSI). Copies may be purchased from the American National Standards Institute, 11 West 42 Street, New York, New York 10036. Definitions are identified by the symbol (A) after the definition.

# **A**

**abend reason code.** A 4-byte hexadecimal code that uniquely identifies a problem with MQSeries for OS/390. A complete list of MQSeries for OS/390 abend reason codes and their explanations is contained in the *MQSeries for OS/390 Messages and Codes* manual.

**active log.** See *recovery log*.

**adapter.** An interface between MQSeries for OS/390 and TSO,  $\text{IMS}^{\text{\tiny \rm TM}}$  , CICS, or batch address spaces. An adapter is an attachment facility that enables applications to access MQSeries services.

**address space.** The area of virtual storage available for a particular job.

**address space identifier (ASID).** A unique, system-assigned identifier for an address space.

**administrator commands.** MQSeries commands used to manage MQSeries objects, such as queues, processes, and namelists.

**alert.** A message sent to a management services focal point in a network to identify a problem or an impending problem.

**alert monitor.** In MQSeries for OS/390, a component of the CICS adapter that handles unscheduled events occurring as a result of connection requests to MQSeries for OS/390.

**alias queue object.** An MQSeries object, the name of which is an alias for a base queue defined to the local queue manager. When an application or a queue manager uses an alias queue, the alias name is resolved and the requested operation is performed on the associated base queue.

**allied address space.** See *ally*.

**ally.** An OS/390 address space that is connected to MQSeries for OS/390.

**alternate user security.** A security feature in which the authority of one user ID can be used by another user ID; for example, to open an MQSeries object.

**APAR.** Authorized program analysis report.

**application environment.** The software facilities that are accessible by an application program. On the OS/390 platform, CICS and IMS are examples of application environments.

**application queue.** A queue used by an application.

**archive log.** See *recovery log*.

**ARM.** Automatic Restart Management

**ASID.** Address space identifier.

**asynchronous messaging.** A method of communication between programs in which programs place messages on message queues. With asynchronous messaging, the sending program proceeds with its own processing without waiting for a reply to its message. Contrast with *synchronous messaging*.

**attribute.** One of a set of properties that defines the characteristics of an MQSeries object.

**authorization checks.** Security checks that are performed when a user tries to issue administration commands against an object, for example to open a queue or connect to a queue manager.

**authorized program analysis report (APAR).** A report of a problem caused by a suspected defect in a current, unaltered release of a program.

**Automatic Restart Management (ARM).** An OS/390 recovery function that can improve the availability of specific batch jobs or started tasks, and therefore result in faster resumption of productive work.

## **B**

**backout.** An operation that reverses all the changes made during the current unit of recovery or unit of work. After the operation is complete, a new unit of recovery or unit of work begins. Contrast with *commit*.

**basic mapping support (BMS).** An interface between CICS and application programs that formats input and

#### **Glossary**

output display data and routes multiple-page output messages without regard for control characters used by various terminals.

**BMS.** Basic mapping support.

**bootstrap data set (BSDS).** A VSAM data set that contains:

- An inventory of all active and archived log data sets known to MQSeries for OS/390
- A wrap-around inventory of all recent MQSeries for OS/390 activity

The BSDS is required if the MQSeries for OS/390 subsystem has to be restarted.

**browse.** In message queuing, to use the MQGET call to copy a message without removing it from the queue. See also *get*.

**browse cursor.** In message queuing, an indicator used when browsing a queue to identify the message that is next in sequence.

**BSDS.** Bootstrap data set.

**buffer pool.** An area of main storage used for MQSeries for OS/390 queues, messages, and object definitions. See also *page set*.

# **C**

**call back.** In MQSeries, a requester message channel initiates a transfer from a sender channel by first calling the sender, then closing down and awaiting a call back.

**CCF.** Channel control function.

**CCSID.** Coded character set identifier.

**CDF.** Channel definition file.

**channel.** See *message channel*.

**channel control function (CCF).** In MQSeries, a program to move messages from a transmission queue to a communication link, and from a communication link to a local queue, together with an operator panel interface to allow the setup and control of channels.

**channel definition file (CDF).** In MQSeries, a file containing communication channel definitions that associate transmission queues with communication links.

**channel event.** An event indicating that a channel instance has become available or unavailable. Channel events are generated on the queue managers at both ends of the channel.

**checkpoint.** A time when significant information is written on the log. Contrast with *syncpoint*.

**CI.** Control interval.

**CL.** Control Language.

**client.** A run-time component that provides access to queuing services on a server for local user applications. The queues used by the applications reside on the server. See also *MQSeries client*.

**client application.** An application, running on a workstation and linked to a client, that gives the application access to queuing services on a server.

**client connection channel type.** The type of MQI channel definition associated with an MQSeries client. See also *server connection channel type*.

**cluster.** A network of queue managers that are logically associated in some way.

**cluster queue.** A queue that is hosted by a cluster queue manager and made available to other queue managers in the cluster.

**cluster queue manager.** A queue manager that is a member of a cluster. A queue manager may be a member of more than one cluster.

**coded character set identifier (CCSID).** The name of a coded set of characters and their code point assignments.

**command.** In MQSeries, an administration instruction that can be carried out by the queue manager.

**command prefix (CPF).** In MQSeries for OS/390, a character string that identifies the queue manager to which MQSeries for OS/390 commands are directed, and from which MQSeries for OS/390 operator messages are received.

**command processor.** The MQSeries component that processes commands.

**command server.** The MQSeries component that reads commands from the system-command input queue, verifies them, and passes valid commands to the command processor.

**commit.** An operation that applies all the changes made during the current unit of recovery or unit of work. After the operation is complete, a new unit of recovery or unit of work begins. Contrast with *backout*.

**completion code.** A return code indicating how an MQI call has ended.

| | | | |

**connect.** To provide a queue manager connection handle, which an application uses on subsequent MQI calls. The connection is made either by the MQCONN or MQCONNX call, or automatically by the MQOPEN call.

**connection handle.** The identifier or token by which a program accesses the queue manager to which it is connected.

**context.** Information about the origin of a message.

**context security.** In MQSeries, a method of allowing security to be handled such that messages are obliged to carry details of their origins in the message descriptor.

**control interval (CI).** A fixed-length area of direct access storage in which VSAM stores records and creates distributed free spaces. The control interval is the unit of information that VSAM transmits to or from direct access storage.

**controlled shutdown.** See *quiesced shutdown*.

**CPF.** Command prefix.

**coupling facility.** On OS/390, a special logical partition that provides high-speed caching, list processing, and locking functions in a parallel sysplex.

# **D**

| | |

**DAE.** Dump analysis and elimination.

**datagram.** The simplest message that MQSeries supports. This type of message does not require a reply.

**DCI.** Data conversion interface.

**dead-letter queue (DLQ).** A queue to which a queue manager or application sends messages that it cannot deliver to their correct destination.

**default object.** A definition of an object (for example, a queue) with all attributes defined. If a user defines an object but does not specify all possible attributes for that object, the queue manager uses default attributes in place of any that were not specified.

**deferred connection.** A pending event that is activated when a CICS subsystem tries to connect to MQSeries for OS/390 before MQSeries for OS/390 has been started.

**distributed application.** In message queuing, a set of application programs that can each be connected to a different queue manager, but that collectively constitute a single application.

**distributed queue management (DQM).** In message queuing, the setup and control of message channels to queue managers on other systems.

**DLQ.** Dead-letter queue.

**DQM.** Distributed queue management.

**dual logging.** A method of recording MQSeries for OS/390 activity, where each change is recorded on two data sets, so that if a restart is necessary and one data set is unreadable, the other can be used. Contrast with *single logging*.

**dual mode.** See *dual logging*.

**dump analysis and elimination (DAE).** An OS/390 service that enables an installation to suppress SVC dumps and ABEND SYSUDUMP dumps that are not needed because they duplicate previously written dumps.

**dynamic queue.** A local queue created when a program opens a model queue object. See also *permanent dynamic queue* and *temporary dynamic queue*.

### **E**

**environment.** See *application environment*.

**ESM.** External security manager.

**ESTAE.** Extended specify task abnormal exit.

**event.** See *channel event*, *instrumentation event*, *performance event*, and *queue manager event*.

**event data.** In an event message, the part of the message data that contains information about the event (such as the queue manager name, and the application that gave rise to the event). See also *event header*.

**event header.** In an event message, the part of the message data that identifies the event type of the reason code for the event.

**event message.** Contains information (such as the category of event, the name of the application that caused the event, and queue manager statistics) relating to the origin of an instrumentation event in a network of MQSeries systems.

**event queue.** The queue onto which the queue manager puts an event message after it detects an event. Each category of event (queue manager, performance, or channel event) has its own event queue.

**extended specify task abnormal exit (ESTAE).** An OS/390 macro that provides recovery capability and gives control to the specified exit routine for processing, diagnosing an abend, or specifying a retry address.

**external security manager (ESM).** A security product that is invoked by the OS/390 System Authorization Facility. RACF is an example of an ESM.

### **F**

**FIFO.** First-in-first-out.

**first-in-first-out (FIFO).** A queuing technique in which the next item to be retrieved is the item that has been in the queue for the longest time. (A)

**forced shutdown.** A type of shutdown of the CICS adapter where the adapter immediately disconnects from MQSeries for OS/390, regardless of the state of any currently active tasks. Contrast with *quiesced shutdown*.

**FRR.** Functional recovery routine.

**functional recovery routine (FRR).** An OS/390 recovery/termination manager facility that enables a recovery routine to gain control in the event of a program interrupt.

# **G**

**GCPC.** Generalized command preprocessor.

**generalized command preprocessor (GCPC).** An MQSeries for OS/390 component that processes MQSeries commands and runs them.

**Generalized Trace Facility (GTF).** An OS/390 service program that records significant system events, such as supervisor calls and start I/O operations, for the purpose of problem determination.

**get.** In message queuing, to use the MQGET call to remove a message from a queue.

**global trace.** An MQSeries for OS/390 trace option where the trace data comes from the entire MQSeries for OS/390 subsystem.

**globally-defined object.** On OS/390, an object whose definition is stored in the shared repository. The object is available to all queue managers in the queue-sharing group. See also *locally-defined object*.

**GTF.** Generalized Trace Facility.

## **H**

| | | |

**handle.** See *connection handle* and *object handle*.

## **I**

**IFCID.** A trace event number.

**immediate shutdown.** In MQSeries, a shutdown of a queue manager that does not wait for applications to disconnect. Current MQI calls are allowed to complete, but new MQI calls fail after an immediate shutdown has been requested. Contrast with *quiesced shutdown* and *preemptive shutdown*.

**inbound channel.** A channel that receives messages from another queue manager. See also *shared inbound channel*.

| | |

> **in-doubt unit of recovery.** In MQSeries, the status of a unit of recovery for which a syncpoint has been requested but not yet confirmed.

**initialization input data sets.** Data sets used by MQSeries for OS/390 when it starts up.

**initiation queue.** A local queue on which the queue manager puts trigger messages.

**input/output parameter.** A parameter of an MQI call in which you supply information when you make the call, and in which the queue manager changes the information when the call completes or fails.

**input parameter.** A parameter of an MQI call in which you supply information when you make the call.

**instrumentation event.** A facility that can be used to monitor the operation of queue managers in a network of MQSeries systems. MQSeries provides instrumentation events for monitoring queue manager resource definitions, performance conditions, and channel conditions. Instrumentation events can be used by a user-written reporting mechanism in an administration application that displays the events to a system operator. They also allow applications acting as agents for other administration networks to monitor reports and create the appropriate alerts.

**Interactive Problem Control System (IPCS).** A component of OS/390 that permits online problem management, interactive problem diagnosis, online debugging for disk-resident abend dumps, problem tracking, and problem reporting.

**Interactive System Productivity Facility (ISPF).** An IBM licensed program that serves as a full-screen editor and dialog manager. It is used for writing application programs, and provides a means of generating standard screen panels and interactive dialogues between the application programmer and terminal user.

**IPCS.** Interactive Problem Control System.

**ISPF.** Interactive System Productivity Facility.

## **L**

**listener.** In MQSeries distributed queuing, a program that monitors for incoming network connections.

**local definition.** An MQSeries object belonging to a local queue manager.

**local definition of a remote queue.** An MQSeries object belonging to a local queue manager. This object defines the attributes of a queue that is owned by another queue manager. In addition, it is used for queue-manager aliasing and reply-to-queue aliasing.

**local queue.** A queue that belongs to the local queue manager. A local queue can contain a list of messages waiting to be processed. Contrast with *remote queue*.

**local queue manager.** The queue manager to which a program is connected and that provides message queuing services to the program. Queue managers to which a program is not connected are called *remote queue managers*, even if they are running on the same system as the program.

**locally-defined object.** On OS/390, an object whose definition is stored on page set zero. The definition can be accessed only by the queue manager that defined it. Also known as a *privately-defined object*.

**log.** In MQSeries, a file recording the work done by queue managers while they receive, transmit, and deliver messages, to enable them to recover in the event of failure.

**logical unit of work (LUW).** See *unit of work*.

## **M**

| | | |

> **machine check interrupt.** An interruption that occurs as a result of an equipment malfunction or error. A machine check interrupt can be either hardware recoverable, software recoverable, or nonrecoverable.

**MCA.** Message channel agent.

**MCI.** Message channel interface.

**message.** In message queuing applications, a communication sent between programs. In system programming, information intended for the terminal operator or system administrator.

**message channel.** In distributed message queuing, a mechanism for moving messages from one queue manager to another. A message channel comprises two message channel agents (a sender at one end and a receiver at the other end) and a communication link. Contrast with *MQI channel*.

**message channel agent (MCA).** A program that transmits prepared messages from a transmission queue to a communication link, or from a communication link to a destination queue. See also *message queue interface*.

**message channel interface (MCI).** The MQSeries interface to which customer- or vendor-written programs that transmit messages between an MQSeries queue manager and another messaging system must conform. A part of the MQSeries Framework.

**message descriptor.** Control information describing the message format and presentation that is carried as part of an MQSeries message. The format of the message descriptor is defined by the MQMD structure.

**message priority.** In MQSeries, an attribute of a message that can affect the order in which messages on a queue are retrieved, and whether a trigger event is generated.

**message queue.** Synonym for *queue*.

**message queue interface (MQI).** The programming interface provided by the MQSeries queue managers. This programming interface allows application programs to access message queuing services.

**message queuing.** A programming technique in which each program within an application communicates with the other programs by putting messages on queues.

**message sequence numbering.** A programming technique in which messages are given unique numbers during transmission over a communication link. This enables the receiving process to check whether all messages are received, to place them in a queue in the original order, and to discard duplicate messages.

**messaging.** See *synchronous messaging* and *asynchronous messaging*.

**model queue object.** A set of queue attributes that act as a template when a program creates a dynamic queue.

**MQI.** Message queue interface.

**MQI channel.** Connects an MQSeries client to a queue manager on a server system, and transfers only MQI calls and responses in a bidirectional manner. Contrast with *message channel*.

**MQSC.** MQSeries commands.

**MQSeries.** A family of IBM licensed programs that provides message queuing services.

## **N**

**namelist.** An MQSeries object that contains a list of names, for example, queue names.

**nonpersistent message.** A message that does not survive a restart of the queue manager. Contrast with *persistent message*.

**null character.** The character that is represented by  $X'00'$ 

#### **Glossary**

## **O**

**object.** In MQSeries, an object is a queue manager, a queue, a process definition, a channel, a namelist, or a storage class (OS/390 only).

**object descriptor.** A data structure that identifies a particular MQSeries object. Included in the descriptor are the name of the object and the object type.

**object handle.** The identifier or token by which a program accesses the MQSeries object with which it is working.

**off-loading.** In MQSeries for OS/390, an automatic process whereby a queue manager's active log is transferred to its archive log.

**OTMA.** Open Transaction Manager Access.

**outbound channel.** A channel that takes messages from a transmission queue and sends them to another queue manager. See also *shared outbound channel*.

**output log-buffer.** In MQSeries for OS/390, a buffer that holds recovery log records before they are written to the archive log.

**output parameter.** A parameter of an MQI call in which the queue manager returns information when the call completes or fails.

## **P**

| | |

> **page set.** A VSAM data set used when MQSeries for OS/390 moves data (for example, queues and messages) from buffers in main storage to permanent backing storage (DASD).

**pending event.** An unscheduled event that occurs as a result of a connect request from a CICS adapter.

**percolation.** In error recovery, the passing along a preestablished path of control from a recovery routine to a higher-level recovery routine.

**performance event.** A category of event indicating that a limit condition has occurred.

**performance trace.** An MQSeries trace option where the trace data is to be used for performance analysis and tuning.

**permanent dynamic queue.** A dynamic queue that is deleted when it is closed only if deletion is explicitly requested. Permanent dynamic queues are recovered if the queue manager fails, so they can contain persistent messages. Contrast with *temporary dynamic queue*.

**persistent message.** A message that survives a restart of the queue manager. Contrast with *nonpersistent message*.

**ping.** In distributed queuing, a diagnostic aid that uses the exchange of a test message to confirm that a message channel or a TCP/IP connection is functioning.

**platform.** In MQSeries, the operating system under which a queue manager is running.

**point of recovery.** In MQSeries for OS/390, the term used to describe a set of backup copies of MQSeries for OS/390 page sets and the corresponding log data sets required to recover these page sets. These backup copies provide a potential restart point in the event of page set loss (for example, page set I/O error).

**preemptive shutdown.** In MQSeries, a shutdown of a queue manager that does not wait for connected applications to disconnect, nor for current MQI calls to complete. Contrast with *immediate shutdown* and *quiesced shutdown*.

**privately-defined object.** In OS/390, an object whose definition is stored on page set zero. The definition can be accessed only by the queue manager that defined it. Also known as a *locally-defined object*.

**process definition object.** An MQSeries object that contains the definition of an MQSeries application. For example, a queue manager uses the definition when it works with trigger messages.

**program temporary fix (PTF).** A solution or by-pass of a problem diagnosed by IBM field engineering as the result of a defect in a current, unaltered release of a program.

**PTF.** Program temporary fix.

# **Q**

| | | |

> **queue.** An MQSeries object. Message queuing applications can put messages on, and get messages from, a queue. A queue is owned and maintained by a queue manager. Local queues can contain a list of messages waiting to be processed. Queues of other types cannot contain messages—they point to other queues, or can be used as models for dynamic queues.

> **queue manager.** A system program that provides queuing services to applications. It provides an application programming interface so that programs can access messages on the queues that the queue manager owns. See also *local queue manager* and *remote queue manager*. An MQSeries object that defines the attributes of a particular queue manager.

**queue manager event.** An event that indicates:

v An error condition has occurred in relation to the resources used by a queue manager. For example, a queue is unavailable.

v A significant change has occurred in the queue manager. For example, a queue manager has stopped or started.

**queue-sharing group.** In MQSeries for OS/390, a group of queue managers in the same sysplex that can access a single set of object definitions stored in the shared repository, and a single set of shared queues stored in the coupling facility. See also *shared queue*.

#### **queuing.** See *message queuing*.

**quiesced shutdown.** In MQSeries, a shutdown of a queue manager that allows all connected applications to disconnect. Contrast with *immediate shutdown* and *preemptive shutdown*. A type of shutdown of the CICS adapter where the adapter disconnects from MQSeries, but only after all the currently active tasks have been completed. Contrast with *forced shutdown*.

**quiescing.** In MQSeries, the state of a queue manager prior to it being stopped. In this state, programs are allowed to finish processing, but no new programs are allowed to start.

## **R**

| | | | |

**RBA.** Relative byte address.

**reason code.** A return code that describes the reason for the failure or partial success of an MQI call.

**receiver channel.** In message queuing, a channel that responds to a sender channel, takes messages from a communication link, and puts them on a local queue.

**recovery log.** In MQSeries for OS/390, data sets containing information needed to recover messages, queues, and the MQSeries subsystem. MQSeries for OS/390 writes each record to a data set called the *active log*. When the active log is full, its contents are off-loaded to a DASD or tape data set called the *archive log*. Synonymous with *log*.

**recovery termination manager (RTM).** A program that handles all normal and abnormal termination of tasks by passing control to a recovery routine associated with the terminating function.

**relative byte address (RBA).** The displacement in bytes of a stored record or control interval from the beginning of the storage space allocated to the data set to which it belongs.

**remote queue.** A queue belonging to a remote queue manager. Programs can put messages on remote queues, but they cannot get messages from remote queues. Contrast with *local queue*.

**remote queue manager.** To a program, a queue manager that is not the one to which the program is connected.

**remote queue object.** See *local definition of a remote queue*.

**remote queuing.** In message queuing, the provision of services to enable applications to put messages on queues belonging to other queue managers.

**reply message.** A type of message used for replies to request messages. Contrast with *request message* and *report message*.

**reply-to queue.** The name of a queue to which the program that issued an MQPUT call wants a reply message or report message sent.

**report message.** A type of message that gives information about another message. A report message can indicate that a message has been delivered, has arrived at its destination, has expired, or could not be processed for some reason. Contrast with *reply message* and *request message*.

**requester channel.** In message queuing, a channel that may be started remotely by a sender channel. The requester channel accepts messages from the sender channel over a communication link and puts the messages on the local queue designated in the message. See also *server channel*.

**request message.** A type of message used to request a reply from another program. Contrast with *reply message* and *report message*.

**RESLEVEL.** In MQSeries for OS/390, an option that controls the number of CICS user IDs checked for API-resource security in MQSeries for OS/390.

**resolution path.** The set of queues that are opened when an application specifies an alias or a remote queue on input to an MQOPEN call.

**resource.** Any facility of the computing system or operating system required by a job or task. In MQSeries for OS/390, examples of resources are buffer pools, page sets, log data sets, queues, and messages.

**resource manager.** An application, program, or transaction that manages and controls access to shared resources such as memory buffers and data sets. MQSeries, CICS, and IMS are resource managers.

**Resource Recovery Services (RRS).** An OS/390 facility that provides 2-phase syncpoint support across participating resource managers.

**responder.** In distributed queuing, a program that replies to network connection requests from another system.

**resynch.** In MQSeries, an option to direct a channel to start up and resolve any in-doubt status messages, but without restarting message transfer.

#### **Glossary**

**return codes.** The collective name for completion codes and reason codes.

**rollback.** Synonym for *back out*.

**RRS.** Resource Recovery Services.

**RTM.** Recovery termination manager.

# **S**

**SAF.** System Authorization Facility.

**SDWA.** System diagnostic work area.

**security enabling interface (SEI).** The MQSeries interface to which customer- or vendor-written programs that check authorization, supply a user identifier, or perform authentication must conform. A part of the MQSeries Framework.

**SEI.** Security enabling interface.

**sender channel.** In message queuing, a channel that initiates transfers, removes messages from a transmission queue, and moves them over a communication link to a receiver or requester channel.

**sequential delivery.** In MQSeries, a method of transmitting messages with a sequence number so that the receiving channel can reestablish the message sequence when storing the messages. This is required where messages must be delivered only once, and in the correct order.

**sequential number wrap value.** In MQSeries, a method of ensuring that both ends of a communication link reset their current message sequence numbers at the same time. Transmitting messages with a sequence number ensures that the receiving channel can reestablish the message sequence when storing the messages.

**server.** (1) In MQSeries, a queue manager that provides queue services to client applications running on a remote workstation. (2) The program that responds to requests for information in the particular two-program, information-flow model of client/server. See also *client*.

**server channel.** In message queuing, a channel that responds to a requester channel, removes messages from a transmission queue, and moves them over a communication link to the requester channel.

**server connection channel type.** The type of MQI channel definition associated with the server that runs a queue manager. See also *client connection channel type*.

**service interval.** A time interval, against which the elapsed time between a put or a get and a subsequent get is compared by the queue manager in deciding

whether the conditions for a service interval event have been met. The service interval for a queue is specified by a queue attribute.

**service interval event.** An event related to the service interval.

**session ID.** In MQSeries for OS/390, the CICS-unique identifier that defines the communication link to be used by a message channel agent when moving messages from a transmission queue to a link.

| | | | | | | | | | | | | | | | | | | | | |

**shared inbound channel.** In MQSeries for OS/390, a channel that was started by a listener using the group port. The channel definition of a shared channel can be stored either on page set zero (private) or in the shared repository (global).

shared outbound channel. In MQSeries for OS/390, a channel that moves messages from a shared transmission queue. The channel definition of a shared channel can be stored either on page set zero (private) or in the shared repository (global).

**shared queue.** In MQSeries for OS/390, a type of local queue. The messages on the queue are stored in the *coupling facility* and can be accessed by one or more queue managers in a *queue-sharing group*. The definition of the queue is stored in the *shared repository*.

**shared repository.** In MQSeries for OS/390, a shared DB2 database that is used to hold object definitions that have been defined globally.

**shutdown.** See *immediate shutdown*, *preemptive shutdown*, and *quiesced shutdown*.

**signaling.** In MQSeries for OS/390 and MQSeries for Windows 2.1, a feature that allows the operating system to notify a program when an expected message arrives on a queue.

**single logging.** A method of recording MQSeries for OS/390 activity where each change is recorded on one data set only. Contrast with *dual logging*.

**single-phase backout.** A method in which an action in progress must not be allowed to finish, and all changes that are part of that action must be undone.

**single-phase commit.** A method in which a program can commit updates to a queue without coordinating those updates with updates the program has made to resources controlled by another resource manager. Contrast with *two-phase commit*.

**SIT.** System initialization table.

**storage class.** In MQSeries for OS/390, a storage class defines the page set that is to hold the messages for a particular queue. The storage class is specified when the queue is defined.

**store and forward.** The temporary storing of packets, messages, or frames in a data network before they are retransmitted toward their destination.

**subsystem.** In OS/390, a group of modules that provides function that is dependent on OS/390. For example, MQSeries for OS/390 is an OS/390 subsystem.

**supervisor call (SVC).** An OS/390 instruction that interrupts a running program and passes control to the supervisor so that it can perform the specific service indicated by the instruction.

**SVC.** Supervisor call.

**switch profile.** In MQSeries for OS/390, a RACF profile used when MQSeries starts up or when a refresh security command is issued. Each switch profile that MQSeries detects turns off checking for the specified resource.

**symptom string.** Diagnostic information displayed in a structured format designed for searching the IBM software support database.

**synchronous messaging.** A method of communication between programs in which programs place messages on message queues. With synchronous messaging, the sending program waits for a reply to its message before resuming its own processing. Contrast with *asynchronous messaging*.

**syncpoint.** An intermediate or end point during processing of a transaction at which the transaction's protected resources are consistent. At a syncpoint, changes to the resources can safely be committed, or they can be backed out to the previous syncpoint.

**sysplex.** A multiple OS/390-system environment that allows multiple-console support (MCS) consoles to receive console messages and send operator commands across systems.

**System Authorization Facility (SAF).** An OS/390 facility through which MQSeries for OS/390 communicates with an external security manager such as RACF.

**system.command.input queue.** A local queue on which application programs can put MQSeries commands. The commands are retrieved from the queue by the command server, which validates them and passes them to the command processor to be run.

**system control commands.** Commands used to manipulate platform-specific entities such as buffer pools, storage classes, and page sets.

**system diagnostic work area (SDWA).** Data recorded in a SYS1.LOGREC entry, which describes a program or hardware error.

**system initialization table (SIT).** A table containing parameters used by CICS on start up.

**SYS1.LOGREC.** A service aid containing information about program and hardware errors.

# **T**

**task control block (TCB).** An OS/390 control block used to communicate information about tasks within an address space that are connected to an OS/390 subsystem such as MQSeries for OS/390 or CICS.

**task switching.** The overlapping of I/O operations and processing between several tasks. In MQSeries for OS/390, the task switcher optimizes performance by allowing some MQI calls to be executed under subtasks rather than under the main CICS TCB.

**TCB.** Task control block.

**temporary dynamic queue.** A dynamic queue that is deleted when it is closed. Temporary dynamic queues are not recovered if the queue manager fails, so they can contain nonpersistent messages only. Contrast with *permanent dynamic queue*.

**termination notification.** A pending event that is activated when a CICS subsystem successfully connects to MQSeries for OS/390.

**thread.** In MQSeries, the lowest level of parallel execution available on an operating system platform.

**time-independent messaging.** See *asynchronous messaging*.

**TMI.** Trigger monitor interface.

**trace.** In MQSeries, a facility for recording MQSeries activity. The destinations for trace entries can include GTF and the system management facility (SMF).

**tranid.** See *transaction identifier*.

**transaction identifier.** In CICS, a name that is specified when the transaction is defined, and that is used to invoke the transaction.

**transmission program.** See *message channel agent*.

**transmission queue.** A local queue on which prepared messages destined for a remote queue manager are temporarily stored.

**trigger event.** An event (such as a message arriving on a queue) that causes a queue manager to create a trigger message on an initiation queue.

**triggering.** In MQSeries, a facility allowing a queue manager to start an application automatically when predetermined conditions on a queue are satisfied.

#### **Glossary**

**trigger message.** A message containing information about the program that a trigger monitor is to start.

**trigger monitor.** A continuously-running application serving one or more initiation queues. When a trigger message arrives on an initiation queue, the trigger monitor retrieves the message. It uses the information in the trigger message to start a process that serves the queue on which a trigger event occurred.

**trigger monitor interface (TMI).** The MQSeries interface to which customer- or vendor-written trigger monitor programs must conform. A part of the MQSeries Framework.

**two-phase commit.** A protocol for the coordination of changes to recoverable resources when more than one resource manager is used by a single transaction. Contrast with *single-phase commit*.

# **U**

**undo/redo record.** A log record used in recovery. The redo part of the record describes a change to be made to an MQSeries object. The undo part describes how to back out the change if the work is not committed.

**unit of recovery.** A recoverable sequence of operations within a single resource manager. Contrast with *unit of work*.

**unit of work.** A recoverable sequence of operations performed by an application between two points of consistency. A unit of work begins when a transaction starts or after a user-requested syncpoint. It ends either at a user-requested syncpoint or at the end of a transaction. Contrast with *unit of recovery*.

**utility.** In MQSeries, a supplied set of programs that provide the system operator or system administrator with facilities in addition to those provided by the MQSeries commands. Some utilities invoke more than one function.

# <span id="page-164-0"></span>**Bibliography**

This section describes the documentation available for all current MQSeries products.

### **MQSeries cross-platform publications**

Most of these publications, which are sometimes referred to as the MQSeries "family" books, apply to all MQSeries Level 2 products. The latest MQSeries Level 2 products are:

- MQSeries for AIX, V5.1
- MQSeries for AS/400, V5.1
- MQSeries for AT&T GIS UNIX, V2.2
- MQSeries for Compaq (DIGITAL) OpenVMS, V2.2.1.1
- MQSeries for Compaq Tru64 UNIX, V5.1
- MQSeries for HP-UX, V5.1
- MOSeries for OS/2 Warp, V5.1
- MOSeries for OS/390, V5.2

| |

| |

| | | | | | |

| | | | | |

- MOSeries for SINIX and DC/OSx, V2.2
- MQSeries for Sun Solaris, V5.1
- v MQSeries for Sun Solaris, Intel Platform Edition, V5.1
- MQSeries for Tandem NonStop Kernel, V2.2.0.1
- MQSeries for VSE/ESA, V2.1
- MQSeries for Windows, V2.0
- MQSeries for Windows, V2.1
- MQSeries for Windows NT, V5.1

The MQSeries cross-platform publications are:

- v *MQSeries Brochure*, G511-1908
- v *An Introduction to Messaging and Queuing*, | GC33-0805
- v *MQSeries Intercommunication*, SC33-1872
- v *MQSeries Queue Manager Clusters*, SC34-5349
- v *MQSeries Clients*, GC33-1632
- v *MQSeries System Administration*, SC33-1873
- v *MQSeries MQSC Command Reference*, SC33-1369
- v *MQSeries Event Monitoring*, SC34-5760
- v *MQSeries Programmable System Management*, | SC33-1482
- v *MQSeries Administration Interface Programming Guide and Reference*, SC34-5390
- v *MQSeries Messages*, GC33-1876
- v *MQSeries Application Programming Guide*, SC33-0807
- v *MQSeries Application Programming Reference*, SC33-1673
- v *MQSeries Programming Interfaces Reference Summary*, SX33-6095
- v *MQSeries Using C++*, SC33-1877

| | | | | | | | |

- v *MQSeries Using Java™*, SC34-5456
- v *MQSeries Application Messaging Interface*, SC34-5604

### **MQSeries platform-specific publications**

Each MQSeries product is documented in at least one platform-specific publication, in addition to the MQSeries family books.

#### **MQSeries for AIX, V5.1**

*MQSeries for AIX Quick Beginnings*, GC33-1867

#### **MQSeries for AS/400, V5.1**

*MQSeries for AS/400® Quick Beginnings*, GC34-5557

*MQSeries for AS/400 System Administration*, SC34-5558

*MQSeries for AS/400 Application Programming Reference (ILE RPG)*, SC34-5559

#### **MQSeries for AT&T GIS UNIX, V2.2**

*MQSeries for AT&T GIS UNIX System Management Guide*, SC33-1642

#### **MQSeries for Compaq (DIGITAL) OpenVMS, V2.2.1.1**

*MQSeries for Digital OpenVMS System Management Guide*, GC33-1791

#### **MQSeries for Compaq Tru64 UNIX, V5.1**

*MQSeries for Compaq Tru64 UNIX Quick Beginnings*, GC34-5684

#### **MQSeries for HP-UX, V5.1**

| | | |

> *MQSeries for HP-UX Quick Beginnings*, GC33-1869

#### **MQSeries for OS/2 Warp, V5.1**

*MQSeries for OS/2 Warp Quick Beginnings*, GC33-1868

#### <span id="page-165-0"></span>**Bibliography**

| | | | | |

| | | | |

#### **MQSeries for OS/390, V5.2**

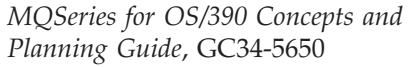

*MQSeries for OS/390 System Setup Guide*, SC34-5651

*MQSeries for OS/390 System Administration Guide*, SC34-5652

*MQSeries for OS/390 Problem Determination Guide*, GC34-5892

*MQSeries for OS/390 Messages and Codes*, GC34-5891

*MQSeries for OS/390 Licensed Program Specifications*, GC34-5893

*MQSeries for OS/390 Program Directory*

#### **MQSeries link for R/3, Version 1.2**

*MQSeries link for R/3 User's Guide*, GC33-1934

#### **MQSeries for SINIX and DC/OSx, V2.2**

*MQSeries for SINIX and DC/OSx System Management Guide*, GC33-1768

#### **MQSeries for Sun Solaris, V5.1**

*MQSeries for Sun Solaris Quick Beginnings*, GC33-1870

#### **MQSeries for Sun Solaris, Intel Platform Edition, V5.1**

*MQSeries for Sun Solaris, Intel Platform Edition Quick Beginnings*, GC34-5851

#### **MQSeries for Tandem NonStop Kernel, V2.2.0.1**

*MQSeries for Tandem NonStop Kernel System Management Guide*, GC33-1893

#### **MQSeries for VSE/ESA, V2.1**

*MQSeries for VSE/ESA, Version 2 Release 1 Licensed Program Specifications*, GC34-5365

*MQSeries for VSE/ESA™ System Management Guide*, GC34-5364

#### **MQSeries for Windows, V2.0**

*MQSeries for Windows User's Guide*, GC33-1822

#### **MQSeries for Windows, V2.1**

*MQSeries for Windows User's Guide*, GC33-1965

#### **MQSeries for Windows NT, V5.1**

*MQSeries for Windows NT Quick Beginnings*, GC34-5389

*MQSeries for Windows NT Using the Component Object Model Interface*, SC34-5387

*MQSeries LotusScript Extension*, SC34-5404

### **Softcopy books**

Most of the MQSeries books are supplied in both hardcopy and softcopy formats.

### **HTML format**

Relevant MQSeries documentation is provided in HTML format with these MQSeries products:

- MQSeries for AIX, V5.1
- MQSeries for AS/400, V5.1
- v MQSeries for Compaq Tru64 UNIX, V5.1
	- MQSeries for HP-UX, V5.1
	- MQSeries for OS/2 Warp, V5.1
- v MQSeries for OS/390, V5.2
	- MQSeries for Sun Solaris, V5.1
	- MQSeries for Windows NT, V5.1 (compiled HTML)
	- MQSeries link for R/3, V1.2

The MQSeries books are also available in HTML format from the MQSeries product family Web site at:

http://www.ibm.com/software/mqseries/

### **Portable Document Format (PDF)**

PDF files can be viewed and printed using the Adobe Acrobat Reader.

If you need to obtain the Adobe Acrobat Reader, or would like up-to-date information about the platforms on which the Acrobat Reader is supported, visit the Adobe Systems Inc. Web site at:

http://www.adobe.com/

PDF versions of relevant MQSeries books are supplied with these MQSeries products:

- MQSeries for AIX, V5.1
- MQSeries for AS/400, V5.1
- v MQSeries for Compaq Tru64 UNIX, V5.1
	- MQSeries for HP-UX, V5.1
	- MOSeries for OS/2 Warp, V5.1
- | MQSeries for OS/390, V5.2
	- MQSeries for Sun Solaris, V5.1
	- MQSeries for Windows NT, V5.1
	- MQSeries link for R/3, V1.2

<span id="page-166-0"></span>PDF versions of all current MQSeries books are also available from the MQSeries product family Web site at:

http://www.ibm.com/software/mqseries/

## **BookManager® format**

The MQSeries library is supplied in IBM BookManager format on a variety of online library collection kits, including the *Transaction Processing and Data* collection kit, SK2T-0730. You can view the softcopy books in IBM BookManager format using the following IBM licensed programs:

BookManager READ/2 BookManager READ/6000 BookManager READ/DOS BookManager READ/MVS BookManager READ/VM BookManager READ for Windows

## **PostScript format**

The MQSeries library is provided in PostScript (.PS) format with many MQSeries Version 2 products. Books in PostScript format can be printed on a PostScript printer or viewed with a suitable viewer.

## **Windows Help format**

The *MQSeries for Windows User's Guide* is provided in Windows Help format with MQSeries for Windows, Version 2.0 and MQSeries for Windows, Version 2.1.

### **MQSeries information available on the Internet**

The MQSeries product family Web site is at: http://www.ibm.com/software/mqseries/

By following links from this Web site you can:

- Obtain latest information about the MQSeries product family.
- v Access the MQSeries books in HTML and PDF formats.
- Download MQSeries SupportPacs.

## **Related publications**

You might find the books listed below helpful in determining the causes of problems with MQSeries for OS/390.

### **CICS Transaction Server for OS/390**

- v *CICS Intercommunication Guide*, SC33-1695
- v *CICS Performance Guide*, SC33-1699
- v *CICS Customization Guide*, SC33-1683
- v *CICS Messages and Codes*, GC33-1694
- v *CICS Problem Determination Guide*, GC33-1696

### **CICS for MVS/ESA Version 4**

- v *CICS Intercommunication Guide*, SC33-1181
- v *CICS Performance Guide*, SC33-1183
- v *CICS Customization Guide*, SC33-1165
- v *CICS Messages and Codes*, GC33-1177
- v *CICS Problem Determination Guide*, SC33-1176

### **IMS/ESA**

- v *IMS/ESA Messages and Codes*, SC26-8028
- v *IMS/ESA Diagnosis Guide and Reference*, SC26-8848

### **OS/390**

| | | | | |

- *MVS System Commands*, GC28-1781
- v *MVS Diagnosis: Tools and Service Aids*, LY28-1085
- v *MVS IPCS Commands*, GC28-1756
- v *MVS Initialization and Tuning Reference*, SC28-1752
- v *MVS System Messages* (Volumes 1 through 5), GC28-1784 through GC28-1788
- v *MVS System Codes*, GC28-1780

### **Other products**

- v *OS/390 C/C++ Programming Guide*, SC09-2362
- v *Language Environment Debugging Guide and Run-Time Messages*, SC28-1942
- v *VTAM Messages*, GC31-8368
- v *OS/390 V2R6.0 eNetwork CS IP Messages: Volume 1*, SC31-8517-01
- v *OS/390 V2R6.0 eNetwork CS IP Messages: Volume 2*, SC31-8570-01
- v *OS/390 V2R6.0 eNetwork CS IP Messages: Volume 3*, SC31-8674-01
- v *OS/390 Security Server (RACF) Messages and Codes*, SC28-1918

**Related publications**

### **Index**

### **Numerics**

[0Cx abend 25](#page-38-0) 5C6 abend [associated reason codes 51](#page-64-0) [diagnostic information 51](#page-64-0) 6C6 abend [associated reason codes 51](#page-64-0) [diagnostic information 51](#page-64-0)

## **A**

abend [0C4 11](#page-24-0)[, 25](#page-38-0) [0C7 25](#page-38-0) [5C6 50](#page-63-0) [6C6 50](#page-63-0) [AICA 31](#page-44-0) [ASRA 25](#page-38-0) [CICS 52](#page-65-0) [IMS 52](#page-65-0) [internal error 50](#page-63-0) [introduction 14](#page-27-0) [no dump taken 97](#page-110-0) [OS/390 52](#page-65-0) [program 25](#page-38-0) [severe error 50](#page-63-0) [subsystem action 50](#page-63-0) abend code [description 50](#page-63-0) [in dump title 71](#page-84-0) [ABEND keyword 91](#page-104-0)[, 97](#page-110-0) [abnormal termination 50](#page-63-0) address space [channel initiator, dumping 58](#page-71-0) [display list of active 63](#page-76-0) [finding the identifier 65](#page-78-0) [in dump formatting 64](#page-77-0) [MQSeries, dumping 58](#page-71-0) [AMQ message 102](#page-115-0) [analyzing dumps 71](#page-84-0) [APAR 10](#page-23-0)[, 89](#page-102-0) [definition 112](#page-125-0) [number 115](#page-128-0) [process 115](#page-128-0) [raising 115](#page-128-0) application [running slowly 19](#page-32-0) [stopped 20](#page-33-0) [application design, performance](#page-52-0) [considerations 39](#page-52-0) [application programming errors,](#page-24-0) [examples 11](#page-24-0) [applying the fix 115](#page-128-0) [ASID in dump title 72](#page-85-0) [ASRA abend 25](#page-38-0) [ATB message 102](#page-115-0) [ATR message 102](#page-115-0)

### **B**

batch [abend 14](#page-27-0)[, 25](#page-38-0) [application loop 31](#page-44-0) [wait 28](#page-41-0) [bibliography 151](#page-164-0) [BookManager 153](#page-166-0) books [for CICS 153](#page-166-0) [for IMS 153](#page-166-0) [for OS/390 153](#page-166-0) [buffer pool size 36](#page-49-0)

### **C**

[CBC message 102](#page-115-0) **CEDF** [example output 127](#page-140-0) [introduction 56](#page-69-0) [CEE message 102](#page-115-0) [CEMT INQ TASK 30](#page-43-0) CFRM [activation 41](#page-54-0) [policy data set 41](#page-54-0) [change team 112](#page-125-0) [changed application 8](#page-21-0) channel [running 43](#page-56-0) [channel initiator, checking 20](#page-33-0) channel initiator dump [formatting 69](#page-82-0) [channel initiator trace 77](#page-90-0)[, 84](#page-97-0) [channel problems 43](#page-56-0) CICS [abend 14](#page-27-0)[, 25](#page-38-0) [abend code 52](#page-65-0) [application loop 31](#page-44-0) [books 153](#page-166-0) [execution diagnostic facility 56](#page-69-0) [example output 127](#page-140-0) [performance considerations 38](#page-51-0) [transaction wait 30](#page-43-0) CICS adapter [trace 85](#page-98-0) [trace entries 123](#page-136-0) CICS region [CPU activity 31](#page-44-0) [CLASS, specifying 78](#page-91-0) cluster [finding a message 44](#page-57-0) [message not on queue 41](#page-54-0) [queue 18](#page-31-0) [CMQ modules 53](#page-66-0) [code, return 6](#page-19-0) [collecting documentation 113](#page-126-0) command [no response from 15](#page-28-0) [problems 6](#page-19-0) [to take a dump 58](#page-71-0) [command server 15](#page-28-0) [completion code in dump title 71](#page-84-0)

component identifier [in dump title 71](#page-84-0) [list of 121](#page-134-0) [component-identifier keyword 95](#page-108-0) [component in dump title 71](#page-84-0) [concurrent threads, limiting 37](#page-50-0) [content of dump 71](#page-84-0) [control blocks, display 64](#page-77-0) [CorrelId 42](#page-55-0) [correlid, performance considerations 39](#page-52-0) [CorrelId parameter 16](#page-29-0) [corrupted message 46](#page-59-0) Coupling Facility structure [accessibility 18](#page-31-0) [full 32](#page-45-0) Coupling Facility structure dump [formatting 69](#page-82-0) CPU activity [MQSeries 30](#page-43-0) CSECT [in dump title 72](#page-85-0) [keyword 98](#page-111-0) [offset in dump title 72](#page-85-0) [CSECT keyword 90](#page-103-0) [CSMT log 30](#page-43-0) [CSQ message 6](#page-19-0) [CSQV086E message 98](#page-111-0) [CSQWDMP statement 66](#page-79-0) [CSQYASCP, 0C4 abend during](#page-24-0) [startup 11](#page-24-0) [CSV message 102](#page-115-0) [CTHREAD considerations 37](#page-50-0) CURDEPTH [DISPLAY 16](#page-29-0) [MAXDEPTH 17](#page-30-0) [value of 45](#page-58-0)

## **D**

[D RRS 30](#page-43-0) [DAE \(dump analysis and](#page-88-0) [elimination\) 75](#page-88-0) [data sets, distribution of 36](#page-49-0) D<sub>B2</sub> [abend 25](#page-38-0) [wait 30](#page-43-0) [DB2 DISPLAY THREAD \(\\*\) 30](#page-43-0) DB2 tables [CSQ45STB job 113](#page-126-0) [dead-letter queue 16](#page-29-0) [message header 32](#page-45-0)[, 44](#page-57-0) debugging [common programming errors 11](#page-24-0) [diagnostic aids 49](#page-62-0) [preliminary checks 5](#page-18-0) [describing the problem 93](#page-106-0) [DFH message 102](#page-115-0) [DFS message 102](#page-115-0) diagnostic aids [channel initiator trace 77](#page-90-0) [dumps 57](#page-70-0)

diagnostic aids *(continued)* [GTF trace 77](#page-90-0) [IBM internal trace 77](#page-90-0) [introduction 49](#page-62-0) [line trace 77](#page-90-0) [SYS1.LOGREC records 74](#page-87-0) [trace 77](#page-90-0) [user parameter trace 77](#page-90-0) [diagnostic information 51](#page-64-0) display [dump title 62](#page-75-0) [queue 17](#page-30-0)[, 54](#page-67-0) [system status 20](#page-33-0) [DISPLAY CF 32](#page-45-0) DISPLAY CHSTATUS [BYTSSENT keyword 9](#page-22-0) [DISPLAY CMDSERV 15](#page-28-0) [DISPLAY DQM 20](#page-33-0)[, 21](#page-34-0) [DISPLAY QLOCAL 9](#page-22-0) [DISPLAY QMGR COMMANDQ 17](#page-30-0) [DISPLAY QUEUE 44](#page-57-0) [CURDEPTH attribute 15](#page-28-0) [MAXDEPTH attribute 15](#page-28-0) [DISPLAY THREAD 20](#page-33-0)[, 30](#page-43-0) [distributed queuing 32](#page-45-0) [distributed queuing, message not on](#page-56-0) [queue 43](#page-56-0) [DMQ message 102](#page-115-0) [DMQ modules 53](#page-66-0) [DOC keyword 90](#page-103-0)[, 91](#page-104-0)[, 105](#page-118-0) documentation [problems 105](#page-118-0) [required for a PMR 113](#page-126-0) [sending PMR documentation 114](#page-127-0) [useful in problem determination 55](#page-68-0) [DSN message 102](#page-115-0) dump [analyzing 71](#page-84-0) [content 71](#page-84-0) [display 64](#page-77-0) [format 64](#page-77-0) [using line mode IPCS 66](#page-79-0) [using the CSQWDMP](#page-79-0) [statement 66](#page-79-0) [using the panels 61](#page-74-0) [managing the inventory 62](#page-75-0) [not taken for an abend 97](#page-110-0) [options 58](#page-71-0) [printing 70](#page-83-0) processing [using IPCS in batch 70](#page-83-0) [using line mode IPCS 66](#page-79-0) [using the CSQWDMP](#page-79-0) [statement 66](#page-79-0) [using the dump display](#page-74-0) [panels 61](#page-74-0) [selecting 62](#page-75-0)[, 66](#page-79-0) [summary portion 58](#page-71-0) [suppression 75](#page-88-0) [SYS1.LOGREC data 63](#page-76-0) [taking 58](#page-71-0) [title 71](#page-84-0) [using the OS/390 dump](#page-71-0) [command 58](#page-71-0) [dump analysis and elimination](#page-88-0) [\(DAE\) 75](#page-88-0) [dump inventory, managing 62](#page-75-0)

dumps [address space 15](#page-28-0) [transaction 15](#page-28-0)

### **E**

[EDC message 102](#page-115-0) [error, user data 49](#page-62-0) error message [finding explanation 6](#page-19-0) [unexpected 14](#page-27-0) error messages [non-MQSeries 14](#page-27-0) [event identifier 77](#page-90-0) [examining the problem indepth 13](#page-26-0) example output [CEDF 127](#page-140-0) [SYSUDUMP 73](#page-86-0) [EZA message 102](#page-115-0) [EZB message 102](#page-115-0) [EZY message 102](#page-115-0)

### **F**

[failure keywords 91](#page-104-0) [fix, applying and testing 115](#page-128-0) formatting [channel initiator dump 69](#page-82-0) [Coupling Facility structure dump 69](#page-82-0) formatting a dump [using line mode IPCS 66](#page-79-0) [using the CSQWDMP statement 66](#page-79-0) [using the panels 61](#page-74-0) [free keyword format 91](#page-104-0) [frequent I/O 35](#page-48-0) [FRR keyword 99](#page-112-0)

## **G**

[glossary 141](#page-154-0) **GTF** [format identifier 79](#page-92-0) [formatting 79](#page-92-0) [identifying MQSeries control](#page-92-0) [blocks 79](#page-92-0) [if no data is produced 80](#page-93-0) [interpreting 80](#page-93-0) [specifying the job name 77](#page-90-0) [starting 77](#page-90-0) [user parameter trace 77](#page-90-0) [USRP option 77](#page-90-0) [GTFTRACE command 79](#page-92-0)

# **H**

[HALT keyword 91](#page-104-0) [HTML \(Hypertext Markup](#page-165-0) [Language\) 152](#page-165-0) [Hypertext Markup Language](#page-165-0) [\(HTML\) 152](#page-165-0)

## **I**

[I/O, frequent 35](#page-48-0) IBM [software support 109](#page-122-0)

[software support database,](#page-102-0) [searching 89](#page-102-0) [support center 89](#page-102-0) [change team 112](#page-125-0) [dealing with 109](#page-122-0) [Development Support Group 112](#page-125-0) [ordering a specific PTF 116](#page-129-0) [what they need to know 111](#page-124-0) [when to contact 109](#page-122-0) [IBM internal trace 77](#page-90-0) [IBM message 102](#page-115-0) [ICH message 102](#page-115-0) [IDC message 102](#page-115-0) identifier [component 121](#page-134-0) [resource manager 121](#page-134-0) [IEA message 102](#page-115-0) [IEA911E message 97](#page-110-0) [IEC message 102](#page-115-0) [IEE message 102](#page-115-0) [IEF message 102](#page-115-0) [IKJ message 102](#page-115-0) [IMQ modules 53](#page-66-0) IMS [abend 14](#page-27-0)[, 25](#page-38-0) [abend code 52](#page-65-0) [books 153](#page-166-0) [CPU activity 32](#page-45-0) [loop 32](#page-45-0) [message flow 45](#page-58-0) [IMS bridge, message not arriving 45](#page-58-0) [incident number 111](#page-124-0) [incorrect output 13](#page-26-0) [INCORROUT keyword 91](#page-104-0)[, 106](#page-119-0) [index, queue 39](#page-52-0) information [related publications 153](#page-166-0) [Information/Access 89](#page-102-0) [Information/System 89](#page-102-0) [initialization procedure 7](#page-20-0) [INTEG keyword 91](#page-104-0) [intermittent problems 10](#page-23-0) [IPCS subcommands 68](#page-81-0) [IPCS VERBEXIT CSQXDPRD](#page-82-0) [keywords 69](#page-82-0) [IPPROCS attribute 17](#page-30-0) [IST message 102](#page-115-0) [IWM message 102](#page-115-0) [IXC message 102](#page-115-0)

IBM *(continued)*

## **J**

[job name, specifying for GTF 77](#page-90-0)

## **K**

keyword [building a string 93](#page-106-0) [component-identifier 95](#page-108-0) [CSECT 98](#page-111-0) modifier [load module 99](#page-112-0) [recovery routine 99](#page-112-0) [prefix 91](#page-104-0) [release level 95](#page-108-0) [selecting 93](#page-106-0)

keyword *(continued)* [symptom-to-keyword](#page-132-0) [cross-reference 119](#page-132-0) type-of-failure [ABEND 97](#page-110-0) [determining 95](#page-108-0) [DOC 105](#page-118-0) [INCORROUT 106](#page-119-0) [LOOP 101](#page-114-0) [MSG 102](#page-115-0) [PERFM 104](#page-117-0) [WAIT 101](#page-114-0) keyword format [free 91](#page-104-0) [OS/390 91](#page-104-0) [structured database 91](#page-104-0)

## **L**

[line trace 77](#page-90-0) load module [in dump title 72](#page-85-0) [modifier keyword 99](#page-112-0) [Load Module modifier keyword 90](#page-103-0) [log buffer pools 35](#page-48-0) loop [batch application 31](#page-44-0) [causes 28](#page-41-0) [CICS application 31](#page-44-0) [distinguishing from a wait 27](#page-40-0) [IMS region 32](#page-45-0) [MQSeries 32](#page-45-0) [TSO application 31](#page-44-0) [LOOP keyword 91](#page-104-0)[, 101](#page-114-0) [LU 6.2 connection 43](#page-56-0)

## **M**

manuals [for CICS 153](#page-166-0) [for IMS 153](#page-166-0) [for OS/390 153](#page-166-0) [problems 105](#page-118-0) [MAXMSGL 41](#page-54-0) message [contains unexpected information 46](#page-59-0) CSO 6 [CSQV086E 98](#page-111-0) [error 6](#page-19-0) [IEA911E 97](#page-110-0) [incorrect queue 46](#page-59-0) [not appearing on queue 41](#page-54-0) not on queue [cluster queue 44](#page-57-0) [IMS bridge 45](#page-58-0) [trigger information 46](#page-59-0) [variable length, performance](#page-53-0) [considerations 40](#page-53-0) [where to find more information 102](#page-115-0) [message length, performance](#page-52-0) [considerations 39](#page-52-0) [message persistence, performance](#page-52-0) [considerations 39](#page-52-0) modifier keyword [load module 99](#page-112-0) [recovery routine 99](#page-112-0) [module, in dump title 71](#page-84-0)

[MQPMO structure 44](#page-57-0) [MQPUT and MQPUT1, performance](#page-53-0) [considerations 40](#page-53-0) MQSeries [loop 32](#page-45-0) [running slowly 19](#page-32-0) [wait 30](#page-43-0) MQSeries DB2 tables [CSQ45STB job 113](#page-126-0) [MQSeries-IMS bridge, message not](#page-58-0) [arriving 45](#page-58-0) [MQSeries publications 151](#page-164-0) [MSG keyword 102](#page-115-0) [MsgId 42](#page-55-0) [msgid, performance considerations 39](#page-52-0) [MsgId parameter 16](#page-29-0) [multiple transactions 42](#page-55-0)

## **N**

[naming convention 53](#page-66-0) [network problems 9](#page-22-0) [new application 8](#page-21-0) [nonpersistent messages 44](#page-57-0) [NPMSPEED attribute 44](#page-57-0)

## **O**

[operator command, no response from 15](#page-28-0) [OPPROCS attribute 18](#page-31-0) [ordering a specific PTF 116](#page-129-0) OS/390 [abend 52](#page-65-0) [books 153](#page-166-0) [trace 85](#page-98-0) [using the dump command 58](#page-71-0) [OS/390 under stress 35](#page-48-0) OTMA [connection to MQSeries 45](#page-58-0) outage [messages in doubt 42](#page-55-0)

## **P**

[page set full 32](#page-45-0) [panels, dump display 61](#page-74-0) [PDF \(Portable Document Format\) 152](#page-165-0) [PERFM keyword 91](#page-104-0)[, 104](#page-117-0) [performance considerations 35](#page-48-0) [performance degradation 19](#page-32-0) [persistent messages 42](#page-55-0) [PING CHANNEL command 9](#page-22-0) [Portable Document Format \(PDF\) 152](#page-165-0) [PostScript format 153](#page-166-0) [prefix keyword 91](#page-104-0) [preliminary checks 5](#page-18-0) [primary keywords 111](#page-124-0) [printing dumps 70](#page-83-0) problem [cause of 5](#page-18-0) [management record 111](#page-124-0) [reporting sheet 109](#page-122-0) [tracking 109](#page-122-0) processing a dump [using IPCS in batch 70](#page-83-0) [using line mode IPCS 66](#page-79-0) [using the CSQWDMP statement 66](#page-79-0)

processing a dump *(continued)* [using the panels 61](#page-74-0) [product support services software](#page-122-0) [support 109](#page-122-0) [program abend 25](#page-38-0) [program check 49](#page-62-0) [program error 49](#page-62-0) [queue manager detected 49](#page-62-0) [user-detected 49](#page-62-0) [programming errors, examples 11](#page-24-0) [programming interface information 138](#page-151-0) [PSW, in dump title 72](#page-85-0) [PTF 10](#page-23-0)[, 89](#page-102-0) [definition 112](#page-125-0) [ordering 116](#page-129-0) publications [MQSeries 151](#page-164-0) [related 153](#page-166-0) [publications problem 105](#page-118-0)

### **Q**

queue [cluster 18](#page-31-0) [display 17](#page-30-0) [distribution of 36](#page-49-0) [full 32](#page-45-0) [index 39](#page-52-0) [remote 18](#page-31-0) [queue full 41](#page-54-0) [queue information, displaying 54](#page-67-0) queue manager [CPU activity 32](#page-45-0) [queue manager detected errors 49](#page-62-0) queue-sharing environment [error messages 14](#page-27-0)

## **R**

[raising an APAR 115](#page-128-0) reason code [associated with subsystem abend 51](#page-64-0) [in dump title 71](#page-84-0) [recovery actions 49](#page-62-0) [recovery routine keyword 99](#page-112-0) [recovery routine modifier keyword 90](#page-103-0) [related publications 153](#page-166-0) [release in dump title 71](#page-84-0) [release-level keyword 90](#page-103-0)[, 95](#page-108-0) remote queue [initial checks 18](#page-31-0) [message not on queue 43](#page-56-0) remote system [reply message 44](#page-57-0) [reporting a problem 109](#page-122-0) [resident trace table, display 64](#page-77-0) [resolving a problem 115](#page-128-0) [resource manager formatting](#page-80-0) [keywords 67](#page-80-0) [resource manager identifier, list of 121](#page-134-0) [RETAIN 111](#page-124-0)[, 112](#page-125-0) [searching 89](#page-102-0) [symptoms 91](#page-104-0) [return codes 6](#page-19-0) [changed application 8](#page-21-0) [RMF 21](#page-34-0) RRS [abend 25](#page-38-0)

RRS *(continued)* [active 30](#page-43-0) [RRS, active 18](#page-31-0)

### **S**

[sample problem reporting sheet 109](#page-122-0) [save area trace report, display 64](#page-77-0) [SDB \(structured database\) keyword](#page-104-0) [format 91](#page-104-0) [SDB format keywords 119](#page-132-0) search argument [process 89](#page-102-0) [varying 90](#page-103-0) [selecting a dump 62](#page-75-0)[, 66](#page-79-0) [sending documentation 114](#page-127-0) [severity level 111](#page-124-0) shared queue [message not on queue 41](#page-54-0) shared queues [message length 7](#page-20-0) [nonpersistent messages 7](#page-20-0) [snap dump 58](#page-71-0)[, 74](#page-87-0) [softcopy books 152](#page-165-0) [software support 109](#page-122-0) [software support database, searching 89](#page-102-0) [software upgrades 7](#page-20-0) [stand-alone dump 58](#page-71-0) [START CMDSERV 15](#page-28-0) [starting the GTF 77](#page-90-0) [starting the trace 78](#page-91-0) [STOP QMGR 31](#page-44-0) [stopping the GTF 79](#page-92-0) [structured database \(SDB\) keyword](#page-104-0) [format 91](#page-104-0) [SUBSYS= parameter 64](#page-77-0)[, 66](#page-79-0)[, 68](#page-81-0) subsystem name [finding 64](#page-77-0) [in dump formatting 64](#page-77-0) [in dump title 71](#page-84-0) [subsystem termination 50](#page-63-0)[, 51](#page-64-0) [SUMDUMP= parameter 64](#page-77-0)[, 68](#page-81-0) [summary dump in dump formatting 64](#page-77-0) [summary portion of a dump 58](#page-71-0) [SupportPac 153](#page-166-0) [suppressing dumps 75](#page-88-0) [SVC dump 51](#page-64-0)[, 58](#page-71-0) [printing 70](#page-83-0) processing [using IPCS in batch 70](#page-83-0) [using line mode IPCS 66](#page-79-0) [using the CSQWDMP](#page-79-0) [statement 66](#page-79-0) [using the dump display](#page-74-0) [panels 61](#page-74-0) [suppression 75](#page-88-0) [title 71](#page-84-0) [title, variation with PSW and](#page-85-0) [ASID 72](#page-85-0) [symptom keywords 93](#page-106-0) symptom string [display 63](#page-76-0) [introduction 54](#page-67-0) [symptom-to-keyword](#page-132-0) [cross-reference 119](#page-132-0) [syncpoint 16](#page-29-0)[, 41](#page-54-0) [syncpoint, performance](#page-53-0)

[SYS1.DUMPxx data set 62](#page-75-0) SYS1.LOGREC [analyzing 74](#page-87-0) [data 63](#page-76-0) [finding the applicable information 74](#page-87-0) [introduction 51](#page-64-0) system [changes 7](#page-20-0) [displaying status 20](#page-33-0) [running slowly 19](#page-32-0) [stopped 20](#page-33-0) [system abend completion code 50](#page-63-0) [system diagnostic work area, display 63](#page-76-0) system loading [time of day 10](#page-23-0) **SYSUDUMP** [introduction 58](#page-71-0) [sample 73](#page-86-0)

## **T**

[TCP/IP connection 43](#page-56-0) [termination, abnormal 50](#page-63-0) [terminology used in this book 141](#page-154-0) [testing the fix 115](#page-128-0) trace [channel initiator 84](#page-97-0) [CICS adapter 85](#page-98-0) [entries for CICS adapter 123](#page-136-0) [format identifier 79](#page-92-0) [formatting 79](#page-92-0) [identifying MQSeries control](#page-92-0) [blocks 79](#page-92-0) [if no data is produced 80](#page-93-0) [interpreting 80](#page-93-0) [OS/390 85](#page-98-0) [performance considerations 38](#page-51-0) [specifying the CLASS 78](#page-91-0) [starting 78](#page-91-0) [user parameters 77](#page-90-0) [trace table, display 64](#page-77-0) [trace types 77](#page-90-0) [transmission queue 43](#page-56-0) trigger [monitor 42](#page-55-0) [options 42](#page-55-0) [process 42](#page-55-0) **TSO** [abend 14](#page-27-0)[, 25](#page-38-0) [application loop 31](#page-44-0) [wait 28](#page-41-0) type-of-failure keyword [ABEND 97](#page-110-0) [determining 95](#page-108-0) [DOC 105](#page-118-0) [INCORROUT 106](#page-119-0) [LOOP 101](#page-114-0) [MSG 102](#page-115-0) [PERFM 104](#page-117-0) [symptom-to-keyword](#page-132-0) [cross-reference 119](#page-132-0) [WAIT 101](#page-114-0)

### **U**

[user data related errors 49](#page-62-0) [user-detected program errors 49](#page-62-0) [user identifier, in dump title 71](#page-84-0) [user parameter trace 77](#page-90-0) [userid, in dump title 71](#page-84-0)

## **V**

[variable recording area 52](#page-65-0) [variable recording area, display 63](#page-76-0) [VERBEXITs 68](#page-81-0)

## **W**

wait [batch 28](#page-41-0) [causes 27](#page-40-0) [CICS transaction 30](#page-43-0) [DB2 30](#page-43-0) [distinguishing from a loop 27](#page-40-0) [MQSeries 30](#page-43-0) [TSO 28](#page-41-0) [WAIT keyword 91](#page-104-0)[, 101](#page-114-0) [WaitInterval parameter 16](#page-29-0) [Windows Help 153](#page-166-0)

## **X**

XES [abend 25](#page-38-0)

[considerations 40](#page-53-0)

### **Sending your comments to IBM**

If you especially like or dislike anything about this book, please use one of the methods listed below to send your comments to IBM.

Feel free to comment on what you regard as specific errors or omissions, and on the accuracy, organization, subject matter, or completeness of this book.

Please limit your comments to the information in this book and the way in which the information is presented.

#### **To make comments about the functions of IBM products or systems, talk to your IBM representative or to your IBM authorized remarketer.**

When you send comments to IBM, you grant IBM a nonexclusive right to use or distribute your comments in any way it believes appropriate, without incurring any obligation to you.

You can send your comments to IBM in any of the following ways:

• By mail, to this address:

User Technologies Department (MP095) IBM United Kingdom Laboratories Hursley Park WINCHESTER, Hampshire SO21 2JN United Kingdom

- By fax:
	- From outside the U.K., after your international access code use 44–1962–870229
	- From within the U.K., use 01962–870229
- Electronically, use the appropriate network ID:
	- IBM Mail Exchange: GBIBM2Q9 at IBMMAIL
	- IBMLink™: HURSLEY(IDRCF)
	- Internet: idrcf@hursley.ibm.com

Whichever method you use, ensure that you include:

- The publication title and order number
- The topic to which your comment applies
- v Your name and address/telephone number/fax number/network ID.

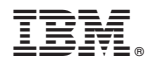

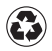

Printed in the United States of America on recycled paper containing 10% recovered post-consumer fiber.

GC34-5892-00

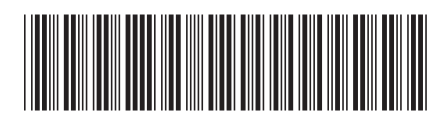